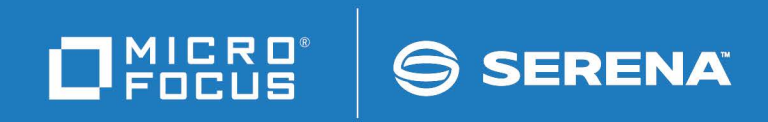

# StarTool<sup>®</sup> I/O Optimzer

User's Guide

© Copyright 2000-2022 Micro Focus or one of its affiliates.

The only warranties for products and services of Micro Focus and its affiliates and licensors ("Micro Focus") are set forth in the express warranty statements accompanying such products and services. Nothing herein should be construed as constituting an additional warranty. Micro Focus shall not be liable for technical or editorial errors or omissions contained herein. The information contained herein is subject to change without notice.

Contains Confidential Information. Except as specifically indicated otherwise, a valid license is required for possession, use or copying. Consistent with FAR 12.211 and 12.212, Commercial Computer Software, Computer Software Documentation, and Technical Data for Commercial Items are licensed to the U.S. Government under vendor's standard commercial license.

Product version: 3.1 Patch 6

Publication date: June 2022

# **Contents**

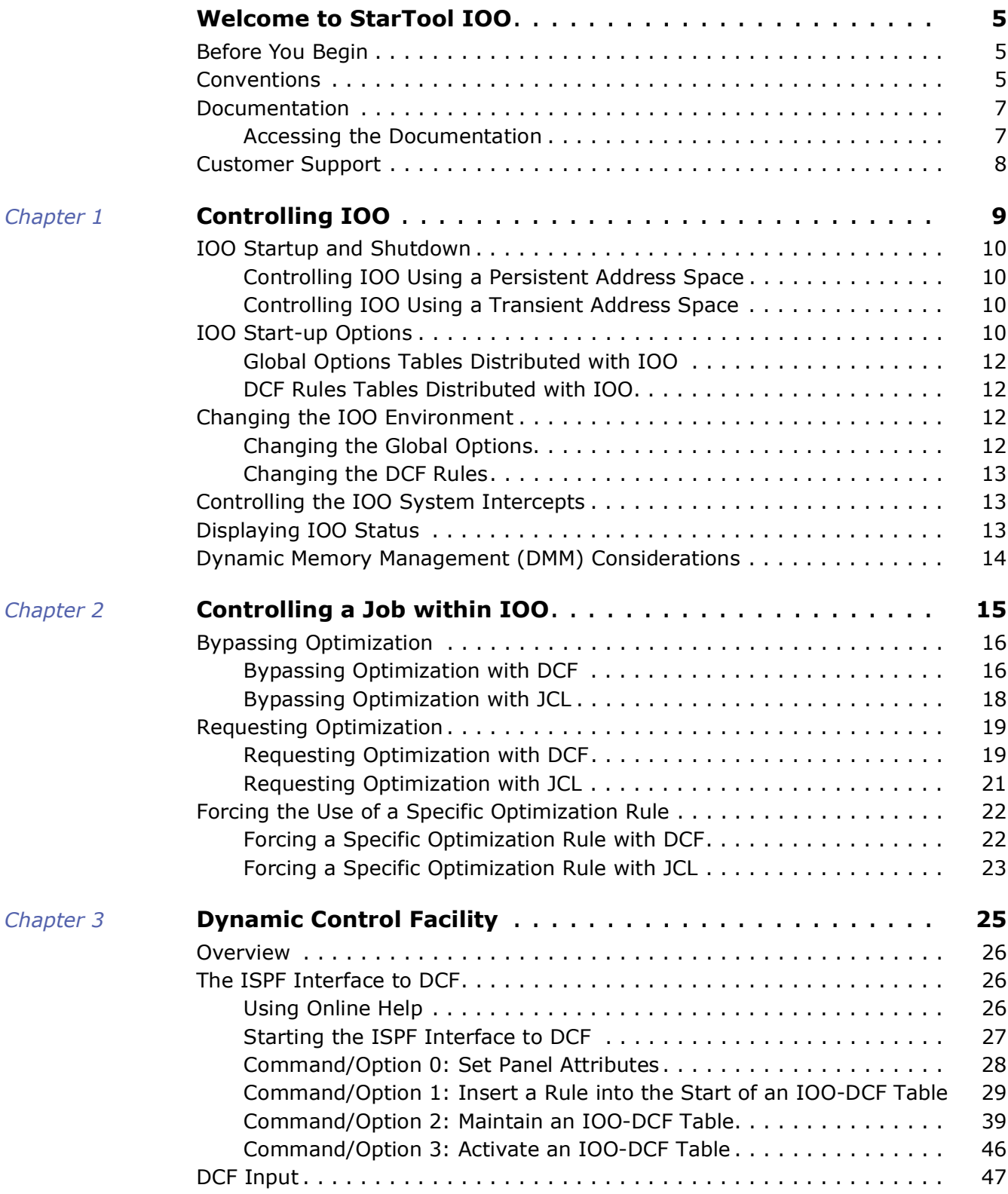

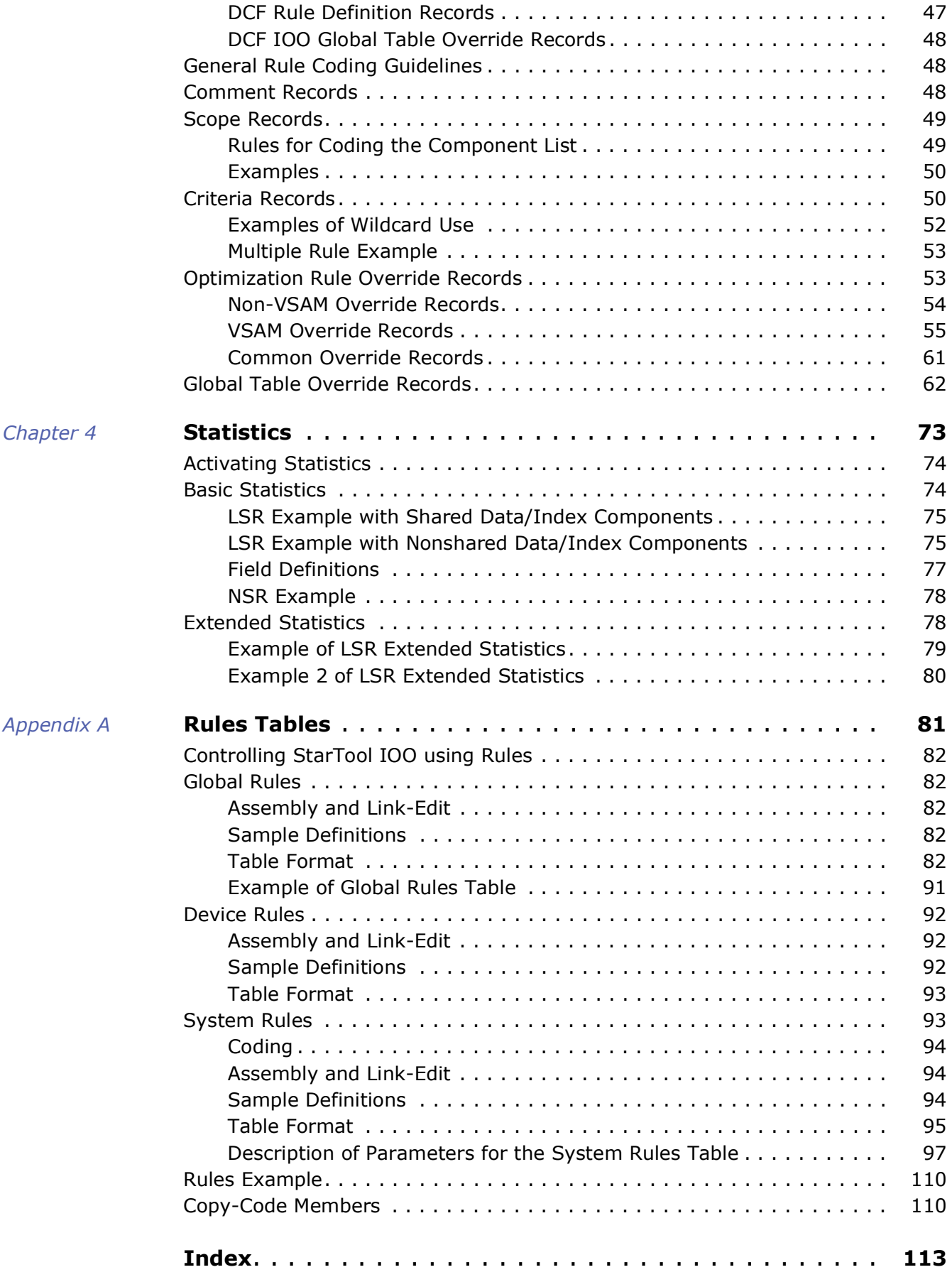

# <span id="page-4-0"></span>**Welcome to StarTool IOO**

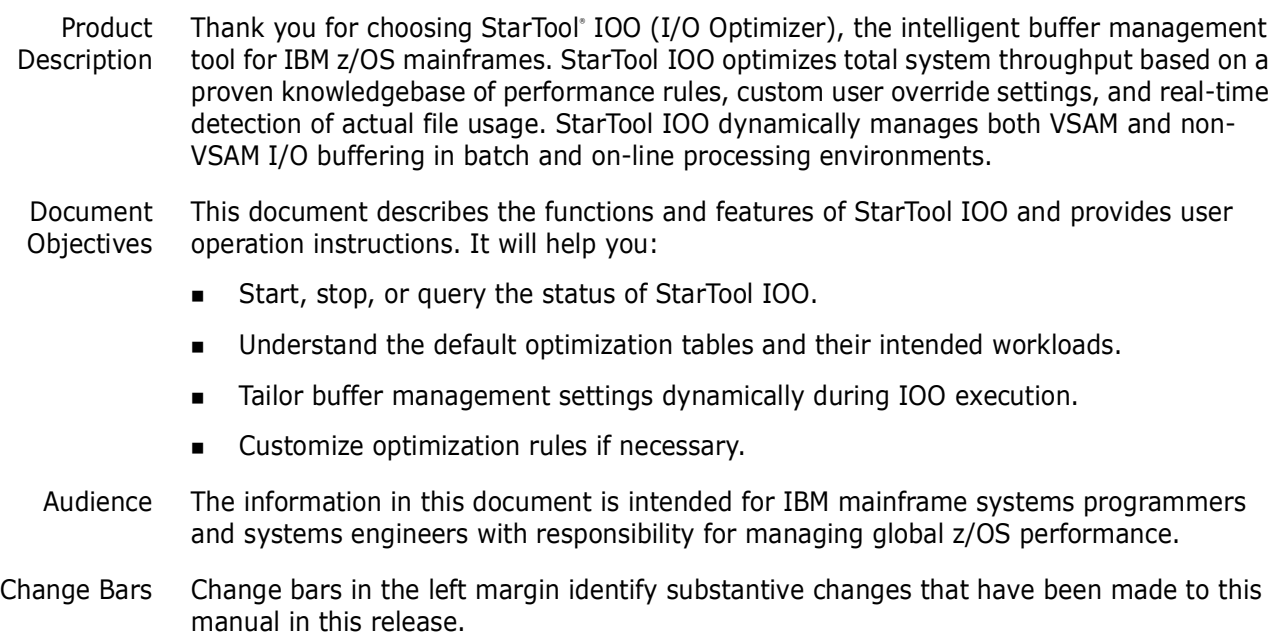

# <span id="page-4-1"></span>**Before You Begin**

Review the Readme file for new information and corrections that became available after this document was published. You can download the Readme file and other documentation in the IOO documentation suite from the Micro Focus Supportline website.

# <span id="page-4-2"></span>**Conventions**

Terminology This document adopts the following terminological conventions:

- **StarTool IOO** and **IOO** refer to StarTool I/O Optimizer.
- somnode refers to your library High Level Qualifier (HLQ).

**Textual Conventions** The following textual conventions identify clickable hyperlinks throughout this document:

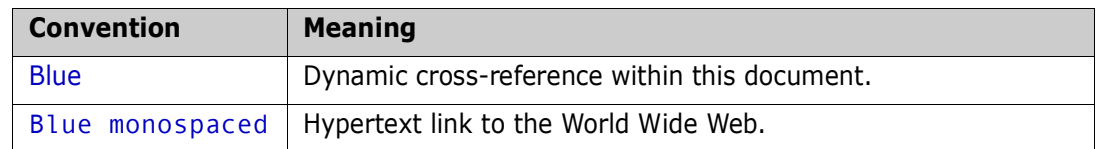

Additional textual conventions are used in technical contexts to highlight or delimit special information:

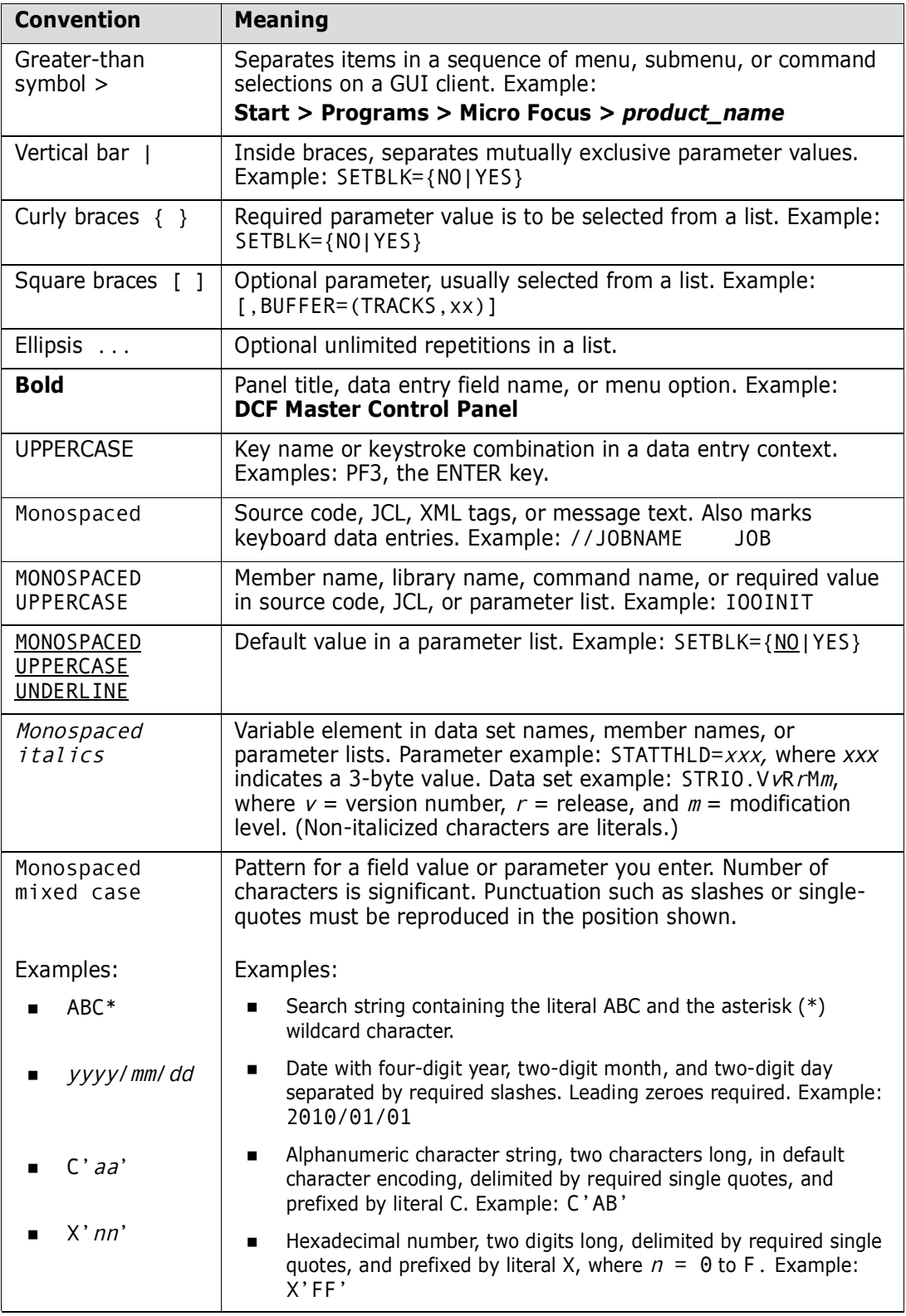

# <span id="page-6-0"></span>**Documentation**

IBM Reference *VSAM Demystified* (SG24-6105) is an IBM Redbook that provides conceptual and reference information about IBM's Virtual Sequential Access Method (VSAM) for z/OS. It is useful for understanding many of the optimization principles employed by StarTool IOO.

Product Documentation The StarTool IOO product documentation consists of the Readme file and the following manuals:

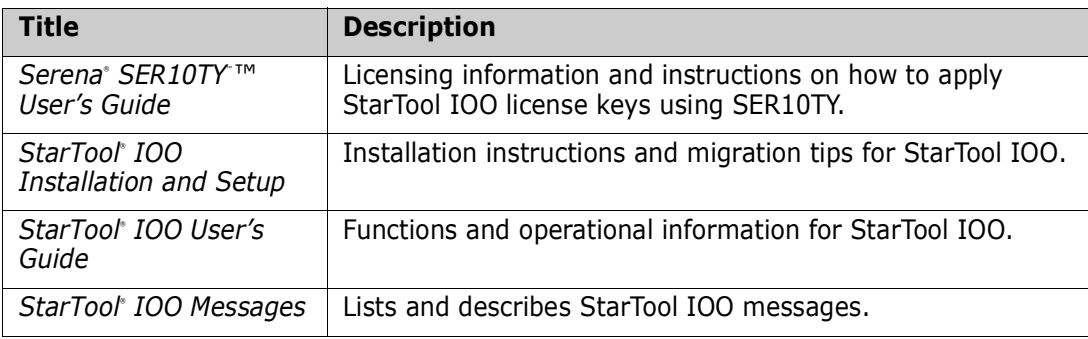

## <span id="page-6-1"></span>**Accessing the Documentation**

All product documentation is available for download from the Micro Focus Supportline website at <https://supportline.microfocus.com/>.

#### *Using the PDF Documentation*

Downloading Adobe Reader All electronic manuals are delivered in Adobe Portable Document Format (PDF). To view PDF documents, you need Adobe® Reader® software. Version 7.0.5 or higher is recommended. Adobe Reader is freely available from the Adobe Web site at:

[http://get.adobe.com/reader/](http://www.adobe.com/support/downloads).

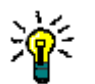

**TIP** Be sure to download the *full version* of Adobe Reader. The more basic version does not include the cross-document search feature.

PDF Document **Features** 

The PDF manuals and the Adobe Reader include the following features to simply use of the documentation and to make information easy to find:

- **Bookmarks.** All of the online manuals contain predefined bookmarks that make it easy for you to quickly jump to a specific topic. By default, the bookmarks appear to the left when you open an online manual.
- **Links.** Cross-reference links within an online manual enable you to jump to other sections within the manual and to other manuals with a single mouse click. These links appear in blue.
- **Printing.** While viewing a manual, you can print the current page, a range of pages, or the entire manual.
- **Advanced search.** Starting with Version 6, Adobe Reader includes an advanced search feature that enables you to search across multiple PDF files in a specified directory. (This is in addition to using any search index created by Adobe Catalog see step 3 below.)

Multiple Document Search Adobe Reader Version 6 and higher supports multiple document search. To search across multiple PDF documents concurrently, perform the following steps:

- **1** In Adobe Reader, select Edit > Advanced Search (or press SHIFT+CTRL+F).
- **2** In the text box, enter the keywords for which you want to search.
- **3** Select the **All PDF Documents in** option, then browse to select the folder in which you want to search. (If you have a document open that has an Adobe Catalog index attached, you can leave the **In the index named...** option selected to search across all the manuals in the index.)
- **4** Optionally, select one or more of the additional search options, such as **Whole words only** or **Case-Sensitive**.
- **5** Click the **Search** button.

For more information, see Adobe Reader's online help.

## <span id="page-7-0"></span>**Customer Support**

- **Online Support** The Micro Focus SupportLine website at [http://](https://supportline.microfocus.com/) [supportline.microfocus.com](https://supportline.microfocus.com/) provides an easy way for customers to manage their support cases, download software patches, or search the Knowledgebase for the latest technical information about our products at any time.
- A user ID and password are required to access the Micro Focus SupportLine website. To obtain a user ID and password, sign up online or contact Customer Support by email or telephone.
- **Telephone Support** Telephone contact numbers for Customer Support are posted by region at the following URL:

<https://www.microfocus.com/support-and-services/serena/>

No password is needed to access Customer Support contact information.

**Email Support** — Customers can send support requests by email to:

[customercare@microfocus.com.](mailto:customercare@microfocus.com )

**Authorized Support Representative** — Some support contracts specify that support calls will be centrally managed within the customer organization. This practice enables related issues to be aggregated across multiple customer sites or functional groups, and it ensures accountability for the satisfactory resolution of open issues. You should determine whether you have such a support contract before contacting Customer Support. If you do have such a contract, submit your support request to the designated support manager within your organization and arrange for that person to contact Customer Support.

# <span id="page-8-1"></span><span id="page-8-0"></span>Chapter 1 **Controlling IOO**

This chapter describes how to start and stop IOO, change the IOO environment, and control IOO system intercepts.

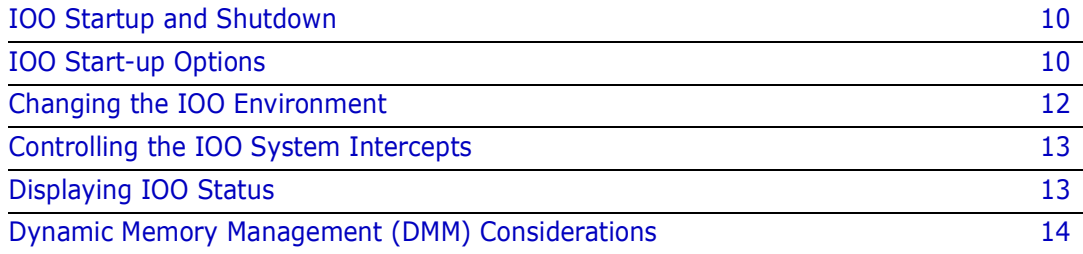

# <span id="page-9-0"></span>**IOO Startup and Shutdown**

You can start IOO in two different modes:

Using a persistent address space.

Once IOO startup is complete, the IOO start-up task will go into a wait state and wait for operator commands. The address space created to start IOO will remain active.

Using a transient address space.

Once IOO startup is complete, the IOO start-up task will terminate and the address space will be deleted. IOO itself will remain active.

Follow your installation standards about using persistent or transient address spaces for active products.

### <span id="page-9-1"></span>**Controlling IOO Using a Persistent Address Space**

Use the following operator command to start IOO with a persistent address space:

S IOO,OPTIONS={K0|K1|K2|K3|K4|K5}

The OPTIONS parameter identifies to IOO the global options that are to be used. ["IOO](#page-9-3)  [Start-up Options" on page 10](#page-9-3) describes global options K0 through K5.

Use the following operator command to stop IOO:

P IOO

### <span id="page-9-2"></span>**Controlling IOO Using a Transient Address Space**

Use the following operator command to start IOO with a transient address space:

S IOOINIT,OPTIONS={K0|K1|K2|K3|K4|K5}

The OPTIONS parameter identifies to IOO the global options that are to be used. ["IOO](#page-9-3)  [Start-up Options" on page 10](#page-9-3) describes global options K0 through K5.

Use the following operator command to stop IOO. This command starts the shutdown task:

S IOOSTOP

# <span id="page-9-3"></span>**IOO Start-up Options**

The IOO start-up options consist of a 2-character value that you enter with the OPTIONS operand of the IOO JCL procedures as follows:

- JCL procedure IOO (starts IOO and requests that IOO use a persistent address space).
- JCL procedure IOOINIT (starts IOO and requests that IOO use a transient address space).

**ICL procedure IOOMODS** (requests that a new start-up option be implemented without having to stop the product).

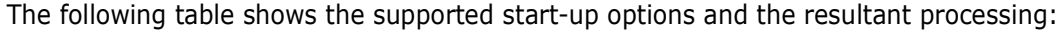

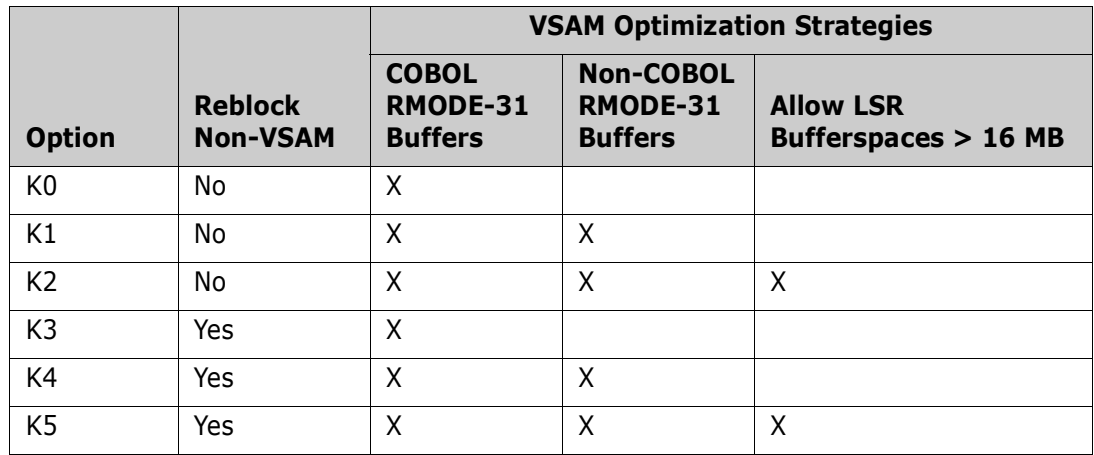

Examples:

- **1** Starting IOO with an OPTIONS value of K4 will start IOO and authorize it to do the following:
	- Perform non-VSAM reblocking.
	- Use RMODE-31 buffers where possible for both COBOL and non-COBOL programs.
- **2** Starting IOO with an OPTIONS value of K2 will start IOO and authorize it to do the following:
	- Do not perform non-VSAM re-blocking.
	- Use RMODE-31 buffers where possible for both COBOL and non-COBOL programs, and allow the bufferspace for LSR component optimizations to exceed 16 MB.

IOO uses the start-up option that you specify to identify:

 The global options table that IOO is to use. The start-up option is appended to the string ULTIGB to form the 8-character module name of the global options table that IOO will load from the load library that you specify in the STEPLIB DD statement of the IOO, IOOINIT, or IOOMOD procedures. The global options table may be one of the ones distributed with IOO (as identified in the table below) or it may identify a usercustomized table.

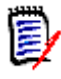

**NOTE** [Appendix A, "Rules Tables"](#page-80-2) described how to create a customized global options table if the options table that is shipped with StarTool IOO does not satisfy your needs.

 The DCF rules table that IOO is to use. The start-up option is appended to the string DCF to form the 5-character name of the member containing the DCF rules that IOO is to use. This member must reside in the JCL library. The member may be one of the ones distributed with IOO or it may identify a user-customized set of DCF rules.

For example, if startup option K3 is specified, IOO will attempt to use global options table ULTIGBK3 and DCF rules member DCFK3.

### <span id="page-11-0"></span>**Global Options Tables Distributed with IOO**

The following members of the STRIOO.V*v*R*r*M*m*.LOAD library identify the global options tables that are associated with the IOO start-up options:

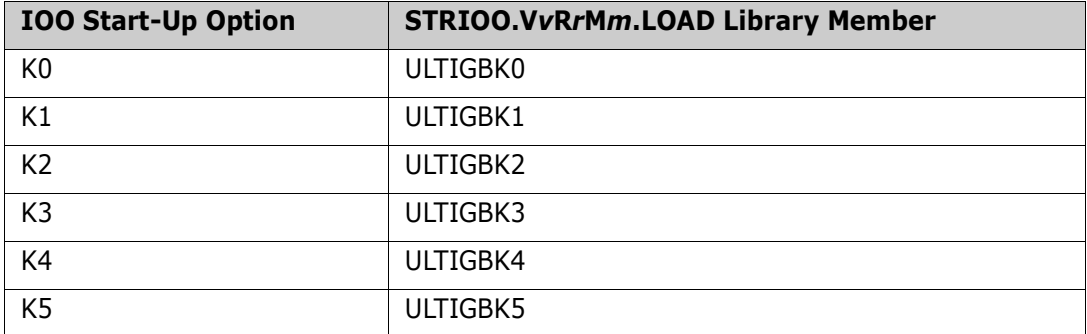

### <span id="page-11-1"></span>**DCF Rules Tables Distributed with IOO**

The following members of the STRIOO.V*v*R*r*M*m*.JCL library identify the DCF rules tables that are associated with the IOO start-up options:

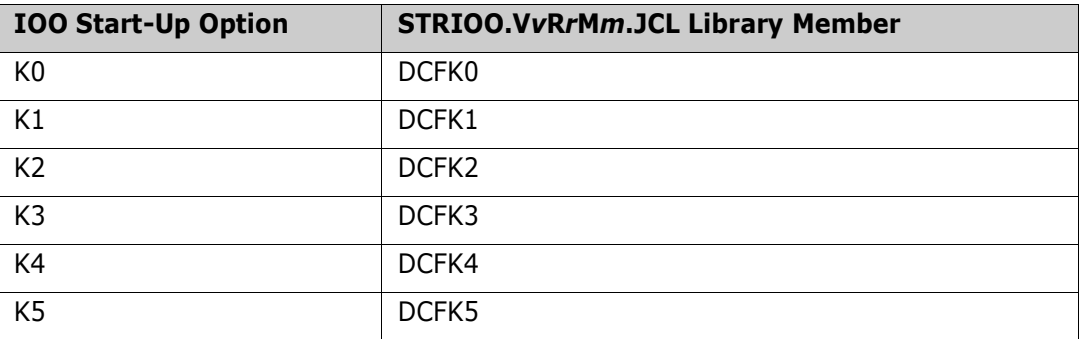

# <span id="page-11-2"></span>**Changing the IOO Environment**

Once IOO has been successfully started, IOO will maintain the requested environment until it is modified. IOO supports two types of environment modification:

- Changing the global options (see ["Changing the Global Options" on page 12](#page-11-3)).
- Changing the DCF rules (see ["Changing the DCF Rules" on page 13\)](#page-12-0).

### <span id="page-11-3"></span>**Changing the Global Options**

You can modify the global options used by IOO by doing one of the following:

- By stopping IOO (with the appropriate shutdown command as described in ["IOO](#page-9-0)  [Startup and Shutdown" on page 10\)](#page-9-0) and then restarting IOO with the desired global option.
- By using the IOOMODS JCL procedure to load and activate the new global option. You can start the IOOMODS JCL procedure with the following operator command:

S IOOMODS,OPTIONS={K0|K1|K2|K3|K4|K5}

The OPTIONS parameter identifies to IOO the global option that is to be used.

The IOOMODS JCL procedure will cause the DCF rules that correspond to the selected global option to be activated.

### <span id="page-12-0"></span>**Changing the DCF Rules**

The Dynamic Control Facility (DCF) rules are loaded each time that IOO is started and each time that the IOOMODS JCL procedure is used to load and activate new global options.

You can also take one of the following actions to load DCF rules:

- Issue the following operator command:
	- S IOODCF, DCFIN='dsn'

where *dsn* is the name of the data set with the DCF input. The IOODCF JCL procedure will replace the existing DCF rules with those loaded from the specified data set. For example:

```
S IOODCF,DCFIN='STRIOO.VvRrMm.JCL(DCFK3)'
```
specifies that DCF input is to be taken from the STRIOO.V*v*R*r*M*m*.JCL(DCFK3) data set.

 From within the DCF ISPF interface, select option 3 on the main panel (panel DCF001). On the resulting panel (panel DCF009), enter the name of the data set containing the desired DCF rules. Press Enter and IOO will submit the command to activate the specified rules.

The DCF is described in detail in [Chapter 3, "Dynamic Control Facility".](#page-24-2)

### <span id="page-12-1"></span>**Controlling the IOO System Intercepts**

To successfully process each access to a data set, IOO intercepts selected SVCs. Enter the following command to deactivate the IOO intercepts:

F IOO,OFF

Note that this command will disable the IOO intercepts; it will neither remove nor delete them.

Enter the following operator command to reactivate the IOO intercepts:

F IOO,ON

## <span id="page-12-2"></span>**Displaying IOO Status**

You can display the processing status of IOO at any time by typing the following operator command on the system console:

S IOOINQY{,OCLS=A}

The optional OCLS parameter identifies the output class.

# <span id="page-13-0"></span>**Dynamic Memory Management (DMM) Considerations**

At data set OPEN time StarTool IOO analyzes the potential region size for both 24- and 31-bit storage. Taking into account Local System Queue Area (LSQA) requirements, IOO dynamically maximizes region limits to give executing programs access to as much storage as possible.

In maximizing region limits, IOO uses the values of the following keyword operands from the IOO global table:

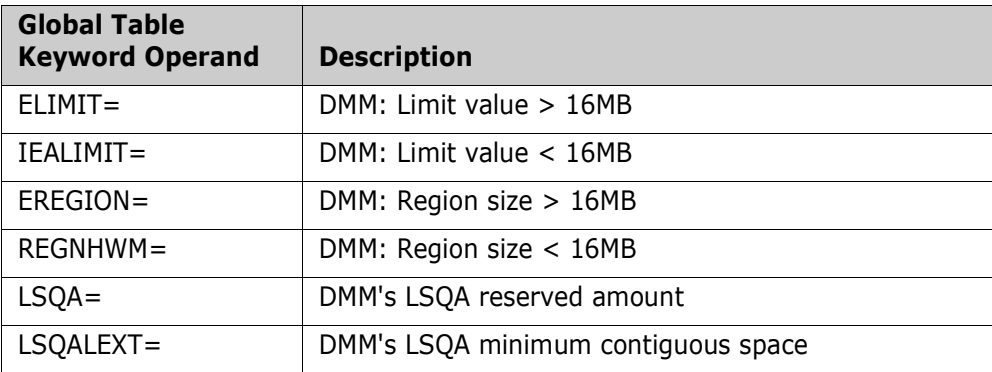

If SETRGN=YES is specified in the global table source or GBT SETRGN=YES is specified in the DCF input (indicating that the DMM feature is to be activated), two actions are required:

1. Define a facility to RACF with a discrete profile name of your own choosing as follows:

```
RDEFINE FACILITY profilename ACC(NONE)
```
2. Update the global table source to set the FACILITY keyword to the name of the profile specified in the REDEFINE above:

FACILITY=profilename

The default value for *profilename* is \$SERENA.IOO.DMM.

When you start StarTool IOO, and SETRGN=YES is specified in the global table source or GBT SETRGN=YES is specified in the DCF input, IOO will ask RACF if the facility profile name specified by the FACILITY keyword exists. If the profile does exist, DMM will be activated. If the profile does not exist DMM will not be activated.

To see the effect of DMM, you can run a job that qualifies for IOO optimization with the following JCL statement:

//SZITRDMM DD DUMMY

Refer to [Appendix A, "Rules Tables" on page 81](#page-80-2) for more information about global table operands.

# <span id="page-14-1"></span><span id="page-14-0"></span>Chapter 2 **Controlling a Job within IOO**

This chapter describes how to bypass optimization, request optimization, and force the use of a specific optimization rule.

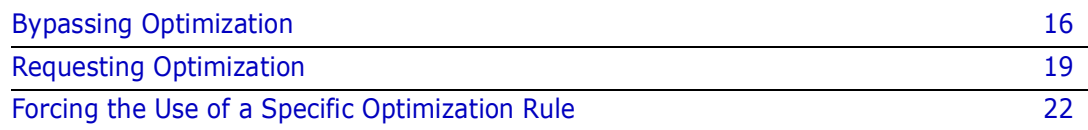

# <span id="page-15-0"></span>**Bypassing Optimization**

IOO provides two ways to bypass optimization:

- With Dynamic Control Facility (DCF) rules (see ["Bypassing Optimization with DCF" on](#page-15-1)  [page 16](#page-15-1)).
- With the execution JCL (see ["Bypassing Optimization with JCL" on page 18\)](#page-17-0).

## <span id="page-15-1"></span>**Bypassing Optimization with DCF**

IOO will bypass the optimization of a data set when the selected DCF rule requests the bypassing of the desired IOO component. The selected DCF rule will be the first DCF rule that matches all coded criteria.

For example, given the following DCF rules:

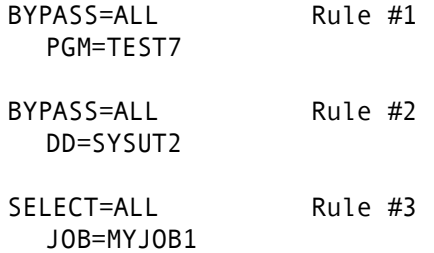

Note the following results:

- Any job executing program TEST7 will be bypassed from optimization by rule  $#1$ . No additional DCF rules will be searched. Thus, a job named MYJOB1 would be bypassed from optimization when it executes program TEST7 even though there is a select rule for the job in rule #3. IOO will not process rule #3 because it has already matched rule #1.
- Any data set accessed with DDname SYSUT2 will be bypassed from optimization by rule #2. No additional DCF rules will be searched. Thus, a job named MYJOB1 would be bypassed from optimization when it accesses DDname SYSUT2 even though there is a select rule for the job in rule #3. IOO will not process rule #3 because it has already matched rule #2.
- Job MYJOB1 will be selected for optimization by rule #3 except when:
	- It executes program TEST7 (in which case it will be bypassed when IOO matches rule #1).
	- It accesses DDname SYSUT2 (in which case it will be bypassed when IOO matches rule #2).

To request the bypassing of optimization with the DCF rules, either:

 A new rule containing sufficient criteria to identify the optimization to be bypassed must be added to the DCF rules (prior to any select rule whose selection criteria would match).

or:

 An existing DCF bypass rule must be updated such that it contains the needed criteria.

In both cases, you should use the DCF ISPF interface to update the DCF rules.

#### *Scope of the Bypass*

The scope of the bypass will depend in part upon the selection criteria that you identify. All specified selection criteria must be matched for the DCF rule to be selected.

#### **Example #1**

If you specify both a job name and a DDname (as in the following rule):

```
BYPASS=ALL
  JOB=MYJOB1
  DD=SYSUT2
```
both criteria must be matched for the DCF rule to be selected. In this case, DDname SYSUT2 will be bypassed only when it is accessed by job MYJOB1. DDname SYSUT2 will be optimized if any other job accesses it. Any other DDname will be optimized if job MYJOB1 accesses it.

#### **Example #2**

If you want to bypass all optimizations for any job named TEST37 (no matter what data set is accessed or what step is involved), code only the job name as the selection criteria:

BYPASS=ALL JOB=TEST37

This is an example of a job-level bypass.

#### **Example #3**

If you want to bypass all optimizations for step STEP6 within job TEST37 (no matter what data set is accessed), code the job name and the step name as the selection criteria:

```
BYPASS=ALL
  JOB=TEST37
  STEP=STEP6
```
This is an example of a step-level bypass. If the job name were not specified in the DCF rule, IOO would select the rule for any step name STEP6, no matter what job name was used.

#### **Example #4**

If you want to bypass all optimizations for data set PAYROLL.BACKUP (no matter where it is accessed):

BYPASS=ALL DSN=PAYROLL.BACKUP

This is an example of a system-level bypass (for the indicated data set).

#### *Updating the DCF Input Data*

Refer to ["Starting the ISPF Interface to DCF" on page 27](#page-26-1) for specific instructions on starting the DCF ISPF interface.

Refer to ["Command/Option 1: Insert a Rule into the Start of an IOO-DCF Table" on page](#page-28-1)  [29](#page-28-1) for specific instructions on defining a single new rule and inserting it in front of any existing rules.

Refer to ["Command/Option 2: Maintain an IOO-DCF Table" on page 39](#page-38-1) for specific instructions on updating an existing rule within the DCF rules.

## <span id="page-17-0"></span>**Bypassing Optimization with JCL**

IOO provides several ways to bypass optimization with JCL. Optimization can be bypassed for an entire job, an entire step, or selected DDnames.

#### *Requesting a Job-Level Bypass*

Change the job name to one having one of the following prefixes:

- NOIOO
- NOSIO
- NOULT

This will bypass optimization for the entire job.

#### *Requesting a Step-Level Bypass*

There are two ways to accomplish this:

- **1** Change the step name to one having one of the following prefixes
	- NOIOO
	- NOSIO
	- NOULT

This will bypass optimization for the entire step.

**2** Add the DD\_SOFF DDname to the step JCL. For example, if the default value of ULT@SOFF was taken for the DD\_SOFF global table value, adding the following DD statement to the step JCL will cause the bypassing of optimization for the entire step:

//ULT@SOFF DD DUMMY

**NOTE** ULT@SOFF is the default DDname that is shipped for the global table DD\_SOFF operand. See ["DCF IOO Global Table Override Records" on page 48](#page-47-3) for more information about the DD\_SOFF operand.

#### *Requesting a Selective Bypass*

To bypass IOO optimization for only a portion of a step, insert the DD\_OFF DDname into the step JCL at the point you wish to turn off optimization. In the following example, assume that the default value of ULT@OFF was taken for the DD\_OFF global table value:

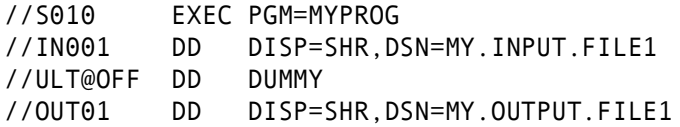

//OUT02 DD DISP=SHR,DSN=MY.OUTPUT.FILE2

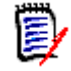

**NOTE** ULT@OFF is the default DDname that is shipped for the global table DD\_OFF operand. See ["DCF IOO Global Table Override Records" on page 48](#page-47-3) for more information about the DD\_OFF operand.

Because DD statement IN001 falls outside the domain of any IOO DDname (it precedes the ULT@OFF DDname in the JCL), optimization of it depends upon the presence of a matching DCF SELECT rule. If no matching DCF rule is found, optimization is not performed.

Because DD statements OUT01 and OUT02 both fall within the domain of an IOO DD\_OFF DDname, IOO would bypass optimization for both.

# <span id="page-18-0"></span>**Requesting Optimization**

IOO provides two ways to request optimization:

- With Dynamic Control Facility (DCF) rules (see ["Requesting Optimization with DCF" on](#page-18-1)  [page 19](#page-18-1)).
- With the execution JCL (see ["Requesting Optimization with JCL" on page 21](#page-20-0)).

### <span id="page-18-1"></span>**Requesting Optimization with DCF**

IOO will select the optimization of a data set when the selected DCF rule requests the selection of the desired IOO component. The selected DCF rule will be the first DCF rule matching all coded criteria.

For example, given the following DCF rules:

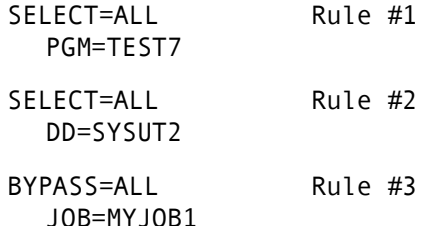

Note the following results:

- Rule #1 will select any job that executes program TEST7 for optimization. No additional DCF rules will be searched. For example, a job named MYJOB1 would be selected for optimization when it executes program TEST7 even though there is a bypass rule for the job in rule #3. IOO will not process rule #3 because it has already matched rule #1.
- Rule #2 will select any job that accesses any data set with DDname SYSUT2 for optimization. No additional DCF rules will be searched. For example, a job named MYJOB1 would be selected for optimization when it accesses DDname SYSUT2 even though there is a bypass rule for the job in rule #3. IOO will not process rule #3 because it has already matched rule #2.
- Rule  $#3$  will bypass MYJOB1 from optimization except when:
- It executes program TEST7 (in which case it will be selected when IOO matches rule #1).
- It accesses DDname SYSUT2 (in which case it will be selected when IOO matches rule #2).

To request the selection of optimization with the DCF rules, either:

 A new rule containing sufficient criteria to identify the optimization to be selected must be added to the DCF rules (prior to any bypass rule whose selection criteria would match).

Or:

 An existing DCF SELECT rule must be updated such that it contains the needed criteria.

In both cases, you should use the ISPF interface to DCF to update the DCF rules.

#### *Scope of the Select*

The scope of the select will depend in part upon the selection criteria that you identify. All specified selection criteria must be matched for the DCF rule to be selected.

#### **Example #1**

If you specify both a job name and a DDname (as in the following rule):

```
SELECT=ALL
  JOB=MYJOB1
  DD=SYSUT2
```
both criteria must be matched for the DCF rule to be selected. In this case, only DDname SYSUT2 will be selected when it is accessed by job MYJOB1. When any other job accesses DDname SYSUT2, it will not match this rule. When MYJOB1 accesses any other DDname, it will not match this rule.

#### **Example #2**

If you want to optimize everything for a job named TEST37 (no matter what data set is accessed or what step is involved), code only the job name as the selection criteria:

SELECT=ALL JOB=TEST37

This is an example of job-level optimization.

#### **Example #3**

If you want optimize everything for step STEP6 within job TEST37 job (no matter what data set is accessed) code the job name and the step name as the selection criteria:

```
SELECT=ALL
  JOB=TEST37
  STEP=STEP6
```
This is an example of step-level optimization.

Note that if the job name were not specified in the DCF rule, IOO would select the rule for any step name STEP6 no matter what job name was used.

#### **Example #4**

If you want to optimize all accesses of data set PAYROLL.BACKUP (no matter where it is accessed), code the following as selection criteria:

SELECT=ALL DSN=PAYROLL.BACKUP

This is an example of system-level optimization (for the indicated data set).

#### *Updating the DCF Input Data*

Refer to ["Starting the ISPF Interface to DCF" on page 27](#page-26-1) for specific instructions on starting the ISPF interface to DCF.

Refer to ["Command/Option 1: Insert a Rule into the Start of an IOO-DCF Table" on page](#page-28-1)  [29](#page-28-1) for specific instructions on defining a single new rule and inserting it in front of any existing rules.

Refer to ["Command/Option 2: Maintain an IOO-DCF Table" on page 39](#page-38-1) for specific instructions on updating an existing rule within the DCF rules.

### <span id="page-20-0"></span>**Requesting Optimization with JCL**

IOO provides several ways to request optimization with JCL. You can request optimization for:

- An entire job (see ["Requesting Job-Level Optimization" on page 21\)](#page-20-1).
- An entire step (see ["Requesting Step-Level Optimization" on page 21\)](#page-20-2).
- Selected DDnames within a step (see ["Requesting a Selective Optimization" on page](#page-21-2)  [22](#page-21-2)).

#### <span id="page-20-1"></span>*Requesting Job-Level Optimization*

Changing the job name to one having one of the following prefixes will select optimization for the entire job:

- IOO
- ULT

#### <span id="page-20-2"></span>*Requesting Step-Level Optimization*

There are two ways to accomplish step-level optimization:

- **1** Change the step name to one having one of the following prefixes:
	- IOO
	- ULT
- **2** Add the DD\_SON DDname to the step JCL. For example, if the default value of ULT@SON was taken for the DD\_SON global table value, addition of the following DD statement to the step JCL will optimize the entire step:

//ULT@SON DD DUMMY

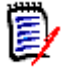

**NOTE** ULT@SON is the default DDname that is shipped for the global table DD\_SON operand. See ["DCF IOO Global Table Override Records" on page 48](#page-47-3) for more information about the DD\_SON operand.

#### <span id="page-21-2"></span>*Requesting a Selective Optimization*

To select IOO optimization for only a portion of a step, insert the DD\_ON DDname into the step JCL at the point you wish to turn on optimization. In the following example, assume that the default value of ULT@ON was taken for the DD\_ON global table value:

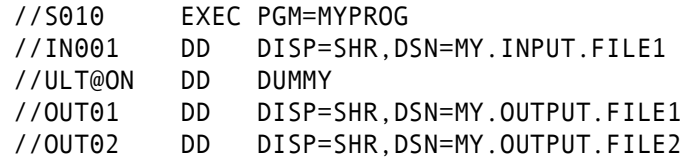

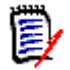

**NOTE** ULT@ON is the default DDname that is shipped for the global table DD\_ON operand. See ["DCF IOO Global Table Override Records" on page 48](#page-47-3) for more information about the DD\_ON operand.

Because DD statement IN001 falls outside the domain of any IOO DDname (it precedes the ULT@OFF DDname in the JCL), optimization of it depends upon the presence of a matching DCF SELECT rule. If no matching DCF rule is found, optimization is not performed.

Because DD statements OUT01 and OUT02 both fall within the domain of an IOO DD\_ON DDname, IOO would select both for optimization.

# <span id="page-21-0"></span>**Forcing the Use of a Specific Optimization Rule**

Sometimes it is desirable to force IOO to use specific optimization parameters. For example, for a VSAM data set you may wish to either force the use of Local Shared Resources (LSR) or force the use of Non-Shared Resources (NSR).

You can force the use of a specific optimization rule with DCF or JCL.

### <span id="page-21-1"></span>**Forcing a Specific Optimization Rule with DCF**

To force the use of a specific optimization rule, a RULE override must be added to the matching DCF rule. Because the optimization rule specified by the override will be used by all files matching the selected DCF rule, the DCF rule should be as granular as possible.

For example, given the following DCF rule:

SELECT=ALL JOB=MYJOB1 RULE=VSMLSR31 IOO will attempt to use optimization rule VSMLSR31 for all files accessed by job MYJOB1 (whether the file is VSAM or not).

Use the ISPF interface to DCF to either define or update a SELECT rule that uniquely identifies the file in question. Include in the DCF rule a RULE override specifying the desired optimization rule.

The following field in panel DCF003 is where the name of the desired optimization rule should be entered:

Name of rule table entry to select  $==$ >

Position the cursor to the input area and press <PF1> to see a list of the provided rules.

["Starting the ISPF Interface to DCF" on page 27](#page-26-1) contains instructions on starting the ISPF DCF interface.

["Command/Option 1: Insert a Rule into the Start of an IOO-DCF Table" on page 29](#page-28-1) contains instructions on inserting a single new rule in front of any existing DCF rules.

["Command/Option 2: Maintain an IOO-DCF Table" on page 39](#page-38-1) contains instructions on updating existing DCF rules.

### <span id="page-22-0"></span>**Forcing a Specific Optimization Rule with JCL**

IOO uses two special DDnames to identify situations where a specific IOO rule has been requested for a file.

A DD statement having a DDname in the format of SZIRULE*x* (where *x* is any valid EBCDIC character) instructs IOO that a request is being made for a specific optimization rule. The DDname on the next DD statement will be used as the name of the optimization rule. The DD statement after that is the target DD statement.

For example:

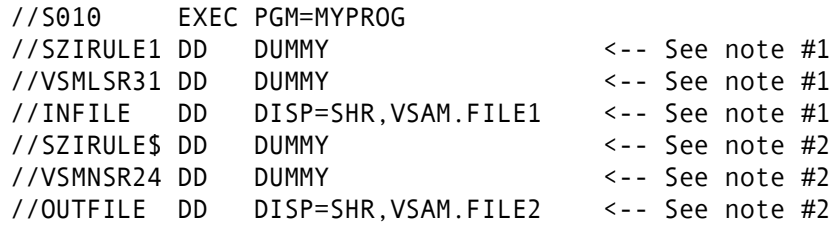

 Note 1: The SZIRULE1 DDname instructs IOO that the DDname from the next DD statement (VSMLSR31) is to be used as the name of the optimization rule when the next DD statement (DDname INFILE) is optimized. When DDname INFILE is opened, IOO will use optimization rule VSMLSR31 and DDname INFILE will be optimized using VSAM Local Shared Resources with RMODE 31 buffers.

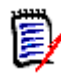

**NOTE** See ["Criteria Records" on page 50](#page-49-2) for more information about the VSMLSR31 operand of the RULE= criteria record.

 Note 2: The SZIRULE\$ DDname instructs IOO that the DDname from the next DD statement (VSMNSR24) is to be used as the name of the optimization rule when the next DD statement (DDname OUTFILE) is optimized. When DDname OUTFILE is

opened, IOO will use optimization rule VSMNSR24 and DDname OUTFILE will be optimized using VSAM Non-Shared Resources with RMODE 24 buffers.

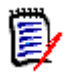

**NOTE** See ["Criteria Records" on page 50](#page-49-2) for more information about the VSMLSR24 operand of the RULE= criteria record.

# <span id="page-24-2"></span><span id="page-24-1"></span><span id="page-24-0"></span>Chapter 3 **Dynamic Control Facility**

The Dynamic Control Facility (DCF) is an ISPF interface to IOO that allows you to easily control how and when IOO optimizes access to files.

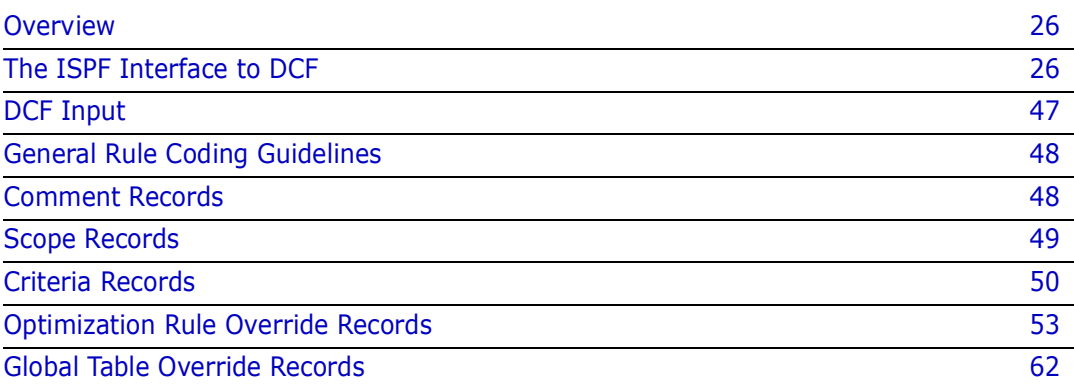

# <span id="page-25-0"></span>**Overview**

During IOO startup, IOO reads the specified DCF input stream and creates a table of rules that will identify file accesses that are to be either selected for IOO optimization or bypassed from IOO optimization (based upon the selection criteria included in the DCF rules).

Once IOO optimization has been selected by a DCF rule, IOO searches the optimization rules table to find a rule containing suitable optimization parameters for that access. Individual optimization parameters within the selected optimization rule will be overridden by any corresponding override value provided in the DCF rule.

DCF rules are processed on a first-match basis. That is, DCF will accept the first matching rule that is found. For example, given the following DCF definitions:

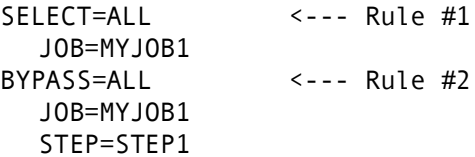

If job MYJOB1 were to access a data set in step STEP1, the data set would be selected for optimization by IOO (even though a bypass rule for that step exists in rule #2) because IOO would match the criteria in rule #1 and would not process rule #2.

In order to bypass processing for step STEP1 for job MYJOB1, the DCF rules should be coded as follows:

```
BYPASS=ALL <--- Rule #1
  JOB=MYJOB1
  STEP=STEP1
SELECT=ALL <--- Rule #2
  JOB=MYJOB1
```
# <span id="page-25-1"></span>**The ISPF Interface to DCF**

The ISPF interface to DCF allows a user to perform the following activities:

- **EXECUSTER:** Customize the appearance of the DCF panels.
- Insert an IOO-DCF bypass/select rule into the start of a DCF definition file. The operations staff can use this feature to quickly select or bypass the use of IOO.
- Maintain an IOO-DCF table. The interface will allow a user to interactively update an existing DCF file. Existing DCF rules can be edited, deleted, or replicated. New rules can be added. The resultant DCF rules can be written to either back to the original input file or to a different output file.
- Activate a set of DCF definitions.

# <span id="page-25-2"></span>**Using Online Help**

You can request panel-level help for any DCF panel by placing the cursor anywhere on the panel and pressing PF1.

You can request field-level help for any field on any DCF panel by placing the cursor in the data entry area for the field and pressing PF1.

### <span id="page-26-1"></span><span id="page-26-0"></span>**Starting the ISPF Interface to DCF**

Take the follow actions to start the ISPF interface to DCF:

**1** On ISPF screen 6, issue the command **IOODCF**.

The IOO-DCF Master Control Panel (DCF001) is displayed:

```
 DCF001 V315 ---------- IOO-DCF Master Control Panel ------------------------
 Command/Option ===> Use PF3/END to exit
   DCF input DSN ===> 
   DCF output DSN ===> 
            -- Select one of the following options -- Userid - USER1
Time -11:420. Set Panel Attributes Terminal - 3278
                                               Applid - IOO 
   1. Dynamically insert an IOO-DCF Bypass/Selection rule 
      into the start of an IOO-DCF table. 
   2. Maintain an IOO-DCF table. 
   3. Activate an IOO-DCF table.
```
**2** On the main panel (DCF001) enter:

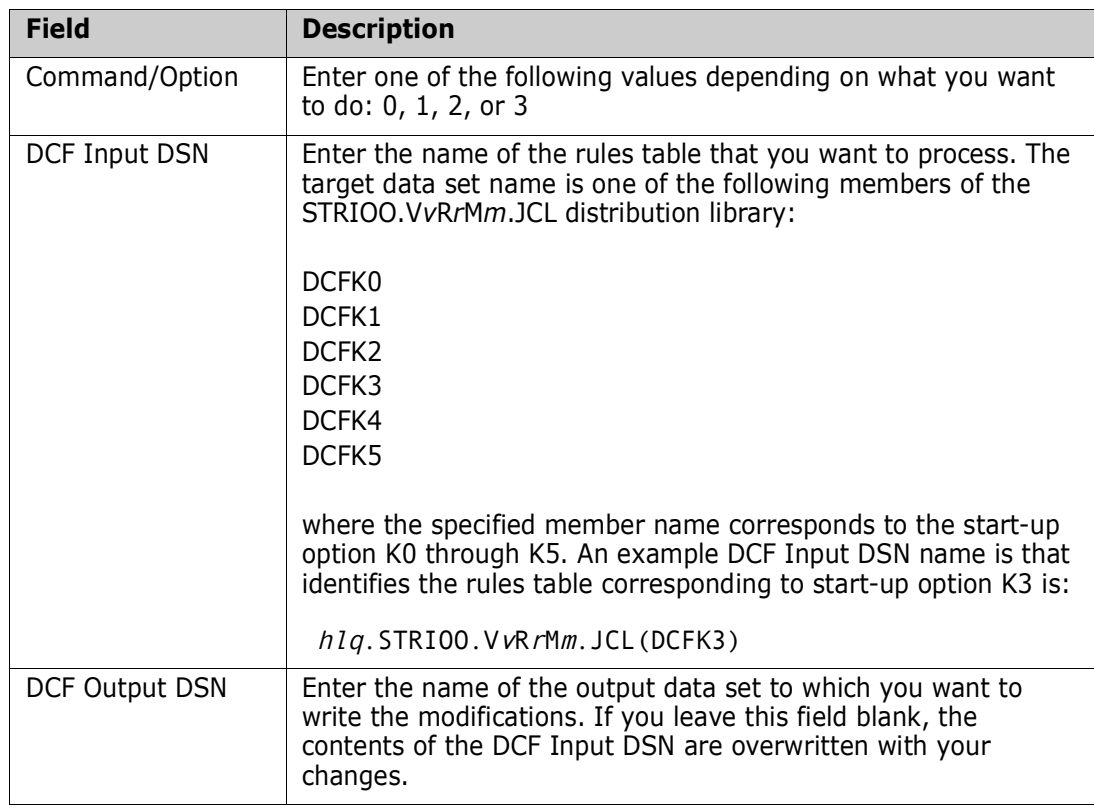

Command/Options 0 through 3 are described in the following sections:

- Command/Option 0, see ["Command/Option 0: Set Panel Attributes" on page 28.](#page-27-0)
- Command/Option 1, see ["Command/Option 1: Insert a Rule into the Start of an](#page-28-0)  [IOO-DCF Table" on page 29](#page-28-0).
- Command/Option 2, see ["Command/Option 2: Maintain an IOO-DCF Table" on](#page-38-0)  [page 39.](#page-38-0)
- Command/Option 3, see ["Command/Option 3: Activate an IOO-DCF Table" on](#page-45-0)  [page 46](#page-45-0)

### <span id="page-27-0"></span>**Command/Option 0: Set Panel Attributes**

Take the following actions to change DCF panel display attributes if you want to change them:

- **1** On panel DCF001, select option 0.
- **2** Type in the DCF Input DSN.
- **3** Press Enter.

The Attribute Definition Panel (IOOATTR1) is displayed:

```
IOOATTR1 V315 --------- Attribute Definition Panel ---
 Command ===> Use PF3/END to exit
Userid - USER1 Terminal - 3278
 Time - 12:41 -- Select Your Default Attributes -- Applid - IOO 
Intensity H = High Color W = White B = Blue Hilite U = Underscore
        L = Low G = Green Y = Yellow R = Reverse video
                      R = Red P = Pink B = BlinkingT = Turguoise N = Normal Text fields Intensity ===> L Color ===> G Hilite ===> N 
 Text titles Intensity ===> L Color ===> T Hilite ===> N 
 Text pointers Intensity ===> L Color ===> T Hilite ===> N 
Panel titles Intensity ===> L Color ===> T Hilite ===> R
Panel names Intensity ===> H Color ===> T Hilite ===> N
 Input fields Intensity ===> H Color ===> Y Hilite ===> N 
 Error messages Intensity ===> L Color ===> R Hilite ===> R 
 Output fields Intensity ===> L Color ===> Y Hilite ===> N 
 Special fields Intensity ===> H Color ===> P Hilite ===> N
```
Fill in the panel with the desired attribute definition codes and press PF3 to make the desired changes to the display attributes of DCF panels.

### <span id="page-28-1"></span><span id="page-28-0"></span>**Command/Option 1: Insert a Rule into the Start of an IOO-DCF Table**

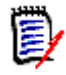

**NOTE** See the following sections for more information about coding DCF rules:

- **DCF Input" on page 47**
- **EXEC** ["General Rule Coding Guidelines" on page 48](#page-47-2)
- **E** ["Comment Records" on page 48](#page-48-0)
- Scope Records" on page 49
- **E** ["Criteria Records" on page 50](#page-49-1)
- **DECO** ["Optimization Rule Override Records" on page 53](#page-53-1)
- **COLOGITABLE OVERTIGE RECORDS on page 62**

Take the following actions to define a new rule and insert it in front of the specified rule definition table:

- **1** On panel DCF001, select option 1.
- **2** Type in the name of the desired DCF Input and Output DSNs, as desired.
- **3** Press Enter. The IOO-DCF Rule Definition panel (DCF002) is displayed:

```
 DCF002 V315 ------------- IOO-DCF Rule Definition --------------------------
 Command/Option ===> Use PF3/END to exit
Select a rule type ===> . S = Select
                         B = Bypass Select IOO components that will apply to this rule : 
                   IOO-Block ===> . Use Y to select the<br>IOO-VSAM ===> . desired IOO componer
                                        desired IOO component(s).
                   IOO-LSR ===>
 Define the selection criteria : 
 Job name ===> . Step name ===> . 
 JobStep name ===> . Program name ===> . 
    DD name ==>Data set name ===>
 Miscellaneous definitions : 
    Allow started task selection by this rule ? ===> ( Y or N )
```
**4** Fill in this panel as follows:

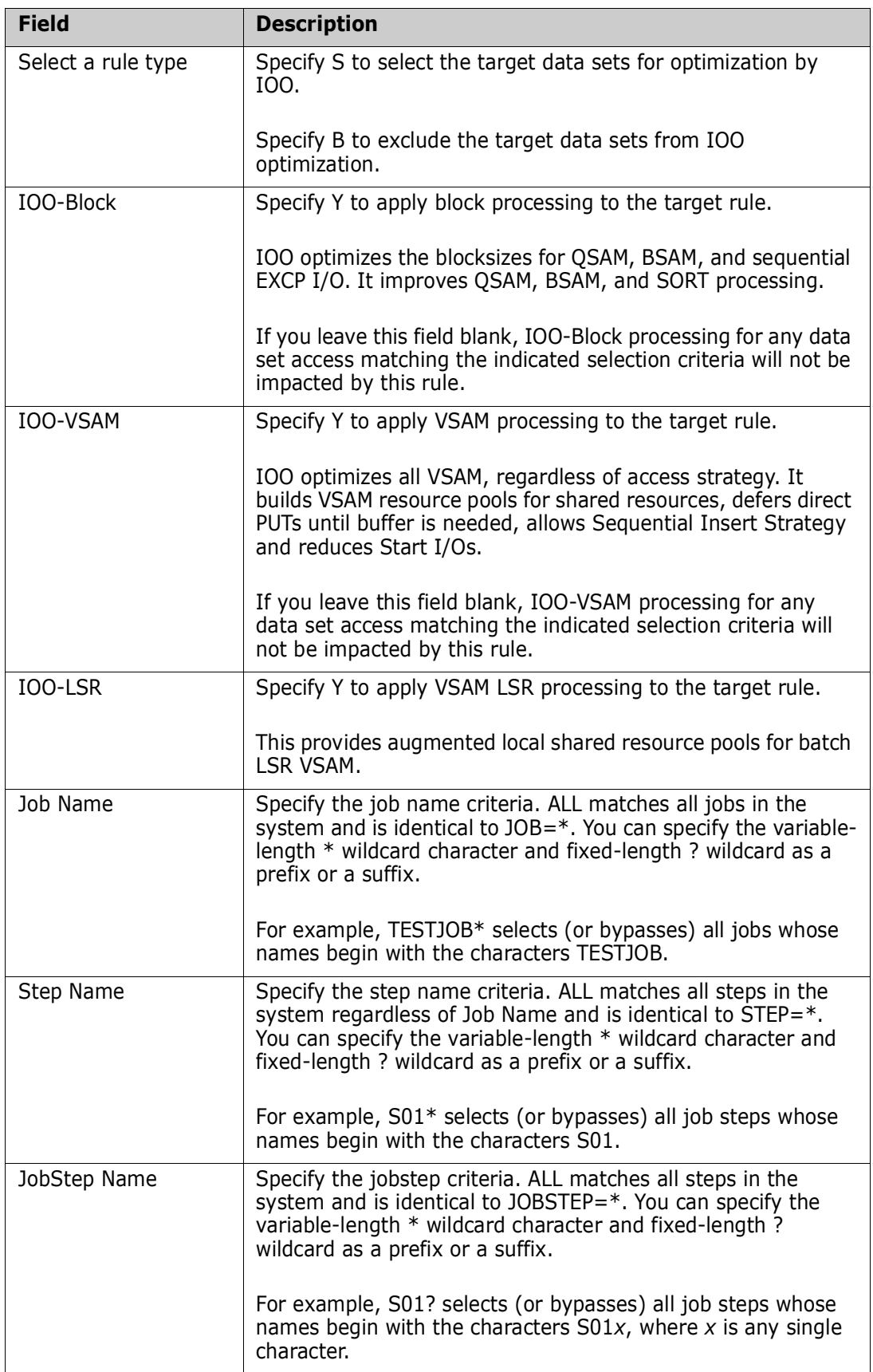

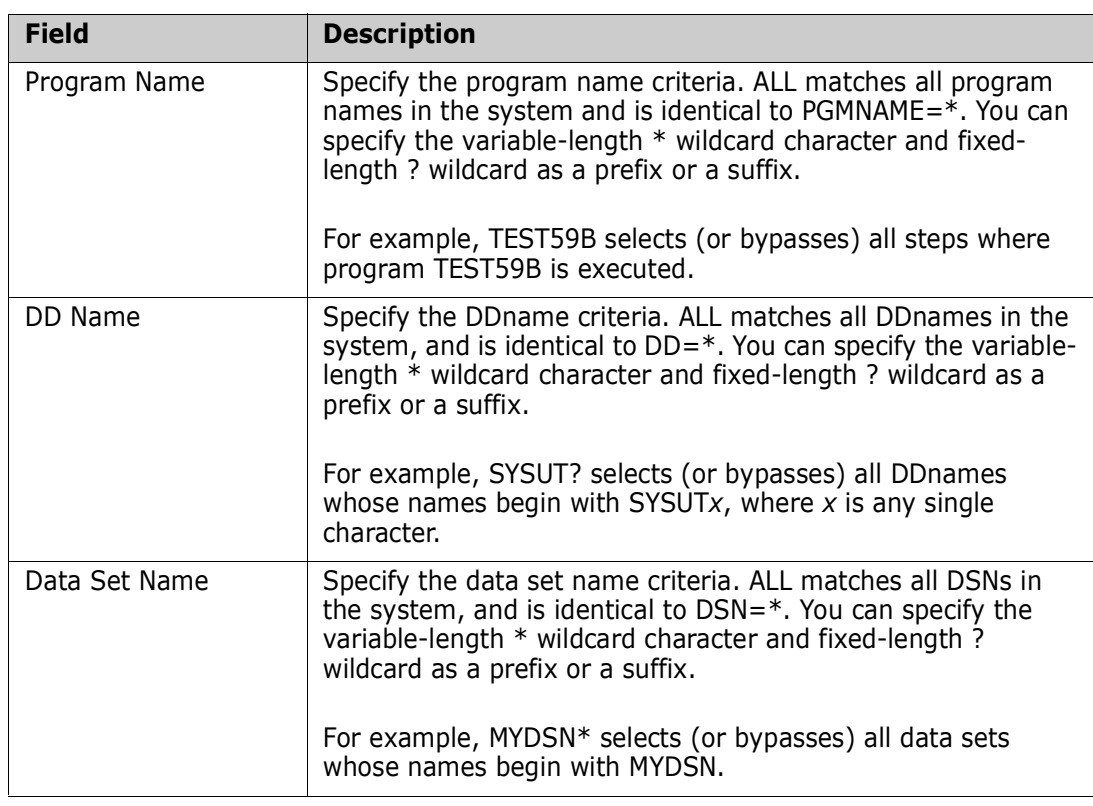

**5** Respond as follows to the prompt:

#### **Allow started task selection by this rule?**

- **Y** means that the rule will be applied to started tasks.
- **N** means that the rule will not be applied to started tasks.

The value you specify overrides the started task rule in the target global table. If you leave this field blank, the started task rule in the target global table is not changed.

**6** Press Enter to validate the input. The IOO-DCF Rule Table Overrides (DCF003) panel is displayed:

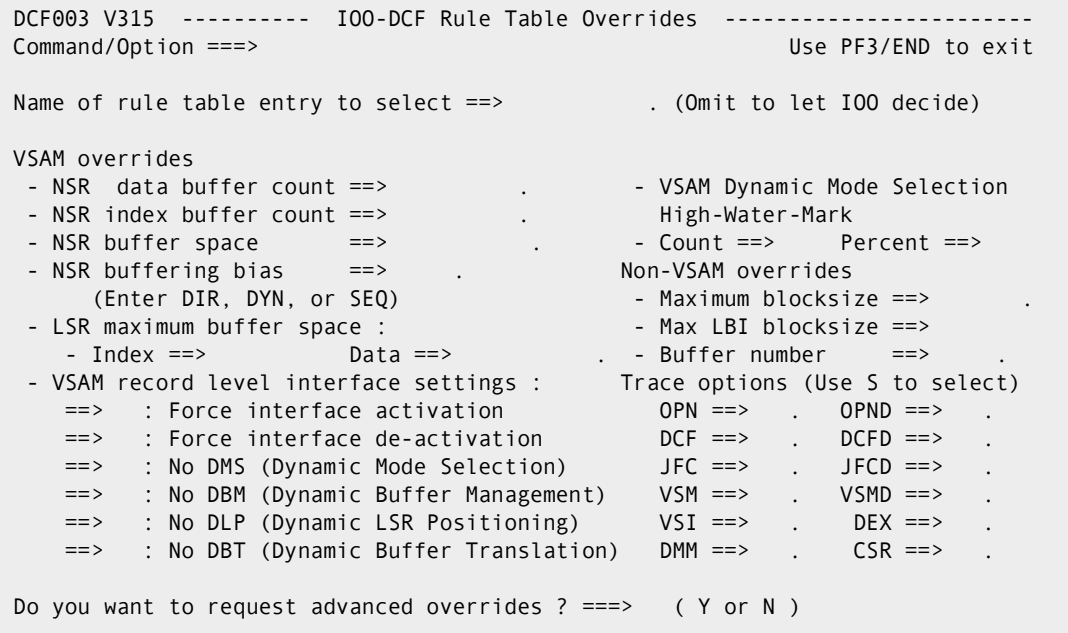

**7** Fill in the fields on this panel as follows:

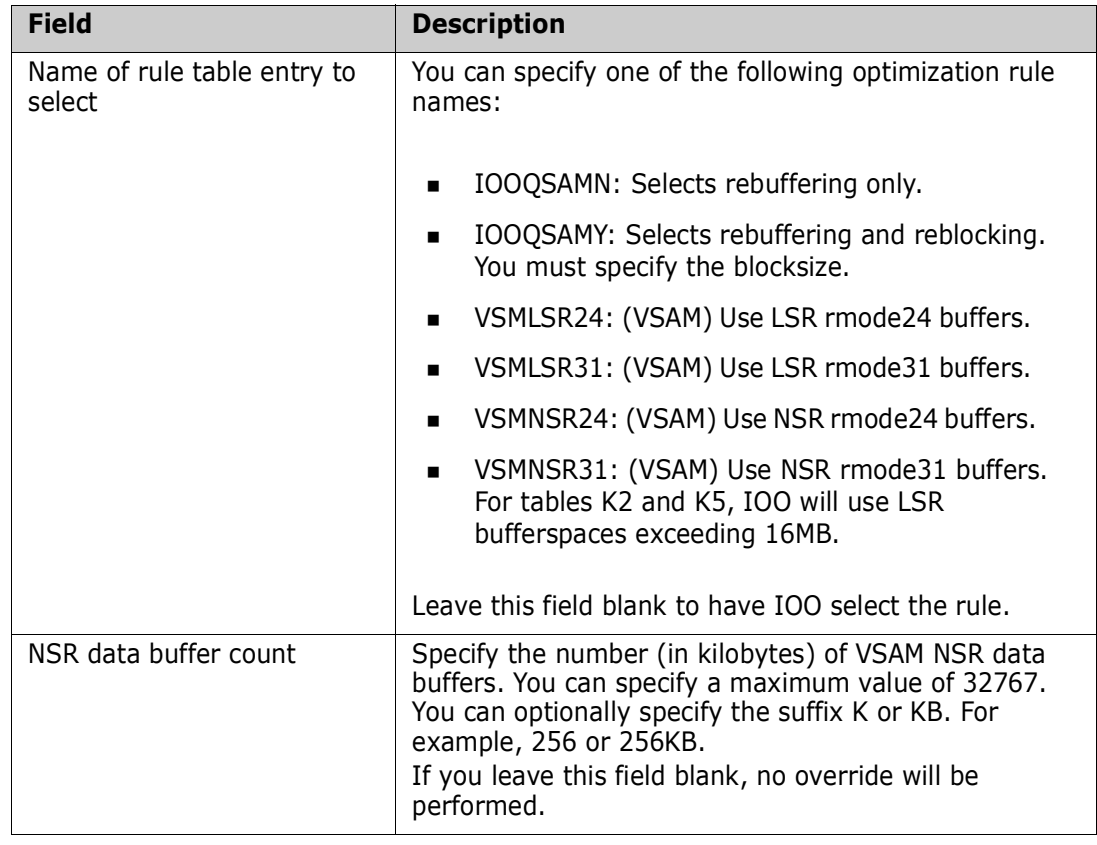

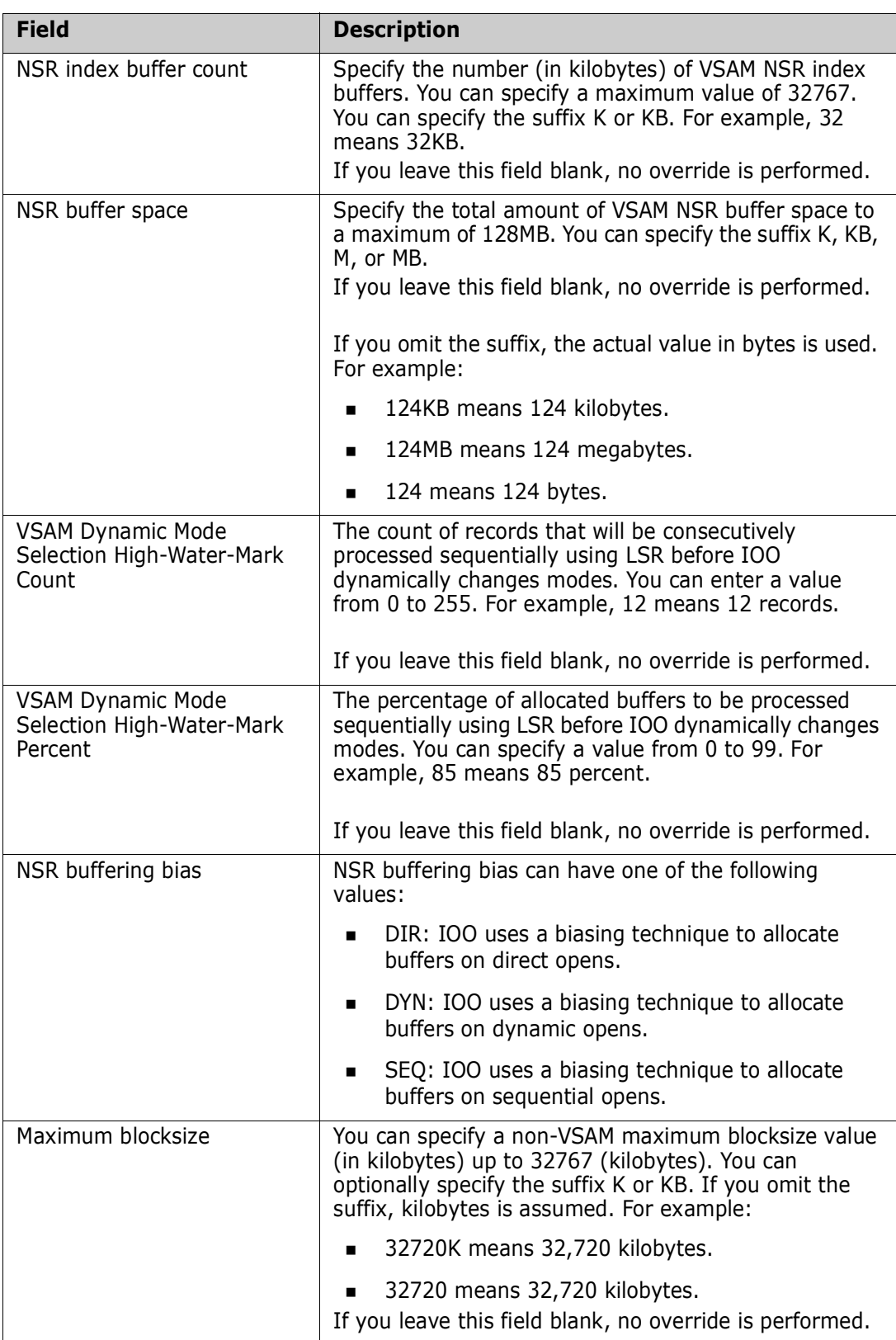

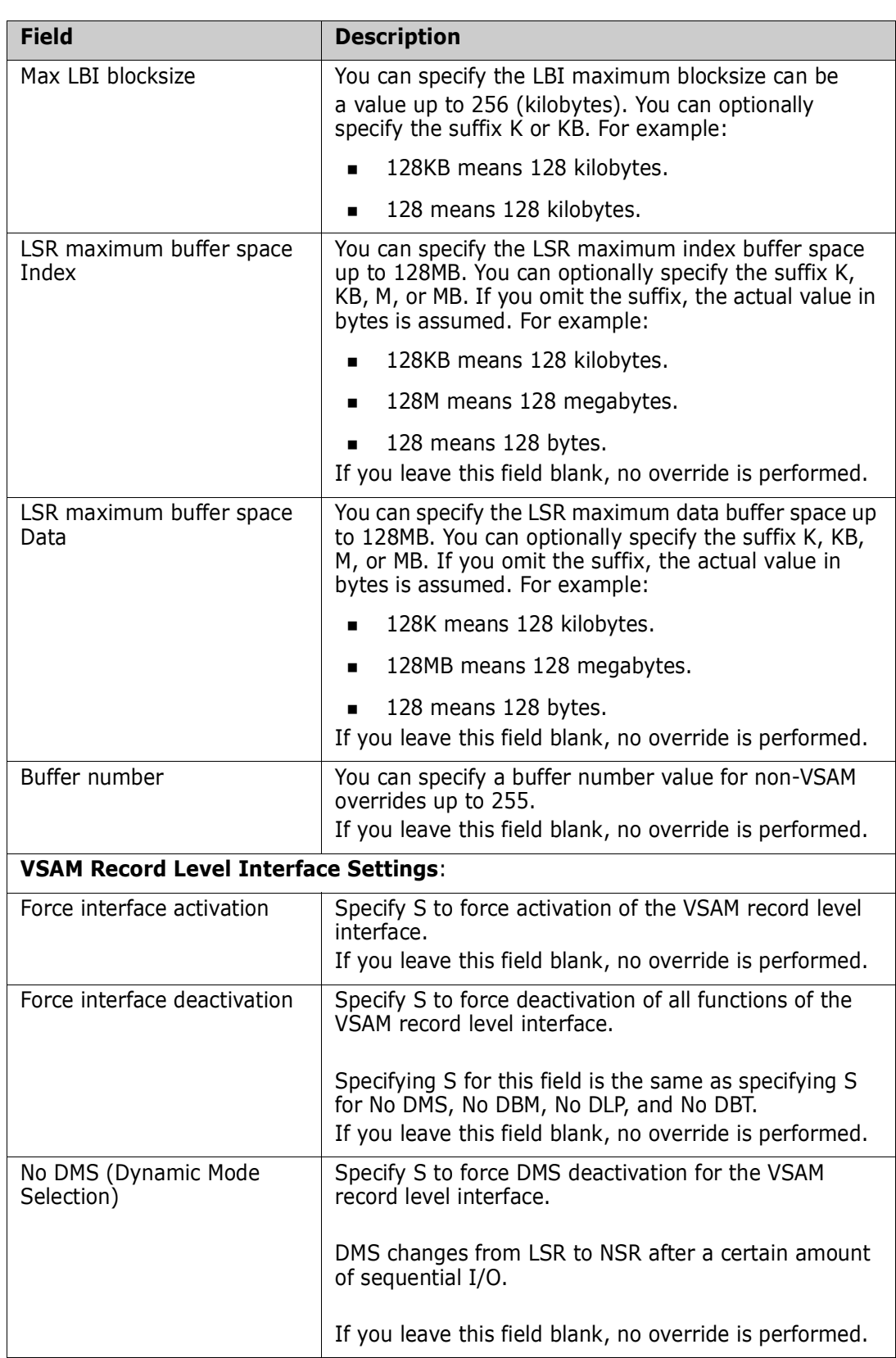

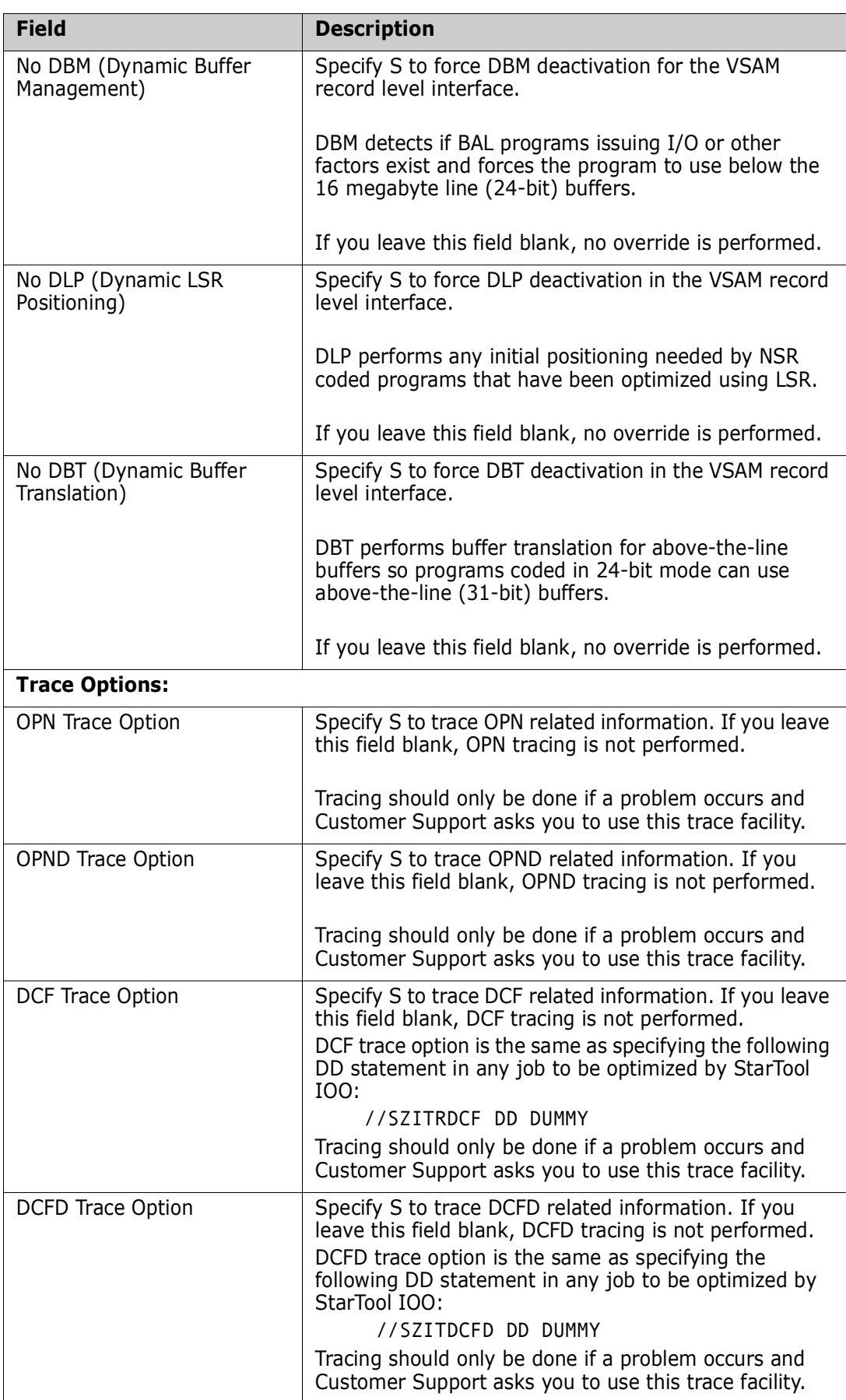

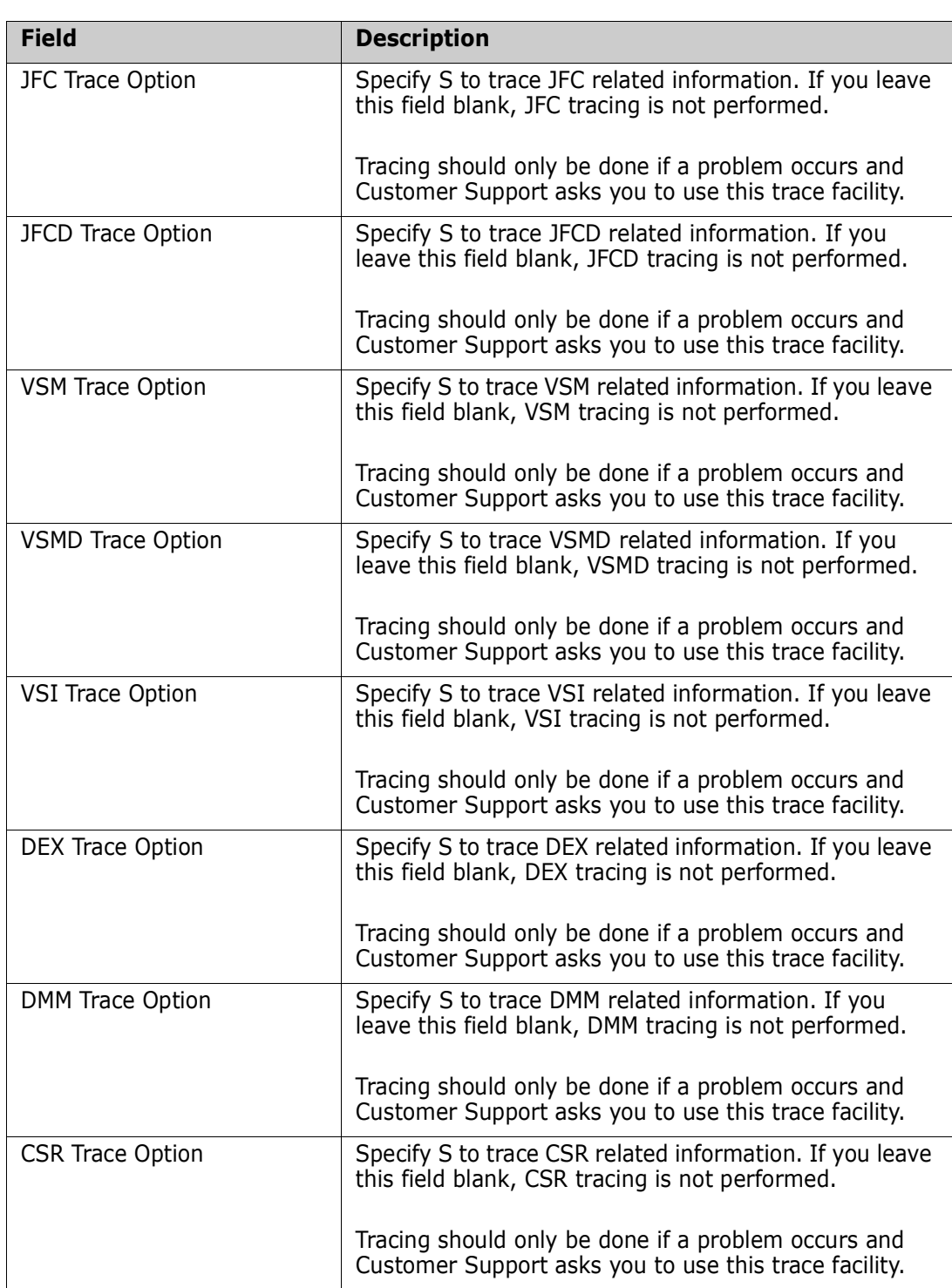

**8** Respond to the following prompt at the bottom of the panel:

#### **Do you want to request advanced overrides ? ===>**

• If you respond **N** or leave the field blank and press Enter, the IOO-DCF Rules Comments (DCF006) panel is displayed. (This panel is described on the next page.)
• If you respond **Y** and press Enter, the IOO-DCF Advanced Rule Overrides (DCF004) panel is displayed:

```
DCF004 V315 --------- IOO-DCF Advanced Rule overrides
 Command/Option ===> Use PF3/END to exit
L
 Override the advanced options for this rule: 
     Action Enter Y to force the use of the option, or N to bupass it's use. 
                Omit the option to use the value coded in the selected IOO 
                optimization rule. 
  ===> . ALCBUF31 (For VSAM) Allow assembler programs to use RMODE31 buffers. 
                      (Non-VSAM) Request RMODE31 buffers. 
  ===> . ACCNVRPL Allow selection of RPLs not marked as VSAM in the RPL type. 
 === . EXCEEDCA Allow bufferspace to exceed the size of a control-area.<br>== . IGNHURRA Ignore the bighest-used-RRA (burba) value extracted from
         . IGNHURBA Ignore the highest-used-RBA (hurba) value extracted from the
                     catalog when computing buffer counts. 
  ===> . REUSESHR For an LSR application, reuse the original LSR shrpool 
                     number if all LSR shrpools have been used. 
  ===> . USEVRPLM For an LSR application, use the buffer counts from the 
                     application BLDVRP as the minimum buffer count values.
```
Instruction for filling in this panel are provided on the panel, so they are not repeated here.

**9** Fill in the panel as appropriate and press Enter. The IOO-DCF Rules Comments (DCF006) panel is displayed:

```
 DCF006 V315 -------------- IOO-DCF Rule Comments ---------------------------
 Command/Option ===> Use PF3/END to exit
\mathbb{R} Add up to 10 lines of comments to the rule : 
==->==->==->==->==-> ===> 
 ===> 
 ===> 
 ===> 
==>\mathbb{R}
```
You can enter comment text or leave this panel blank. Each line of comments must begin with the \* character. The comments section is associated with the target rule, and is written to the DCF file ahead of the rule components.

 $\mathbb{R}$ 

 $\mathbb{R}$ 

 $\mathbb{R}$ 

 $\mathbb{R}$ 

**10** Press PF3 when you complete this panel. Keep pressing PF3 until you reach the Replace File (DCFREP) pop-up panel (where IOO will prompt you to confirm that you want to update the indicated output data set):

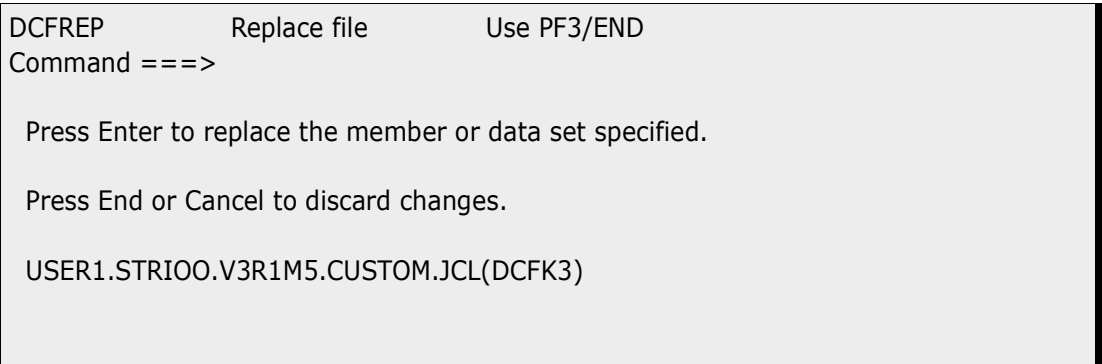

**11** Press Enter if the data set name is correct. If you enter **EXIT** or **CANCEL**, your new rule will be discarded.

Take the following actions to activate the newly updated rules:

**1** Upon return to panel DCF001, select option 3 (Activate an IOO-DCF table) and press Enter. The IOO-DCF Restart Input DSN Definition Panel (DCF009) is displayed:

```
 DCF009 V315 ---- IOO-DCF Restart Input DSN Definition Panel ---------------
 Command/Option ===> Use PF3/END to exit
L
 Press Enter to acivate IOO-DCF input data set 
  DCF DSN ===> 'USER1.STRIOO.V3R1M5.CUSTOM.JCL(DCFK3)' . 
  IOO SSN ===> U315 .
```
**2** Fill in this panel as follows:

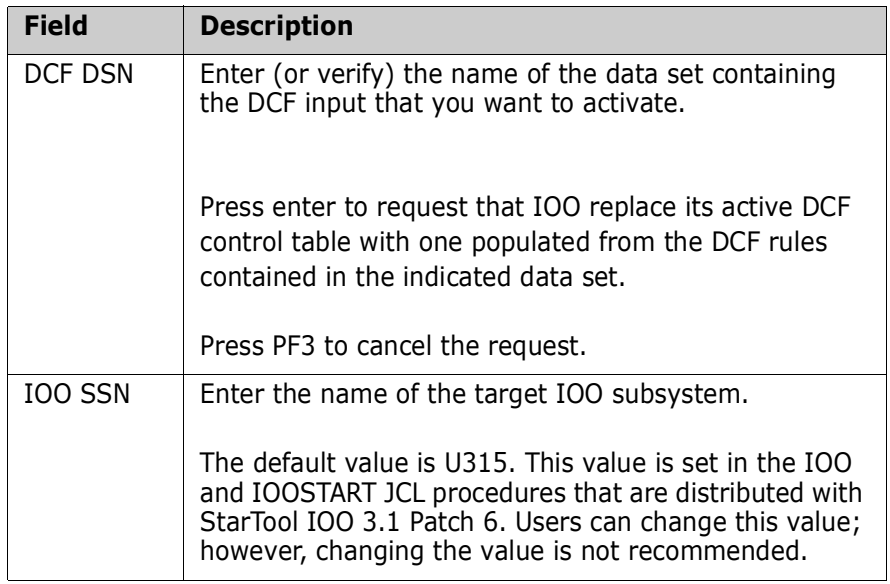

**3** Press Enter to request that the modified DCF rules be reloaded in the current IOO environment. The following message is displayed:

```
 SZIB004I IOO DCF activation command submitted.
 ***
```
**4** Press Enter to continue. The IOO-DCF Master Control Panel (DCF001) is displayed.

### **Command/Option 2: Maintain an IOO-DCF Table**

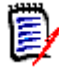

**NOTE** See the following sections for more information about coding DCF rules:

- DCF Input" on page 47
- **E** ["General Rule Coding Guidelines" on page 48](#page-47-0)
- **E** ["Comment Records" on page 48](#page-48-0)
- **E** ["Scope Records" on page 49](#page-48-1)
- **E** ["Criteria Records" on page 50](#page-49-0)
- **DECO** ["Optimization Rule Override Records" on page 53](#page-53-0)
- **E** ["Global Table Override Records" on page 62](#page-62-0)

Take the following actions to update an existing rule within the DCF rules:

- **1** Bring up the ISPF interface to DCF. (See ["Starting the ISPF Interface to DCF" on page](#page-26-0)  [27](#page-26-0) for details.)
- **1** Select option 2 on the IOO-DCF Master Control Panel (DCF001) and press Enter. The IOO-DCF Rule Selection (DCF005) panel is displayed. This panel displays a list of the DCF rules found in the indicated DCF input data set:

```
 DCF005 V315 -------------- IOO-DCF Rule Selection -------------- Row 1 of 7 
 Command/Option ===> SCROLL==> CSR 
 DSN of DCF definitions ===> 'USER1.STRIOO.V3R1M5.JCL(DCFK3)' 
 S = Select and update a rule. Use GLOBAL command to edit
 D = Delete a rule. example a rule overrides.
  I = Insert a new rule. 
 R = Repeat a rule.
           -IOO Components- 
  Sel Type Block VSAM LSR Job Name StepName Job Step Program DDName 
 --- ------ ----- ---- --- -------- -------- -------- -------- -------- 
 BYPASS Y Y Y IEBCOPY 
 BYPASS Y Y Y DFH* 
     SELECT Y Y Y IOO* 
      SELECT Y Y Y IOO* 
      SELECT Y Y Y ULT* 
    SELECT Y Y Y WLT*
     BYPASS Y Y Y ALL 
                ********** Bottom of data **********
```
**2** Fill in the fields on the panel as follows:

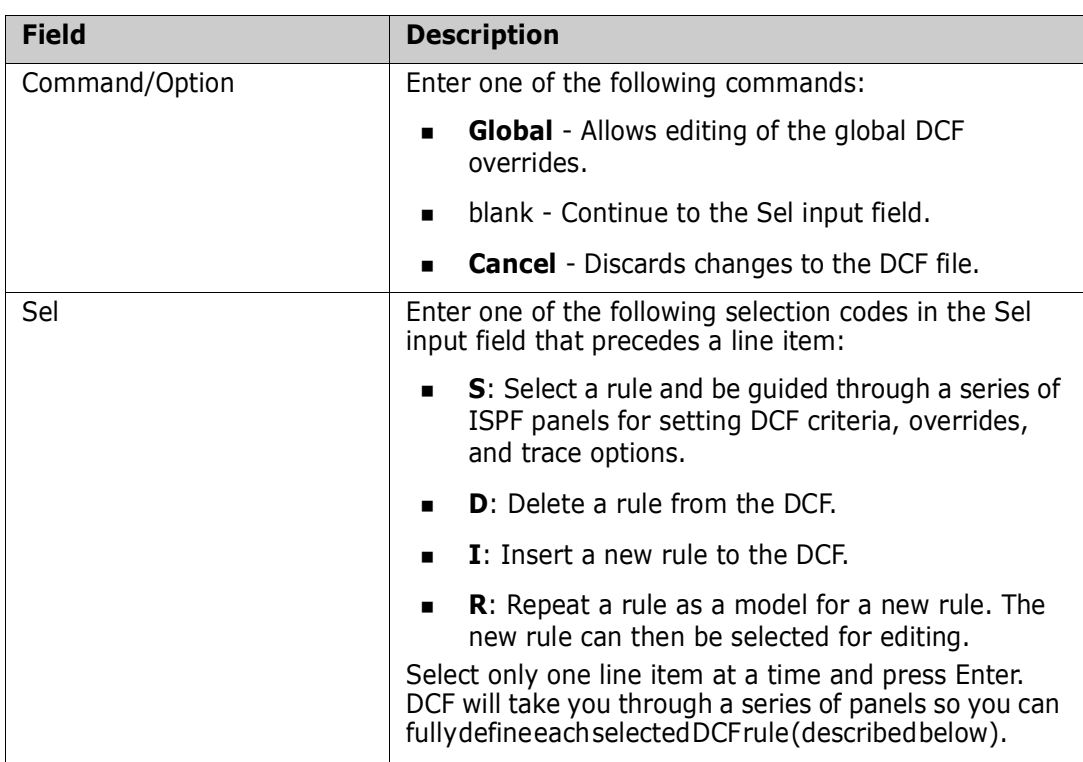

- **3** Press Enter to process your selections.
- **4** If you specify the **Global** command/option on the IOO-DCF Rule Selection (DCF005) panel, the IOO-DCF Global Table Overrides (DCF007) panel (part 1 of 2) is displayed:

```
DCF007 V315 --------- IOO-DCF Global Table Overrides ------
 Command/Option ===> Use PF3/END to exit
 Enter your IOO global table overrides (part 1 of 2) : 
    (Leave a field blank to not override the associated data element.) 
  - IOO product options 
- Perform reblocking ? ===> Enter Y to activate the option.
- Perform rebuffering ? ===> N to deactivate the option.
   - Perform region optimization ? ===> 0mit to use global table value.
  - IOO message options Enter W to use WTO. 
   - Re-blocking ===> . - L to use WTL.
    - Re-buffering ===> . - J to direct message to JESMSGLG DD.
                              - N to not produce a message. 
     - TSO messages ===> . Enter Y to produce messages in TSO. 
                                N to not produce messages in TSO. 
 - VSAM bufferspace : Min ===> . Max ===> .
 - VSAM hiper-space : Min ===> . Max ===> .
```
**5** Fill in the fields on the panel as follows. If you leave a field blank, the corresponding global table value will not be overridden:

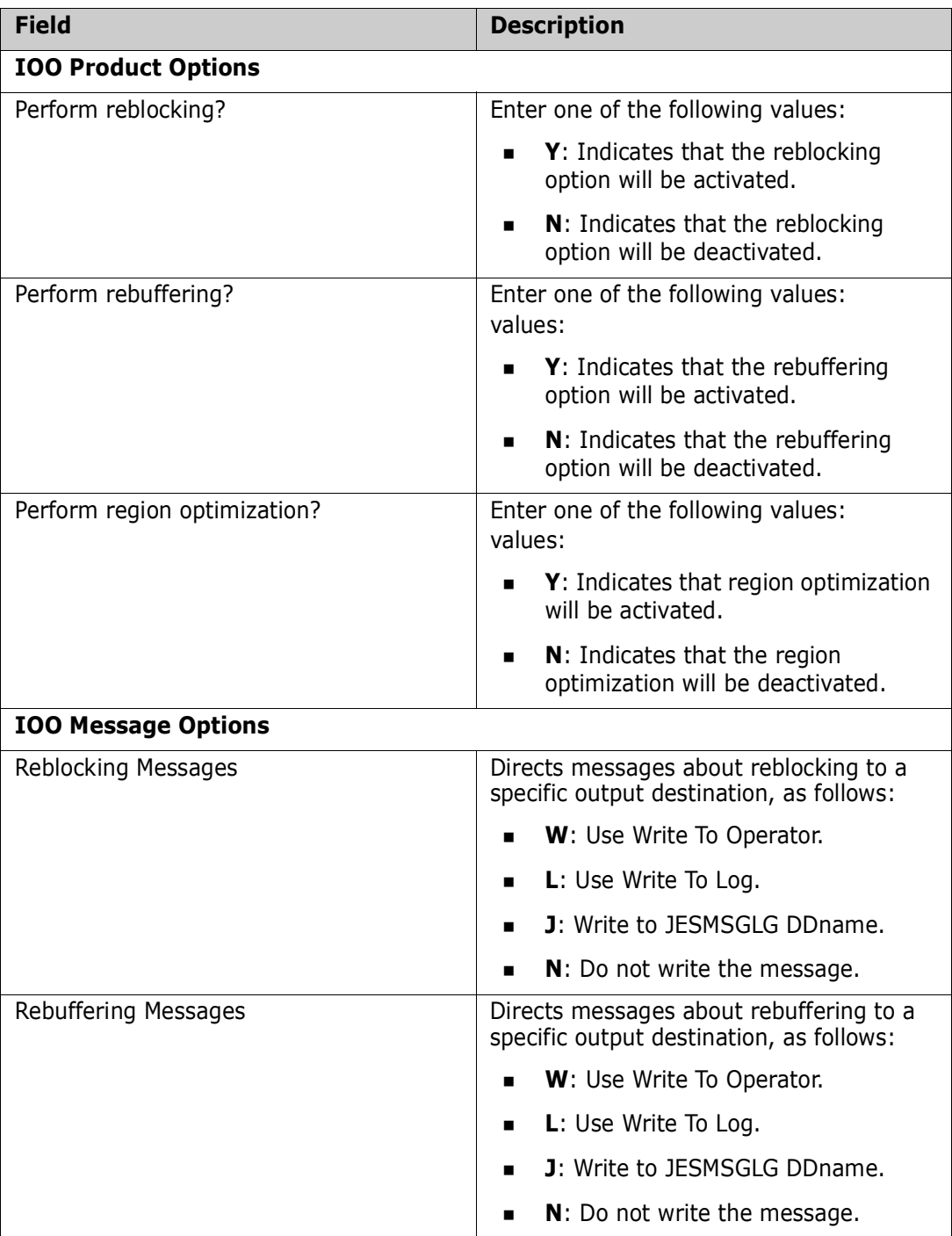

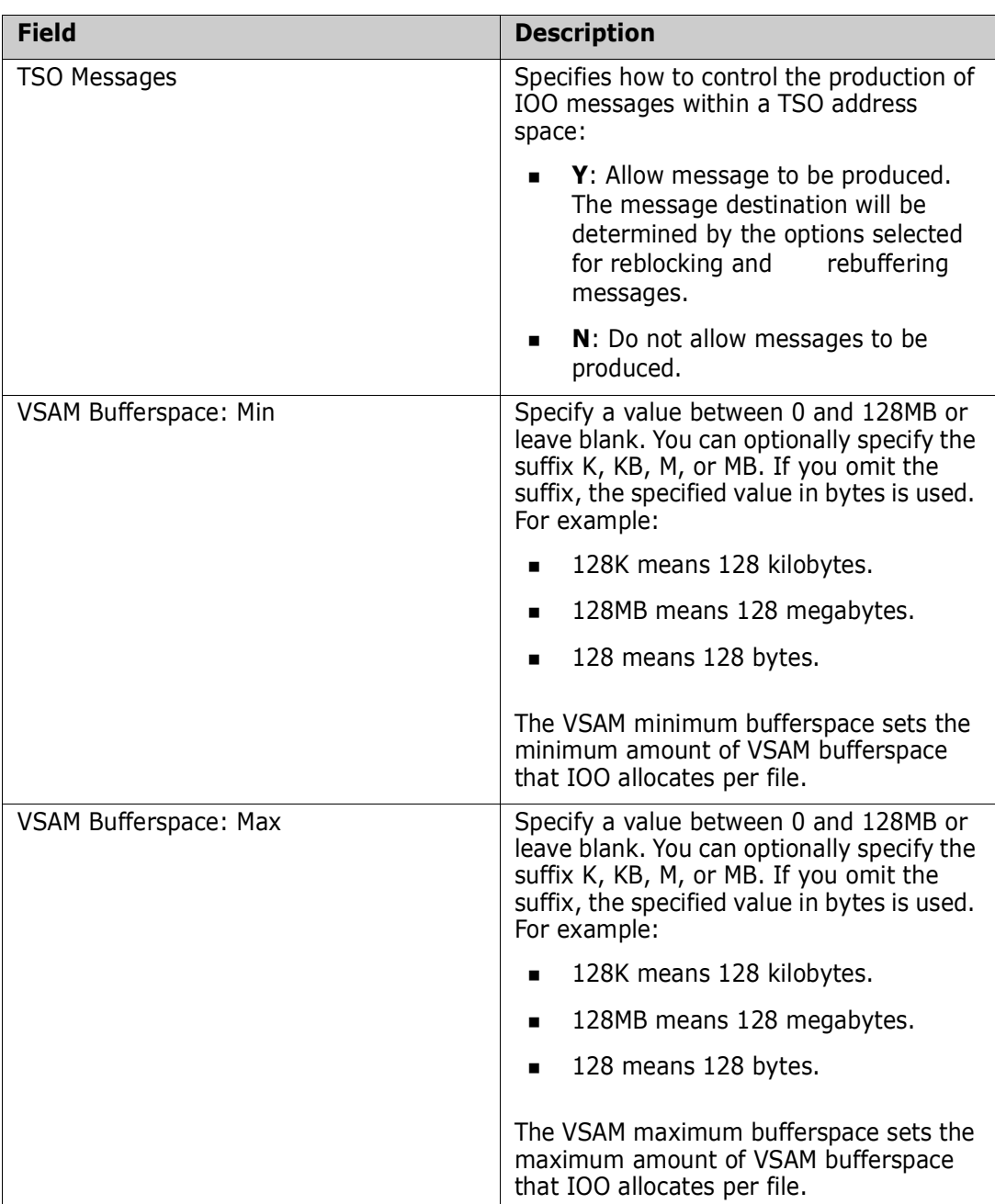

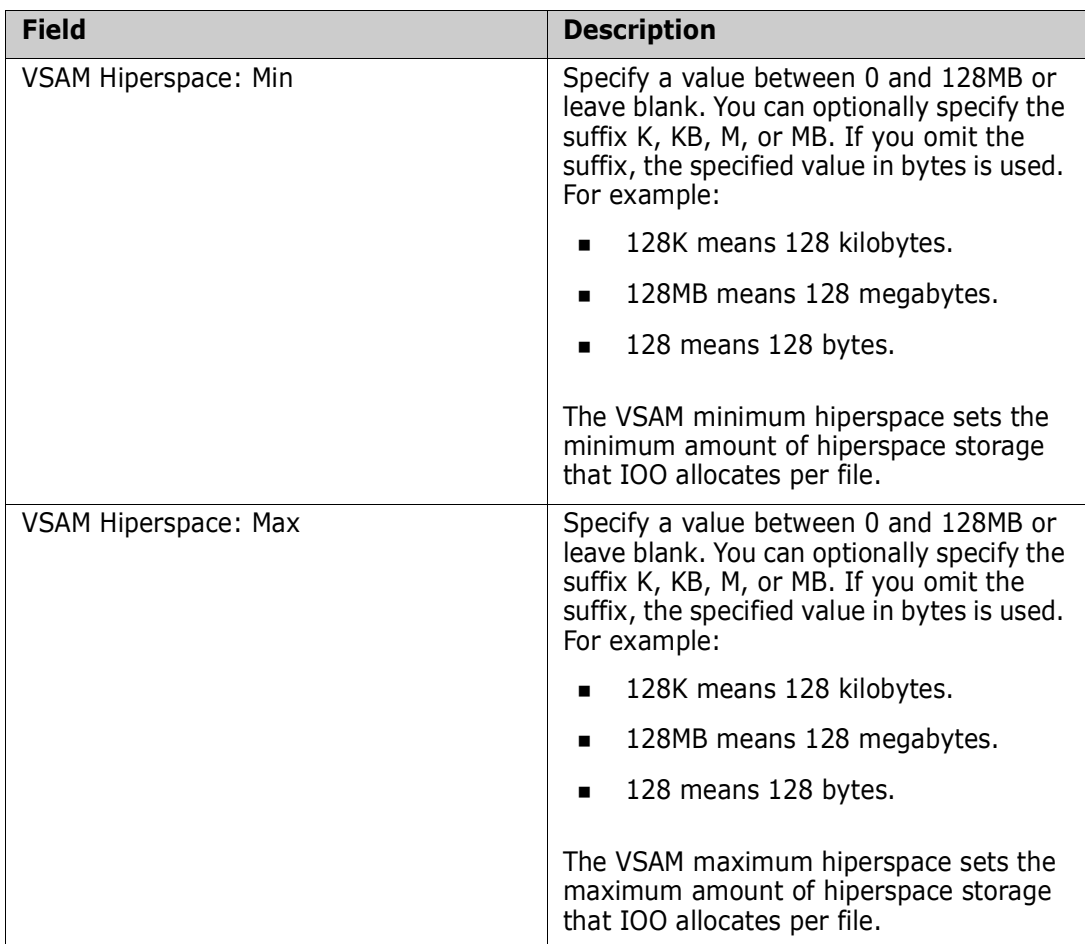

**6** After you have completed the panel, press Enter. The IOO-DCF Global Table Overrides (DCF008) panel (part 2 of 2) is displayed:

```
 DCF008 V315 --------- IOO-DCF Global Table Overrides -----------------------
 Command/Option ===> Use PF3/END to exit
 Enter your IOO global table overrides (part 2 of 2) : 
   (Leave a field blank to not override the associated data element.) 
- Extended region size ===>
- Trace message limit ===> .
- Allow started task selection ? ===> ( Y or N )
- SMF record number ===> . (128-255)
  - IOO events to be recorded : 
    - Non-VSAM re-blocking ===> . (Enter S to select) 
    - Non-VSAM re-buffering ===> . (Enter S to select) 
   - VSAM re-buffering ===> . (Enter S to select)
  - IOO DDnames : For entire step At DDname Level 
   - IOO deactivation : ===> \qquad \qquad . \qquad \qquad ===>
   - IOO activation : ===> . . . ===>
```
**7** Fill in the fields on the panel as follows:

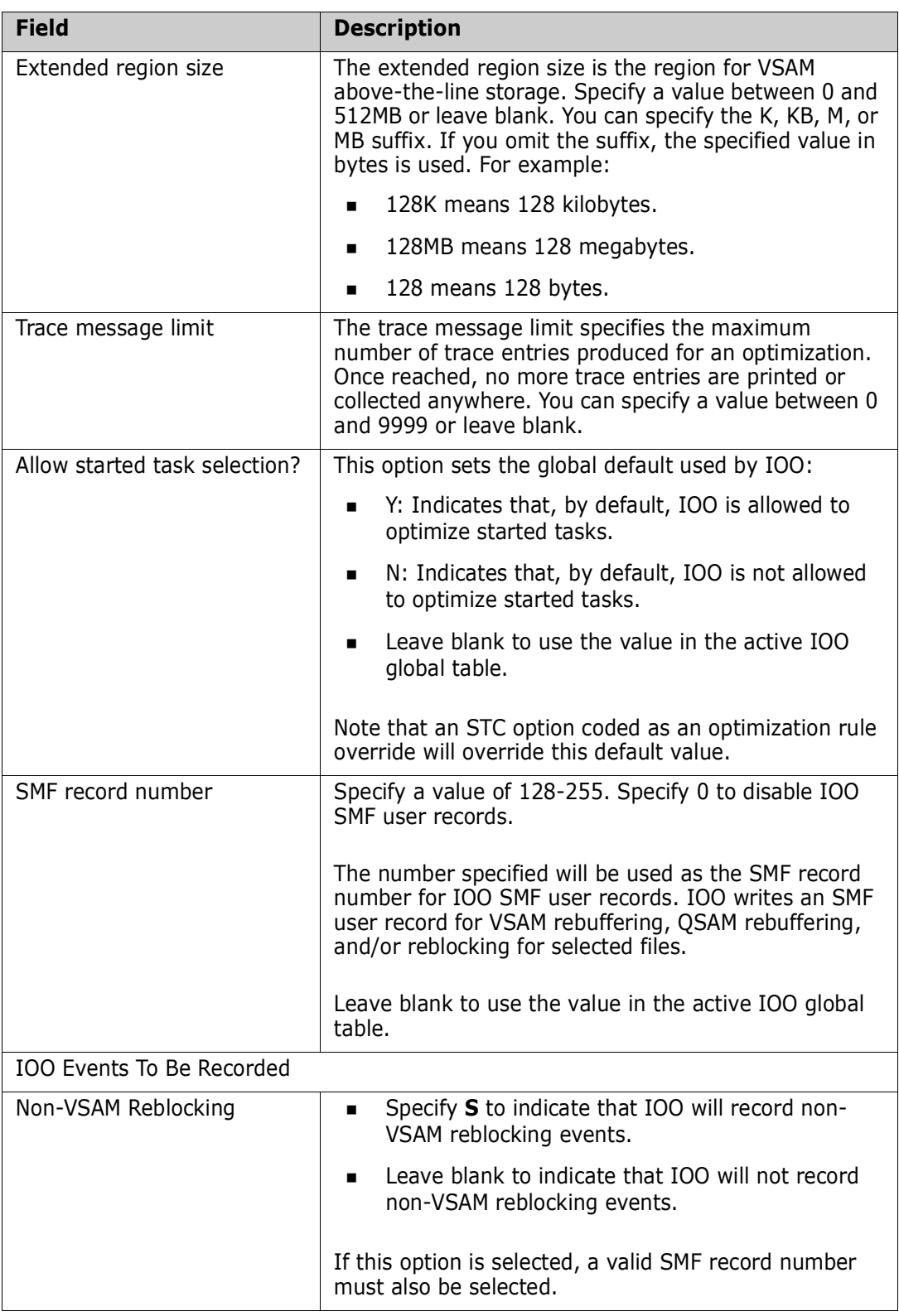

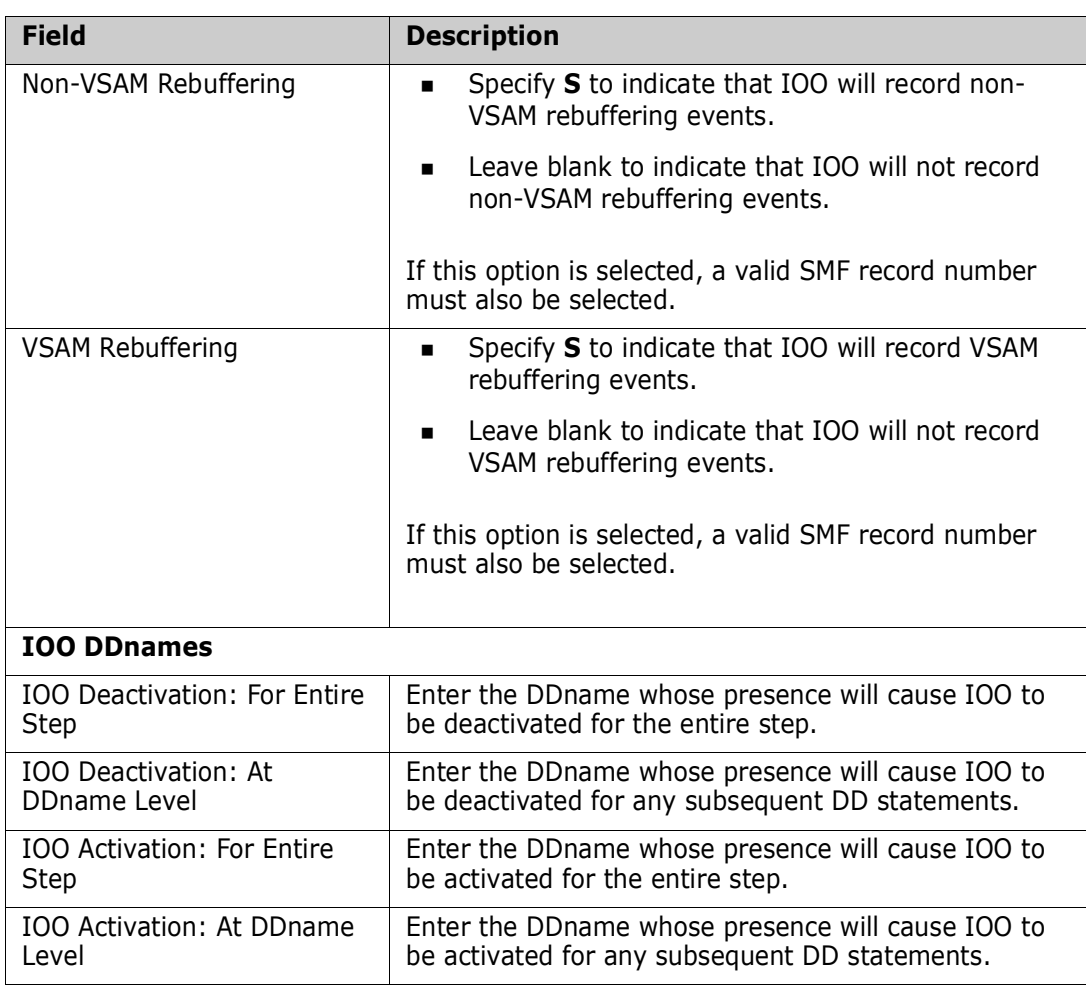

- **8** If you leave the Command/Option field blank on the IOO-DCF Rule Selection (DCF005) panel, you can process the line items on the panel one at a time by entering one of the following values in the Sel input field:
	- **S**: Select the rule.
	- **D**: Delete an existing rule.
	- **I**: Insert (define) a new rule.
	- **R:** Replicate an existing rule.
- **9** If you enter the **S** or **I** selection code, the following panels are display in sequence so that you can fully define the DCF rule:
	- **IOO-DCF Rule Definition panel (DCF002).**
	- IOO-DCF Rule Table Overrides (DCF003).
	- IOO-DCF Advanced Rule Overrides (DCF004).
	- **IOO-DCF Rules Comments (DCF006).**

See ["Command/Option 1: Insert a Rule into the Start of an IOO-DCF Table" on page](#page-28-0)  [29](#page-28-0) for a description of the fields on these panels.

Fill in the fields in each panel as appropriate and press Enter to continue with each panel in succession. When you press Enter on panel DCF006, IOO will bring you back to the display of panel DCF005 (the list of rules found in the selected DCF input data set).

When all needed updates (either to global values or to individual rules) are complete, press PF3. IOO will present pop-up panel DCFREP to prompt you for confirmation that you want to update the indicated output data set.

Press Enter if the data set name is correct. If you enter **EXIT** or **CANCEL**, any updates will be discarded.

Take the following actions to activate the newly updated rules:

- **1** Upon return to the IOO-DCF Master Control Panel (panel DCF001), select option 3, Activate an IOO-DCF table and press Enter.
- **2** On the next panel (panel DCF009):
	- **E** Enter (or verify) the name of the data set that contains the updated DCF rules.
	- Press Enter to request that the DCF rules be reloaded in the current IOO environment.

See ["Command/Option 3: Activate an IOO-DCF Table" on page 46](#page-45-0) for a description of this command/option.

## <span id="page-45-0"></span>**Command/Option 3: Activate an IOO-DCF Table**

Take the following actions to activate the newly updated rules:

**1** Upon return to panel DCF001, select option 3 (Activate an IOO-DCF table) and press Enter. The IOO-DCF Restart Input DSN Definition Panel (DCF009) is displayed:

```
DCF009 V315 ---- IOO-DCF Restart Input DSN Definition Panel ---------------<br>Command/Option ===> Use PF3/END to exit
Command/Option == Press Enter to acivate IOO-DCF input data set 
  DCF DSN ===> 'USER1.STRIOO.V3R1M5.CUSTOM.JCL(DCFK3)' . 
  IOO SSN ===> U315 .
```
**2** Fill in this panel as follows:

L

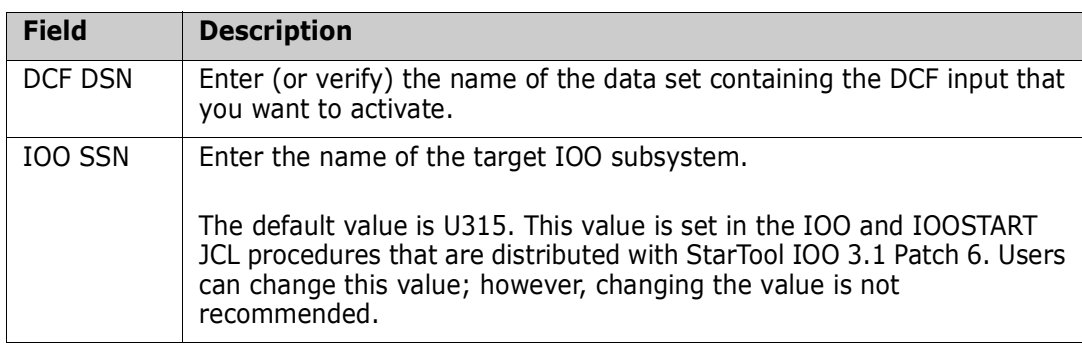

**3** Press Enter to request that the modified DCF rules be reloaded in the current IOO environment. The following message is displayed:

```
 SZIB004I IOO DCF activation command submitted.
 ***
```
**4** Press Enter to continue. The IOO-DCF Master Control Panel (DCF001) is displayed.

# <span id="page-46-0"></span>**DCF Input**

DCF input is supplied to IOO at two different times:

- Through DDname ULTIDCF during IOO start-up time. IOO will parse the DCF input stream and load its contents into memory.
- **During DCF maintenance processing when an ISPF user updates a DCF input stream.** The DCF input stream is identified to IOO through the data set name that the ISPF user enters on panel DCF001.

The DCF input stream consists of:

- DCF rule definition records (see ["DCF Rule Definition Records" on page 47\)](#page-47-1).
- IOO global table override records (see ["DCF IOO Global Table Override Records" on](#page-47-2)  [page 48](#page-47-2)).

# <span id="page-47-1"></span>**DCF Rule Definition Records**

You use the ISPF interface to DCF to build and maintain DCF rule definitions. DCF rule definitions consist of one or more sets of records. Each set of records defines a DCF rule by means of the following record types:

- Up to 10 lines of comments that describe the rule being defined (optional).
- One or more Scope records that define the IOO optimization components to be selected or rejected by the rule (required).
- One or more Criteria records that define elements that must be matched by an application's access to a data set for the DCF rule to apply (required).
- One or more override records that identify data elements to be overridden in the IOO optimization rule that IOO selects for this data set (required).

The records are maintained by the ISPF interface to DCF in the same order listed above (for example, the Scope records precede the Criteria records and so on).

The DCF input stream will consist of multiple sets of these records, each defining a different DCF rule.

## <span id="page-47-2"></span>**DCF IOO Global Table Override Records**

The ISPF interface to DCF can also, optionally, maintain overrides for IOO global options. While these override records can be placed anywhere within the DCF input stream (even within the middle of a DCF rule definition), they will be moved to the end of the DCF input stream when the ISPF interface to DCF encounters them.

# <span id="page-47-0"></span>**General Rule Coding Guidelines**

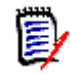

**NOTE** We recommend that you use the ISPF interface to DCF to maintain DCF data. You should use the native ISPF edit function only in special circumstances. The DCF rule definition coding rules and formats provided in this manual describe DCF output, which you can use as a guide if you need to maintain DCF data with the ISPF edit function.

General DCF coding rules are as follows:

- DCF rule definition records can start anywhere within record positions 1-66.
- Embedded blanks within coded values are not supported. IOO ignores any record that contains a blank in record positions 1-66 and the ISPF interface to DCF deletes the record.
- Both uppercase and lowercase values are permitted.
- Only one operand can be coded per input record.

# <span id="page-48-0"></span>**Comment Records**

A Comment record begins with an asterisk character (\*) in the first byte of the record. Up to 10 comment records can be included for a DCF rule definition.

# <span id="page-48-1"></span>**Scope Records**

Scope records identify the components that are to be either selected or bypassed by the DCF rule. Scope records must be coded as follows:

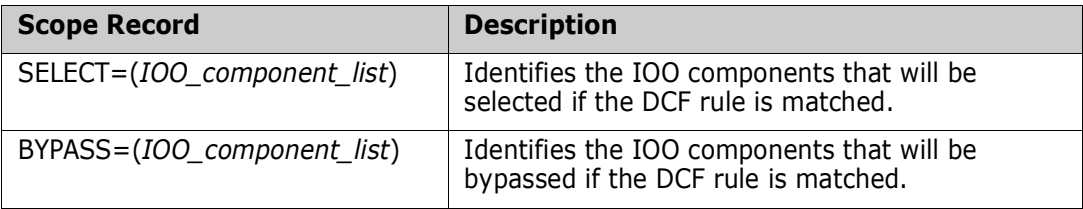

See ["Rules for Coding the Component List" on page 49](#page-48-2) for rules on coding the component list.

## <span id="page-48-2"></span>**Rules for Coding the Component List**

The IOO component list identifies the IOO components whose selection or rejection is being defined by the DCF rule. Rules for coding the component list are:

- If more that one IOO component is to be identified, enclose the list of components in parentheses and separate the components by commas.
- If a single IOO component is to be identified, the use of parentheses is optional.
- Multiple Scope records can be coded for the same rule.
- The coding of ALL for a SELECT statement will remove any previously identified BYPASS requests. Conversely, the coding of ALL for a BYPASS statement will remove any previously identified SELECT requests.

The following component list values are supported:

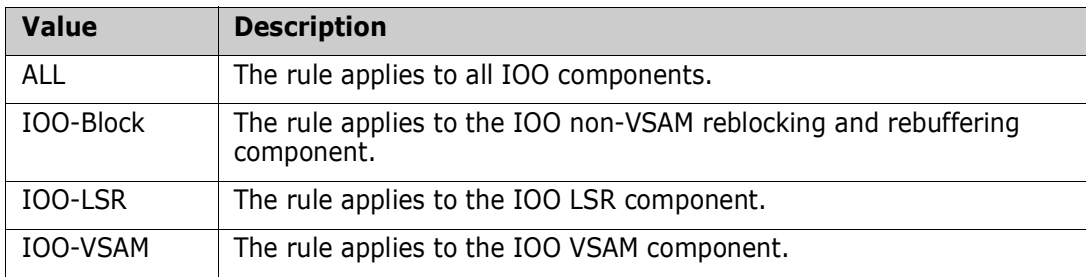

The following values are considered obsolete but will be supported as indicated during IOO startup. If they are encountered by the ISPF interface to DCF, they will be upgraded to the newer values.

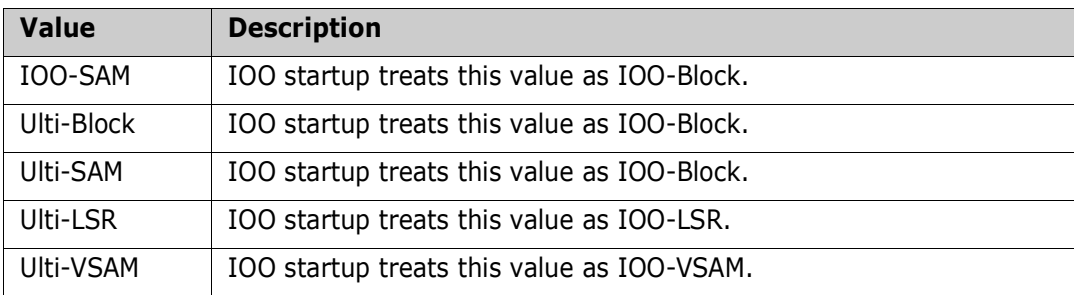

The following values are no longer supported. If IOO startup encounters them, they will be ignored. If the ISPF interface to DCF encounters them, they will be deleted from the DCF input stream.

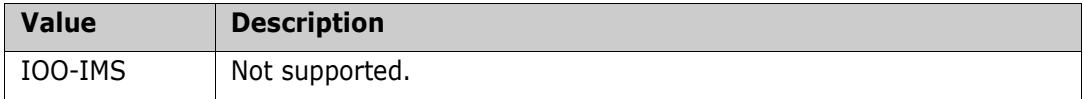

## **Examples**

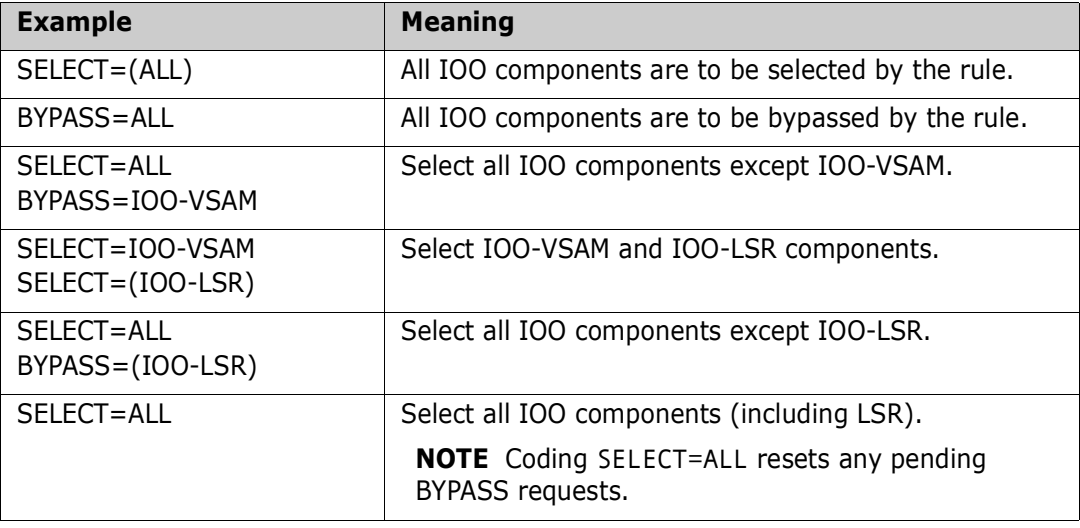

# <span id="page-49-0"></span>**Criteria Records**

Criteria records identify the elements that must be matched for IOO to apply the rule to the data set being accessed. The following Criteria records are supported. Code the

desired rule name and include optimization rule overrides for any values you wish to change:

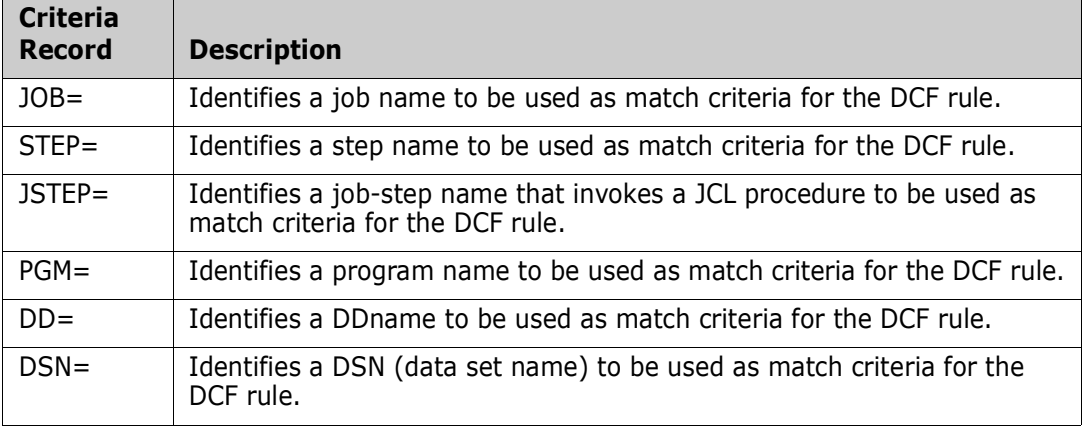

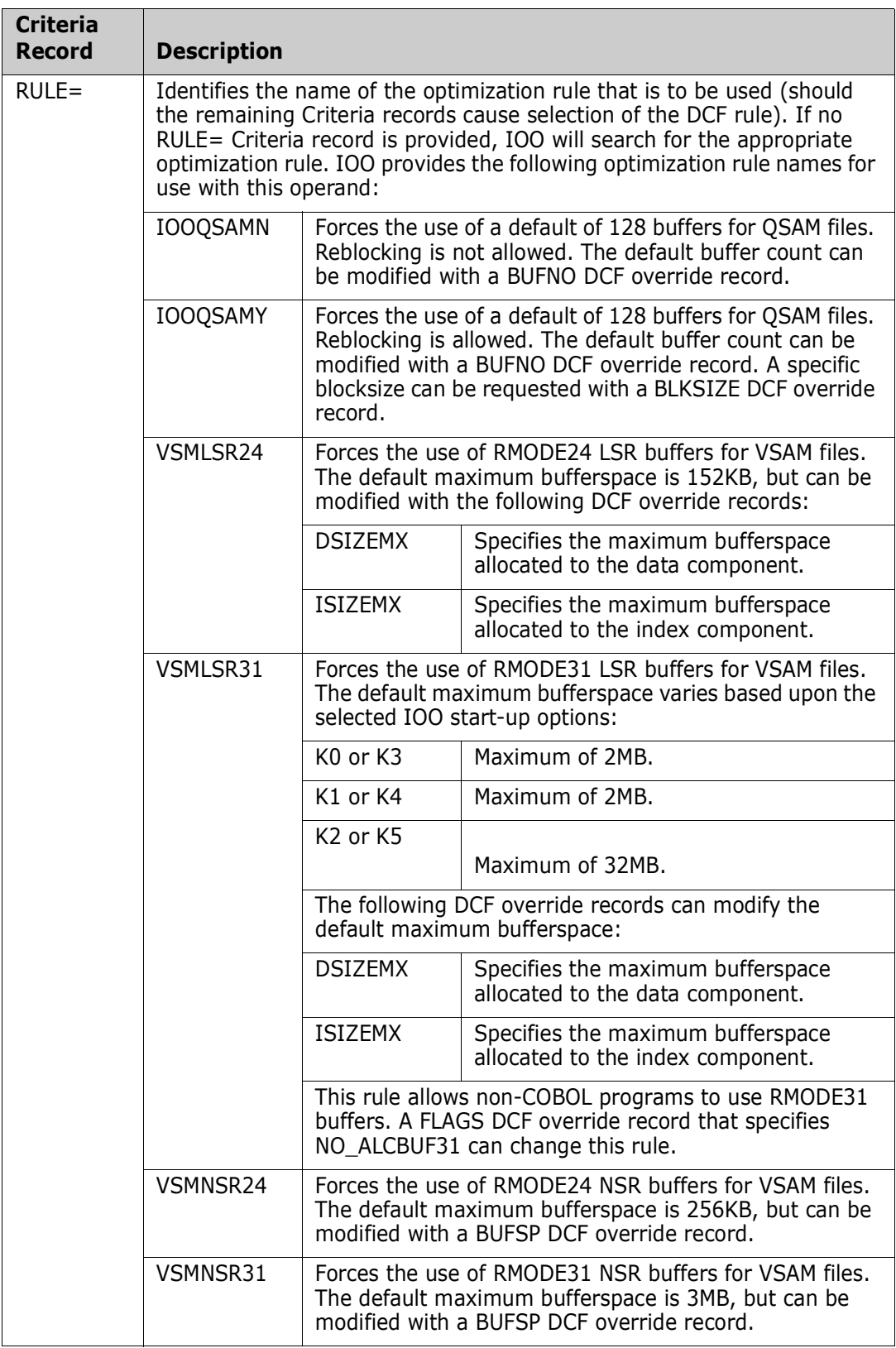

Coding notes:

 All Criteria records except RULE support the use of the asterisk (\*) as a variablelength wildcard character.

- All Criteria records except RULE support the use of the questions mark (?) as a fixedlength wildcard character.
- All coded Criteria records must be matched for the DCF rule to be selected.
- Only one of each type of Criteria record should be coded for each DCF rule. While this rule is now enforced by the ISPF interface to DCF, the similar-criteria feature of DCF still allows the coding of multiple criteria of the same type within a single DCF rule group when the DCF input is processed during IOO startup.
- The similar-criteria feature of DCF states that if IOO encounters two identical criteria types within the domain of the same Scope record, IOO will replicate the current rule and apply the new criteria to the new rule.

For example, the following single rule:

SELECT=ALL JOB=JOBNAME1 DD=DDNAME1 JOB=JOBNAME2 DD=DDNAME2

will be resolved into the following three rules:

```
SELECT=ALL
  JOB=JOBNAME1
  DD=DDNAME1
```

```
SELECT=ALL
  JOB=JOBNAME2
  DD=DDNAME1
```

```
SELECT=ALL
  JOB=JOBNAME2
  DD=DDNAME2
```
IOO startup will resolve and honor any DCF input that is coded to use the similar-criteria feature of DCF, and the ISPF interface to DCF will convert that input into discreet rules. This behavior allows for the easy conversion of existing DCF data.

### **Examples of Wildcard Use**

With the fixed-length ? wildcard character, one and only one character (of any value) must be present. In the following example:

JOB=MYJOB?

- MYJOB1 would match. The ? is replaced with 1.
- MYJOB2 would match. The ? is replaced with 2.
- MYJOB would fail due to no replacement character.
- MYJOB21 would fail due to the presence of too many replacement characters.

With the variable-length \* wildcard character any number of characters (including no characters) can be present. In the following example:

DD=SYS\*1

SYSUT1 would match. The  $*$  is replaced with UT.

- SYSUT21 would match. The  $*$  is replaced with UT2.
- SYS1 would match. The  $*$  is replaced with a null.
- SYS11 would match. The  $*$  is replaced with 1.
- SYSUT21A would fail because of the A suffix.
- SYSUT2 would fail because of no suffix of 1.

## **Multiple Rule Example**

Given the following three sets of DCF input:

Select all IOO components for DDname SYSUT1 when it is processed by job MYJOB1:

```
SELECT=(ALL)
  JOB=MYJOB1
  DD=SYSUT1
```
#### and

 Select IOO-VSAM optimization for step STEP1 of job TESTV1. Force the use of IOO optimization rule VSMLSR31:

```
SELECT=IOO-VSAM
  JOB=TESTV1
  STEP=STEP1
  RULE=VSMLSR31
```
and

Bypass all other jobs:

BYPASS=ALL JOB=ALL

The following would occur:

- Any data set accessed via DDname SYSUT1 by a job named MYJOB1 would be selected for optimization by the first DCF rule and would search the optimization rules table for the needed optimization parameters.
- Any data set accessed via DDname SYSUT2 by the same job would match the third DCF rule and would not be selected for optimization.
- Any data set accessed within step STEP1 of a job named TESTV1 would match the second DCF rule and would be selected for optimization. Rule VSMLSR31 (within the optimization rules table) would be used for the optimization parameters.
- Any data set accessed by a job named PROD1 would match the third DCF rule and would not be selected for optimization by IOO.

# <span id="page-53-0"></span>**Optimization Rule Override Records**

Override records identify parameters in the selected optimization rule that are to be overridden when the current DCF rule is matched. There are three categories of override records:

- Non-VSAM override records. (See ["Non-VSAM Override Records" on page 54](#page-54-0) for a description of each non-VSAM override record.)
- VSAM override records. (See ["VSAM Override Records" on page 55](#page-55-0) for a description of each VSAM override record.)
- Common override records (See ["Common Override Records" on page 61](#page-61-0) for a description of each common override record.). Common override records apply to both VSAM and non-VSAM processing.

## <span id="page-54-0"></span>**Non-VSAM Override Records**

The non-VSAM override records are:

- BLKSIZE
- BUFNO
- FLAGS
- **LBI\_BLKSIZE**

These override records are described in the following sections.

#### **BLKSIZE=value{K|KB}**

The BLKSIZE override record identifies the target blocksize that IOO will use when optimizing a data set's blocksize. Coding rules are:

- The value cannot exceed 32767.
- A value of zero will bypass the use of the optimization rule table blocksize. The blocksize will instead be extracted from the IOO device table.
- Suffixes of K and KB are supported.

#### Examples:

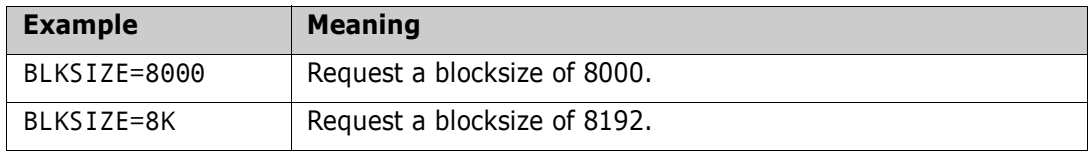

#### **BUFNO=***value*

The BUFNO override record identifies the target value that IOO is to use when optimizing a data set's buffer count. Coding rules are:

- The value must be between 0 and 255.
- A value of 0 will cause the buffer count to not be optimized.
- If BUFNO and LBI BLKSIZE are both specified:
	- The BUFNO value will be applied to Large Block Interface (LBI) optimizations only (blocksizes of 32KB and above).
	- Non-LBI optimizations (blocksizes less than 32KB) will use the buffer count extracted from the optimization rule.
- If BUFNO is specified without LBI\_BLKSIZE:
- The BUFNO value will be applied to non-LBI optimizations only (blocksizes of 32KB and above).
- Since LBI\_BLKSIZE was not coded, no LBI optimizations will be performed for the rule.

Examples:

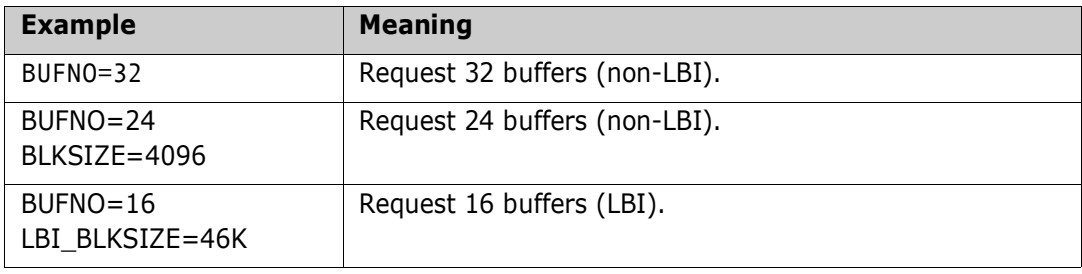

#### **FLAGS=(***options***)**

The FLAGS override record identifies additional IOO optimization options. The supported value for non-VSAM, LBI optimizations only is:

FLAGS=(ALCBUF31)

This record directs IOO to request that the buffers can be allocated from RMODE31 storage.

#### **LBI\_BLKSIZE=***value***{K|KB}**

The LIB\_BLKSIZE override record defines the target blocksize that IOO will use when reblocking a data set that can use the Large Block Interface (LBI). Coding rules are:

- The value must be between 0 and 256KB.
- A value of 0 will cause the LBI blocksize not to be optimized.
- Suffixes of K and KB are supported, but optional.

Examples:

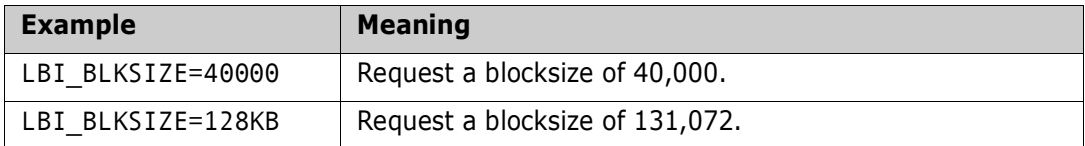

## <span id="page-55-0"></span>**VSAM Override Records**

The VSAM override records are:

- **BIAS**
- **BUFND**
- BIFNI
- **BUFSP**
- **DMSHWM**
- **DSIZEMX**
- **FLAGS**
- **ISIZEMX**
- VSI

These override records are described in the following sections.

### **BIAS={DIR|DYN|SEQ}**

The BIAS override record identifies the bias to be used when NSR buffers are allocated. The BIAS record can be used when an application defines a file's access one way, but actually accesses it using a different mode. The following three values are supported:

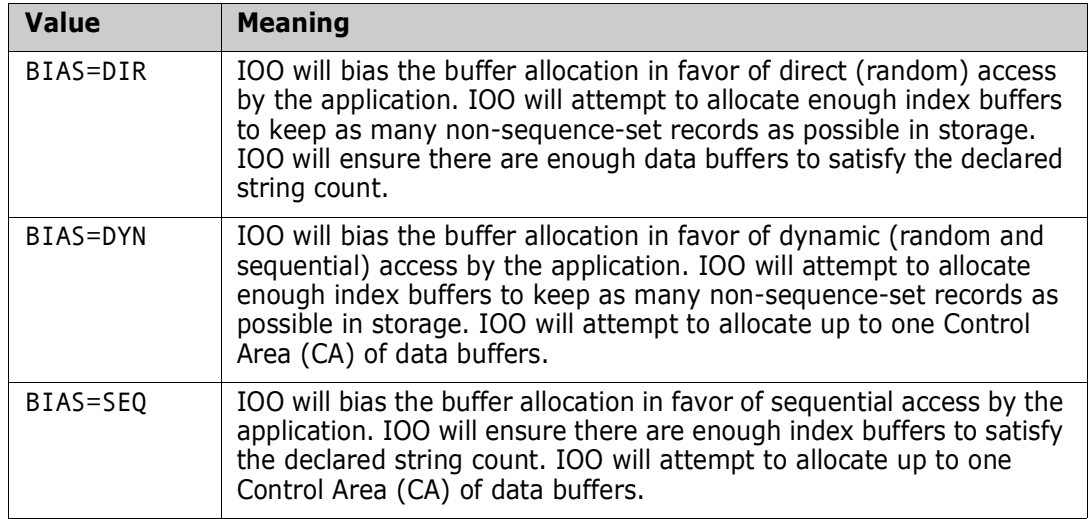

Example:

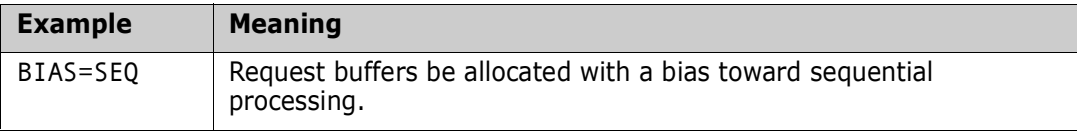

#### **BUFND=***value***{K|KB}**

The BUFND override record identifies the target data component buffer count for NSR optimizations. Coding rules are:

- The value must be between 0 and 32767.
- A value of zero will cause the override to be ignored. The value in the selected optimization rule will be used.
- **Suffixes of K and KB are supported, but optional.**

Example:

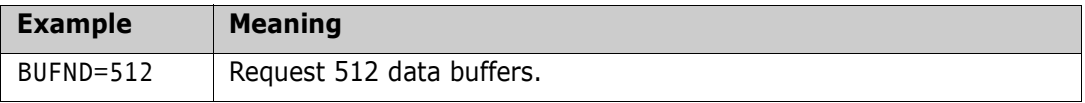

#### **BUFNI=***value***{K|KB}**

The BUFNI override record identifies the target index component buffer count for NSR optimizations. Coding rules are:

- The value must be between 0 and 32767.
- A value of zero will cause the override to be ignored. The value in the selected optimization rule will be used.
- Suffixes of K and KB are supported, but optional.

Example:

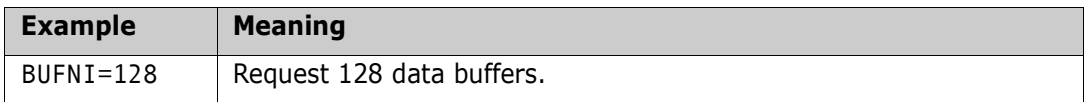

#### **BUFSP=***value***{K|KB|M|MB}**

The BUFSP override record identifies the target bufferspace to be used for NSR optimizations. Coding rules are:

- The value must be between 0 and 134,217,728 (128MB).
- A value of zero will cause the override to be ignored. The value in the selected optimization rule will be used.
- Suffixes of K, KB, M, and MB are supported, but optional. If you omit the suffix, the specified value in bytes is used. For example:
	- 128K means 128 kilobytes.
	- 128MB means 128 megabytes.
	- $\blacksquare$  128 means 128 bytes.

#### Example:

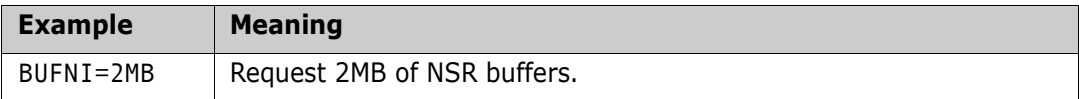

#### **DMSHWM=(***count***,***percent***)**

The DMSHWM override record identifies the threshold (high-water-mark) values for the Dynamic Mode Selection (DMS) feature. For an LSR file, if the number of consecutive sequential requests exceeds the threshold value determined by IOO, IOO will close the data set and reopen it using NSR optimization.

- The *count* value refers to an absolute number of consecutive sequential requests.
- The *percent* value refers to the percentage of allocated buffers.
- The threshold value used by IOO depends upon the global DMS option as follows:
	- If the global DMS options is set to MIN (the default value), the minimum of the two values will be used as the threshold.
	- If the global DMS options is set to MAX, the maximum of the two values will be used as the threshold.

For example, assume that DMSHWM=(12, 10) is coded in the selected DCF rule and that a data set selected for optimization by that rule is given 1024 data buffers (10 percent of which is a value of 102).

If DMS=MIN was defaulted in the global table, IOO would use a value of 12 (the minimum of the absolute count of 12 and the computed percent of 102) as the DMS threshold. Thus, when the application program issued its 13th consecutive sequential request, DMS would attempt to close the data set and reopen it using NSR optimization.

If DMS=MAX was coded to in the global table, IOO would use a value of 102 (the maximum of the absolute count of 12 and the computed percent of 102) as the DMS threshold. Thus, when the application program issued its 103rd consecutive sequential request, DMS would attempt to close the data set and reopen it using NSR optimization.

Coding rules are:

- The *count* value must be between 0 and 255 (inclusive).
- The *percent* value must be between 0 and 99 (inclusive).

If  $DMS = (0,0)$  is coded, DMS will effectively be turned off for this access of the data set.

#### **DSIZEMX=***value***{K|KB|M|MB}**

The DSIZEMX override record identifies the maximum bufferspace that IOO will allocate for the data component during an LSR optimization. Coding rules are:

- The value must be between 0 and  $134,217,728$  (128MB).
- A value of zero will cause the override to be ignored. The value in the selected optimization rule will be used.
- Suffixes of K, KB, M, and MB are supported, but optional. If you omit the suffix, the specified value in bytes is used. For example:
	- 128K means 128 kilobytes.
	- 128MB means 128 megabytes.
	- 128 means 128 bytes.

Example:

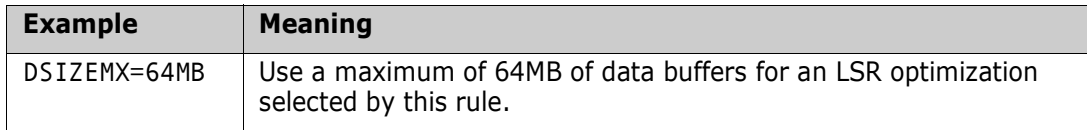

### **FLAGS=(***option1***,***option2***,...)**

The FLAGS override record identifies additional IOO optimization options. Supported options for VSAM optimizations are:

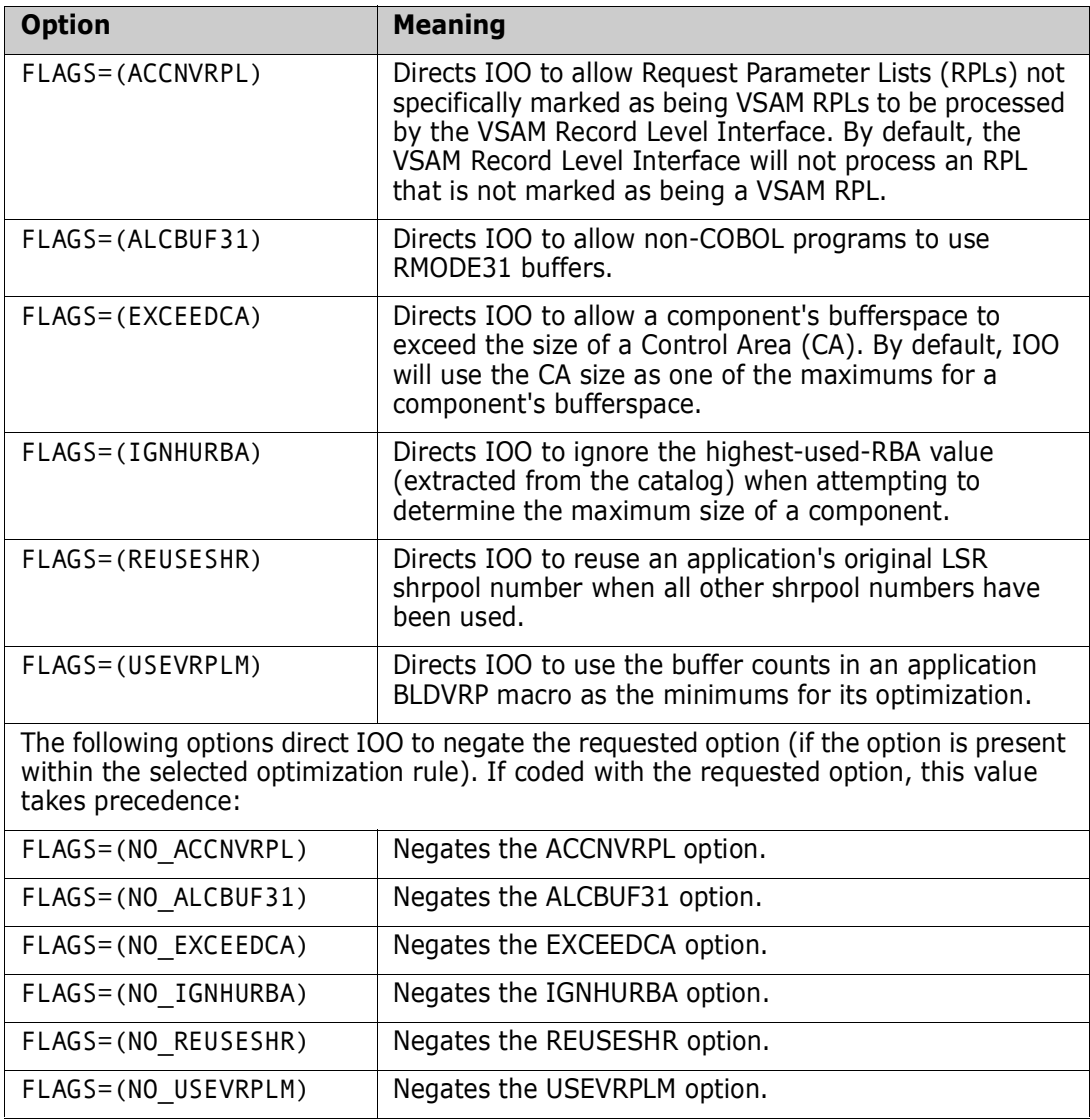

For example, if the following were coded, the NO\_ACCNVRPL value would supercede the ACCNVRPL value:

FLAGS=(ACCNVRPL,ALCBUF31,NO\_ACCNVRPL)

#### **ISIZEMX=***value***{K|KB|M|MB}**

The ISIZEMX override record identifies the maximum bufferspace that IOO will allocate for the index component during an LSR optimization. Coding rules are:

- The value must be between 0 and 134,217,728 (128MB).
- A value of zero will cause the override to be ignored. The value in the selected optimization rule will be used.
- Suffixes of K, KB, M, and MB are supported, but optional. If you omit the suffix, the specified value in bytes is used. For example:
- 128K means 128 kilobytes.
- 128MB means 128 megabytes.
- 128 means 128 bytes.

Example:

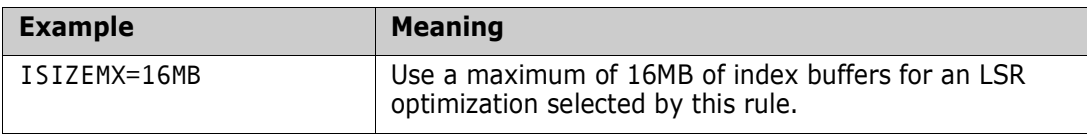

### **VSI=(***option1***,***option2***,...)**

The VSI override record identifies the options to be set for the VSAM Record Level Interface (RLI). The following options are supported:

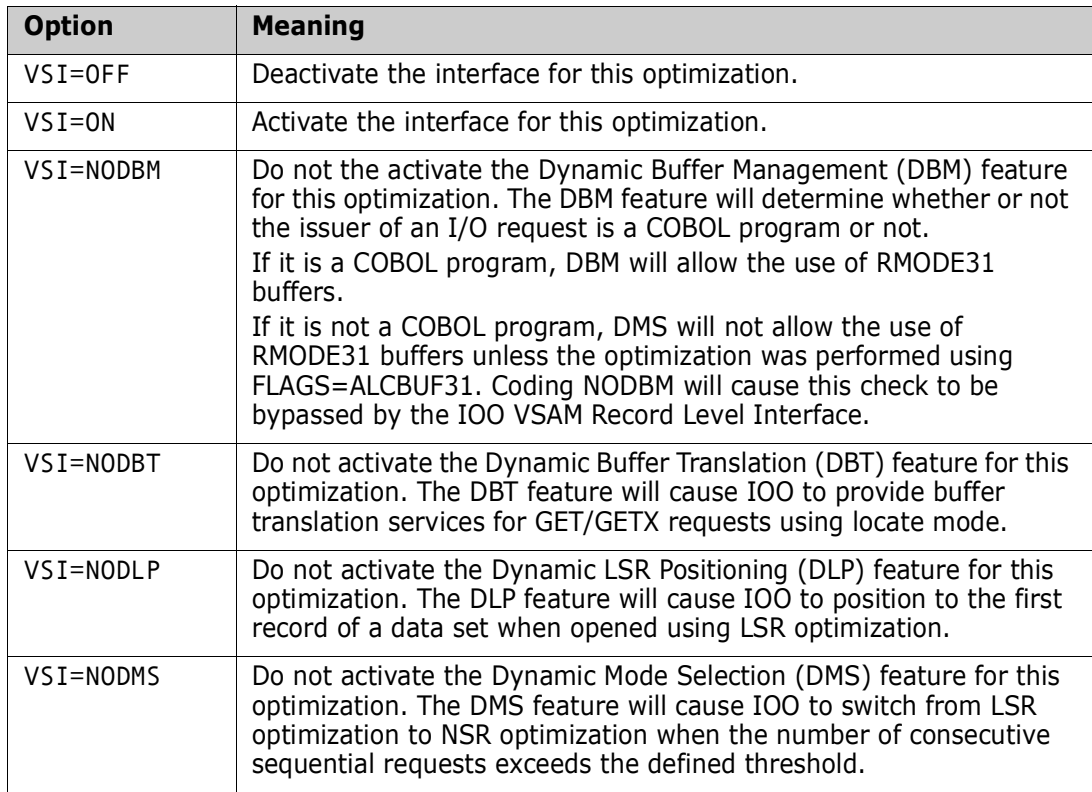

Coding rules are:

- Any combination of the supported values is allowed.
- If both OFF and ON are coded, the last one coded is the one used.
- **If OFF is coded, all VSI features are deactivated for the data set access.**

#### Examples:

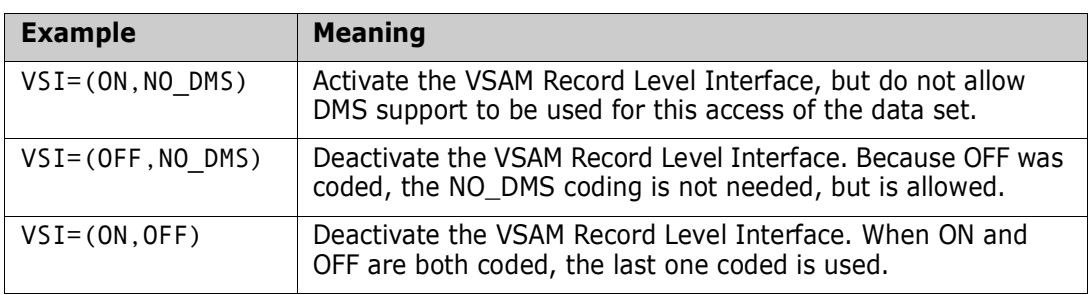

## <span id="page-61-0"></span>**Common Override Records**

Common override records apply to both VSAM and non-VSAM processing. Common override records are:

- **STC**
- **TRACE**

These records are described in the following sections.

#### STC={YES|NO}

The STC override record identifies whether or not started tasks matching the DCF rule can be selected for optimization. This value overrides any STC value coded either in the global table or in the DCF input stream as a global table override. The shipped global table default is STC=YES. The following values are supported:

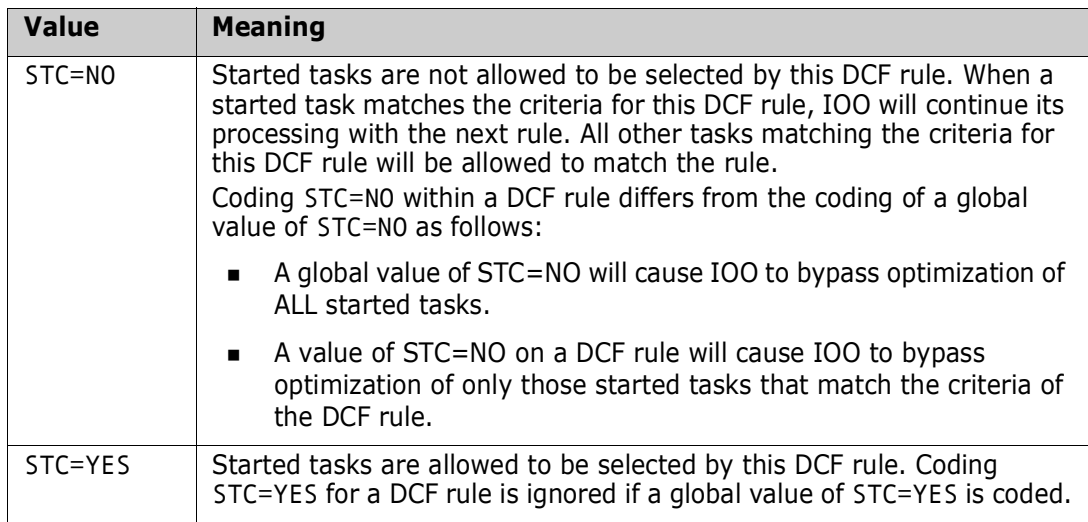

#### Example:

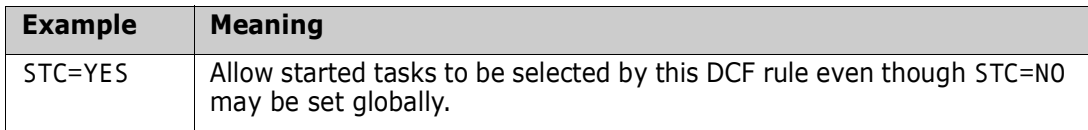

#### **TRACE=(***value***,...,***value***)**

The TRACE override record identifies the trace options to be set when the DCF rule is matched. The following values are supported:

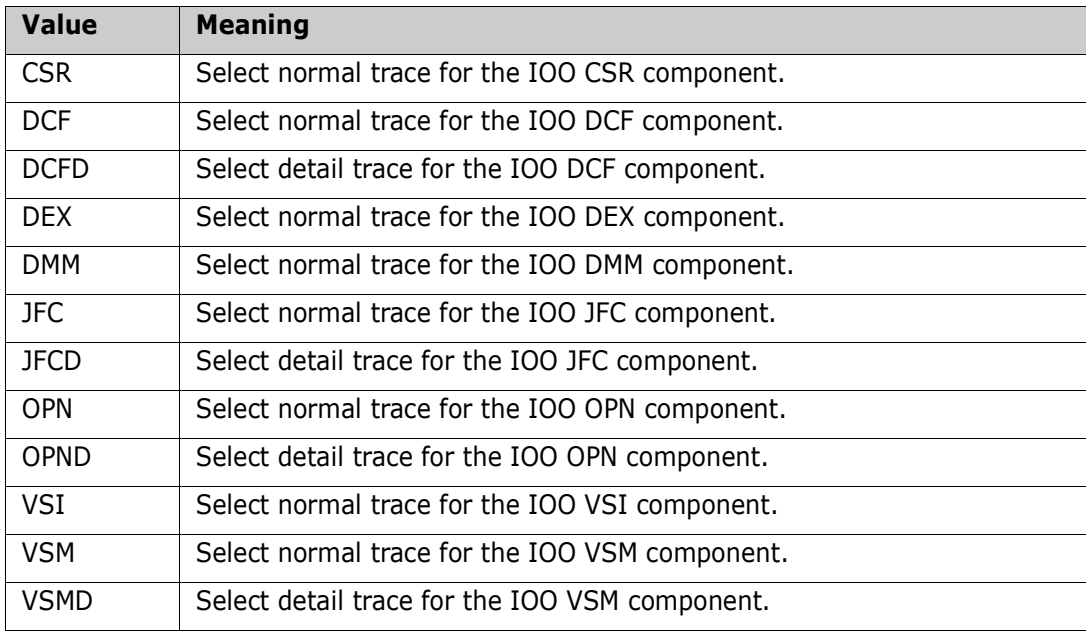

You should request TRACE only when asked to do so by Customer Support. Requesting trace incorrectly can add significant overhead to IOO.

# <span id="page-62-0"></span>**Global Table Override Records**

Global table override records are identified by the presence of the characters GBT (either in uppercase or lowercase) as the first value of the input DCF record. The characters GBT must be followed by at least one space. A supported global table override operand must then be present.

Supported global table override operands are:

- **BLKMSG**
- **BUFMSG**
- DD\_OFF
- DD\_ON
- DD\_SOFF
- DD\_SON
- **EREGION**
- **SETBLK**
- SETBUF
- **SETRGN**
- SMF
- STC
- **TRCLIM**
- **TSOMSG**
- VMAXHSPC
- VMAXSPC
- VMINHSPC
- **NAINSPC**

The following sections describe these records.

### **GBT BLKMSG={WTO|WTL|JESMSGLG|NO}**

The BLKMSG override record identifies the message processing option when either of the following is true:

- **IOO** reblocks a non-VSAM data set (reblocking is selected).
- IOO identifies a non-VSAM data set that could have been reblocked, but reblocking was not allowed.

The following values are supported:

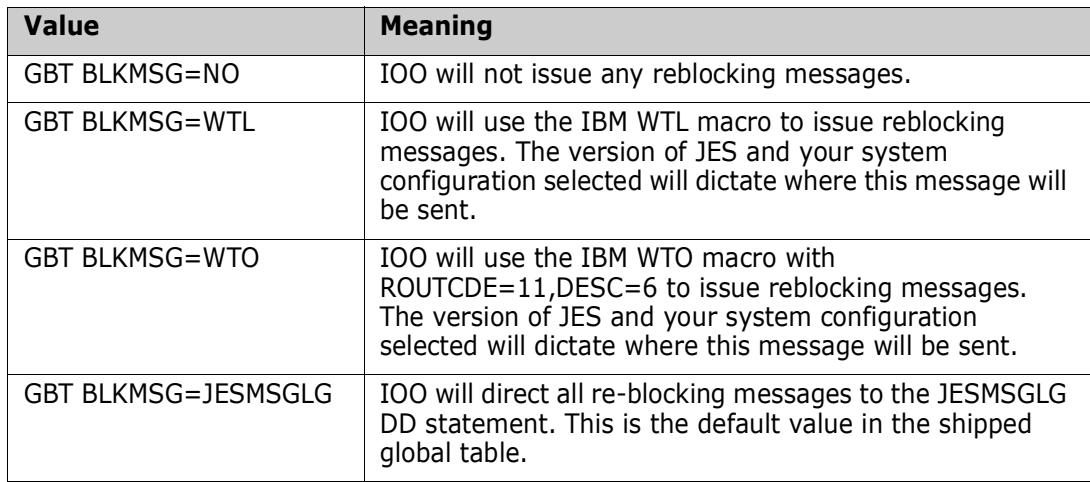

#### **GBT BUFMSG={WTO|WTL|JESMSGLG|NO}**

The BUFMSG override record identifies the message processing option when IOO rebuffers a data set (whether VSAM or non-VSAM). The following values are supported:

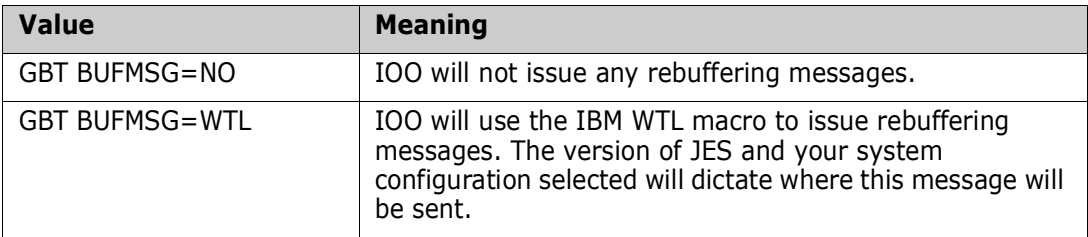

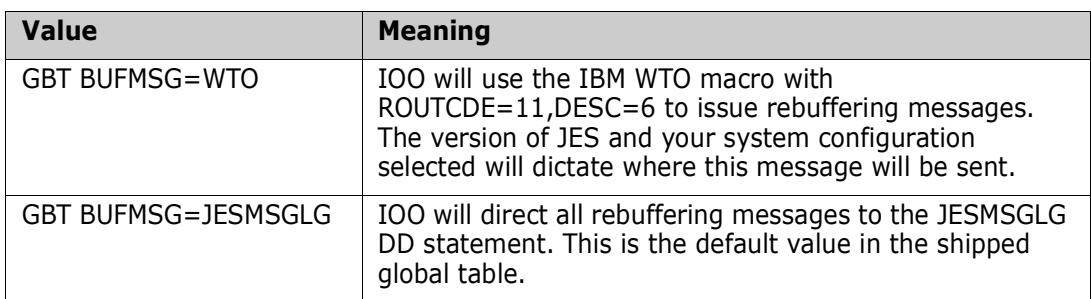

#### **GBT {DD\_OFF|DD\_ON}=ddname**

The GBT DD\_OFF override record identifies the DDname whose presence in a step will cause IOO processing to be bypassed until either the end of the step or until a new IOO DDname domain is encountered.

The GBT DD\_ON override record identifies the DDname whose presence in a step will cause IOO processing to be selected for any subsequent DD statements until either the end of the step or until a new IOO DDname domain is encountered.

Any valid DDname may be coded.

The shipped defaults in the IOO global table are:

- DD\_OFF=ULT@OFF
- DD\_ON =ULT@ON

If the current DDname falls within the domain of either of these IOO DDnames, the DCF rule table will NOT be searched.

Examples:

The following DCF input is used in the examples. (Note that the DD\_ON value is allowed to default):

```
SELECT=ALL
  STEP=STEP1
BYPASS=ALL
  STEP=STEP2
GBT DD_OFF=IOO$OFF
```
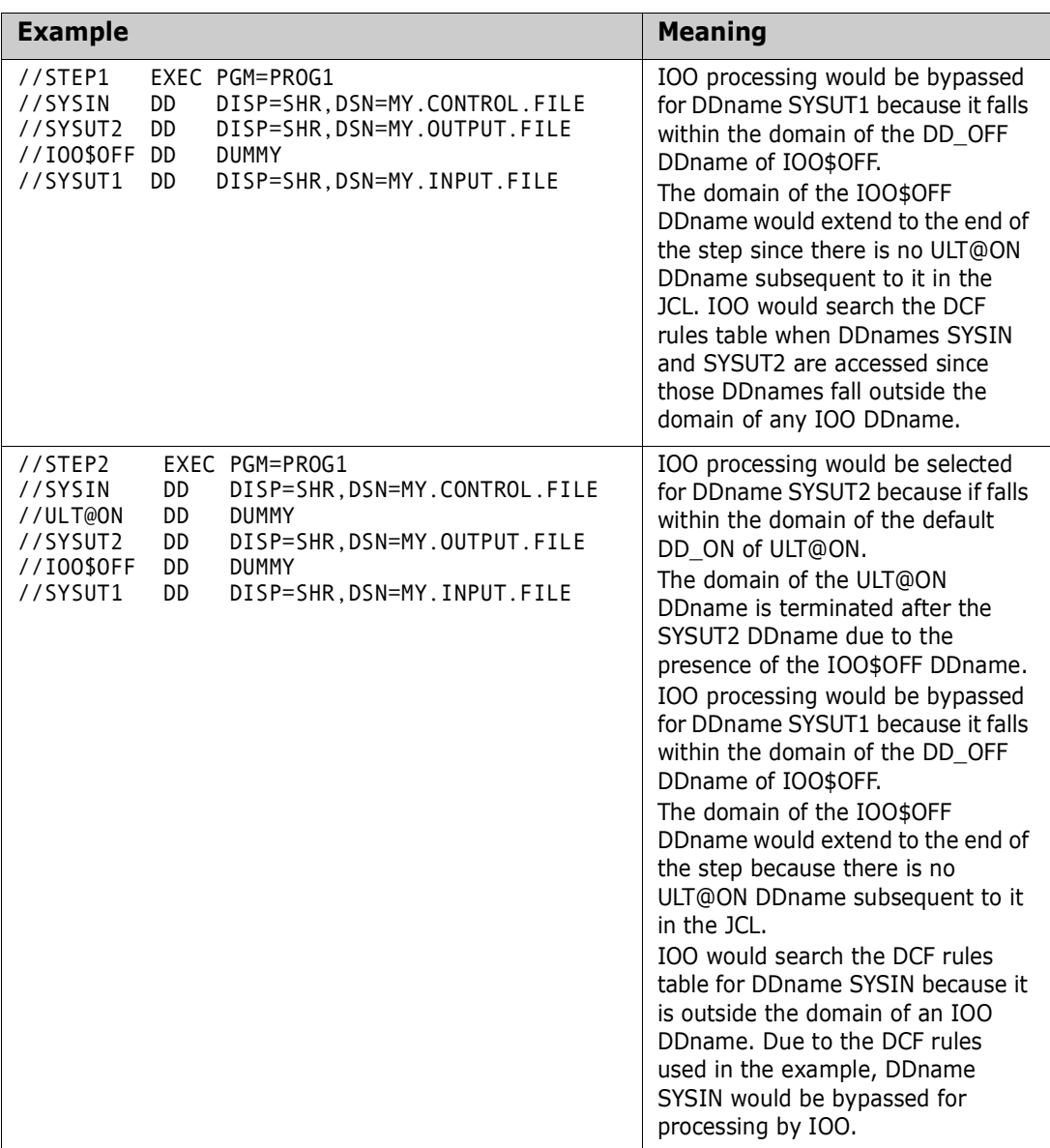

### **GBT {DD\_SOFF|DD\_SON}=ddname**

The GBT DD\_SOFF override record identifies the DDname to be bypassed for IOO processing for the entire step.

The GBT DD\_SON override record identifies the DDname to be selected for IOO processing for the entire step.

If either of these DDnames is present in the step's JCL, the DCF rules table will not be searched.

You can code any valid DDname. The shipped defaults in the IOO global table are:

- DD\_SOFF=ULT@SOFF
- DD\_SON=ULT@SON

Examples:

The following DCF input is used in the examples. (Note that the DD\_SON value is allowed to default):

```
SELECT=ALL
  STEP=STEP1
BYPASS=ALL
  STEP=STEP2
GBT DD_SOFF=IOO$SOFF
```
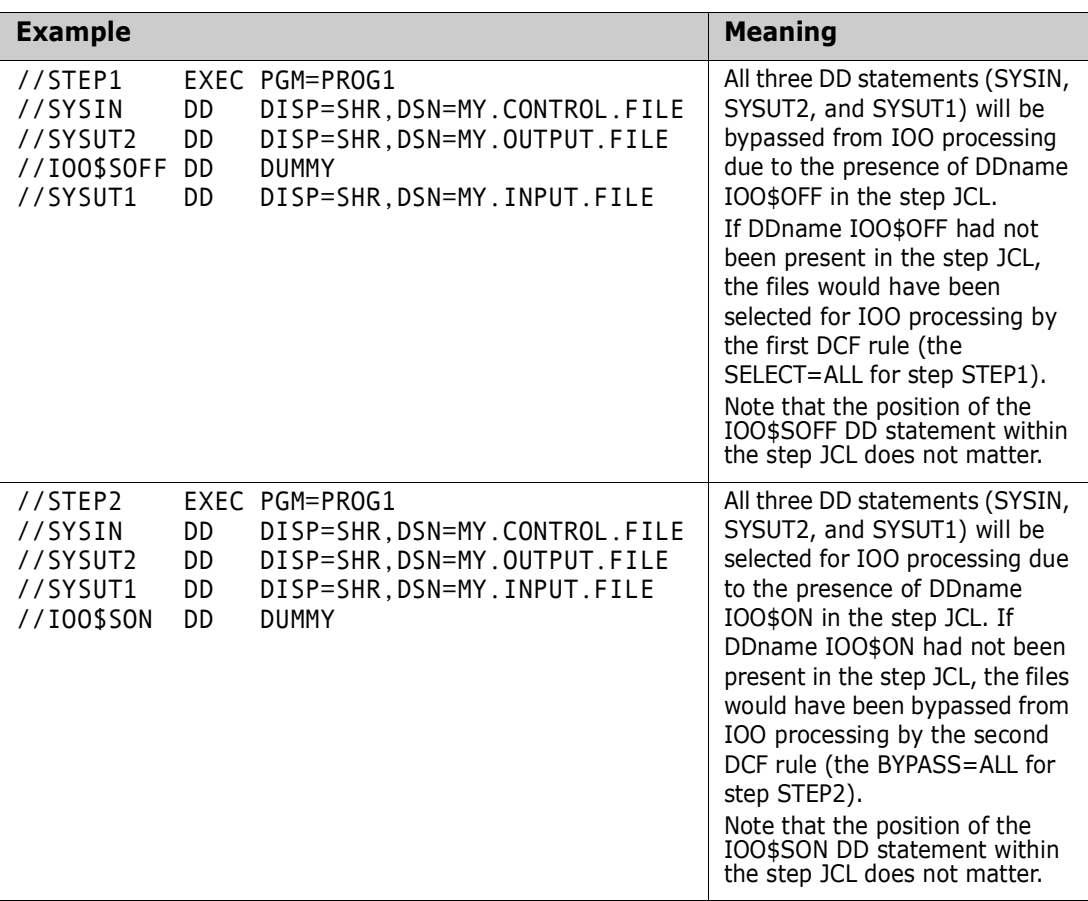

#### **GBT EREGION=***value***{K/KB/M/MB}**

This override record identifies the extended region size (the region above the 16MB line) to be set by IOO's Dynamic Memory Management (DMM) feature. Coding rules are:

- The value must be between 0 and 536,870,912 (512MB).
- Suffixes of K, KB, M, and MB are supported.
- The default value in the shipped global table varies with the selected start-up option as follows:
	- Start-up options K0, K1, K3 and K4 use a default of 128MB.
	- Start-up options K2 and K5 use a default of 256MB.

Example:

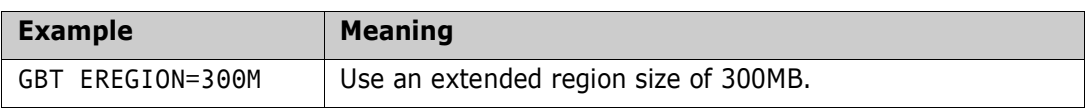

### **GBT SETBLK={YES|NO}**

This override record identifies the status of the IOO reblocking feature. The following values are supported:

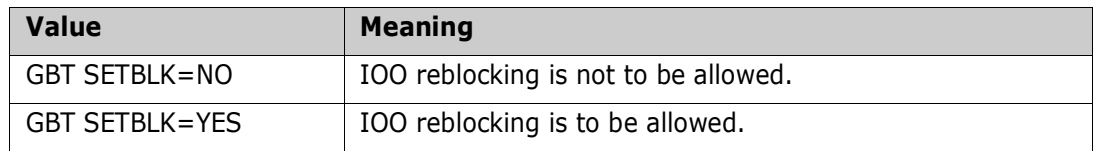

The default value in the shipped global table varies with the selected start-up option as follows:

- Start-up options K0-K2 use a default of GBT SETBLK=NO.
- Start-up options K3-K5 use a default of GBT SETBLK=YES.

Example:

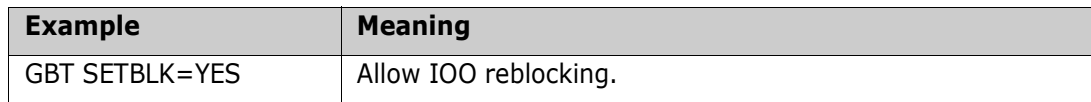

#### **GBT SETBUF={YES|NO}**

This override record identifies the status of the IOO rebuffering feature. This record applies to both VSAM and non-VSAM rebuffering. The following values are supported:

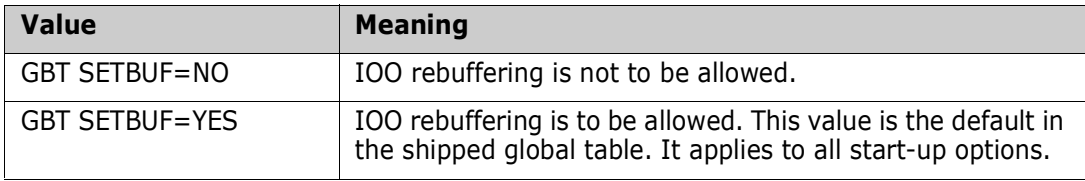

Example:

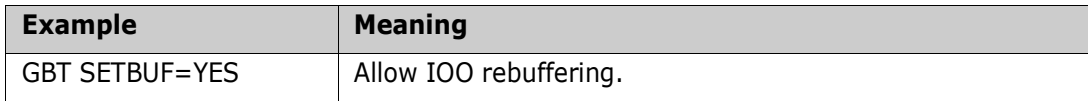

### **GBT SETRGN={YES|NO}**

This override record identifies the status of the IOO Dynamic Memory Management (DMM) feature. The following values are supported:

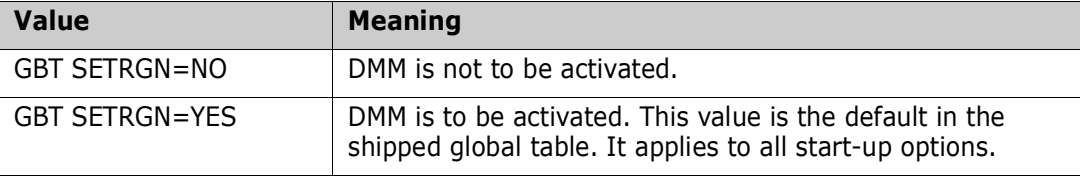

Example:

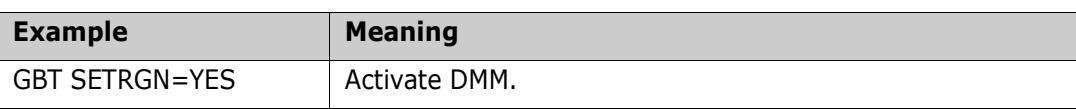

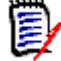

**NOTE** See ["Dynamic Memory Management \(DMM\) Considerations" on page 14](#page-13-0) for more information about DMM.

#### **GBT SMF=(***number***,***options***)**

This override record identifies the information that IOO needs for the recording of IOO's user SMF records. This record has the following values:

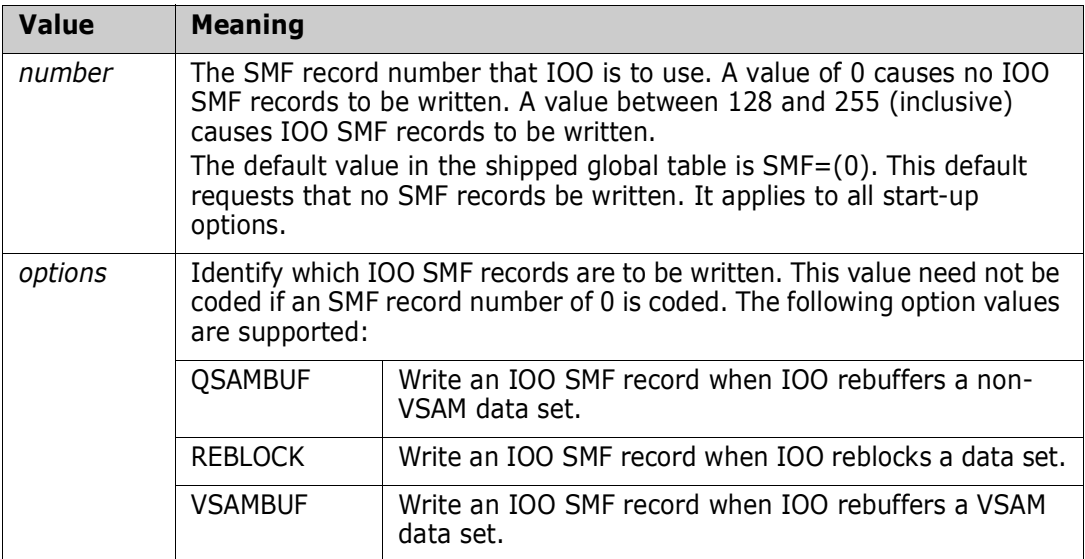

Examples

#### **GBT STC={YES|NO}**

This override record identifies whether or not IOO is to select started tasks for optimization. This value sets the default to be used during the processing of DCF rules. It can be overridden by an STC operand coded on a matched DCF rule. The following values are supported:

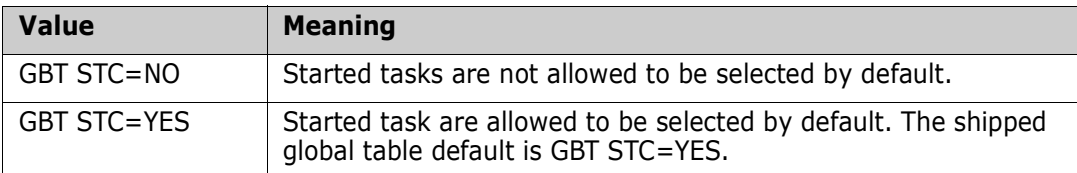

#### Example:

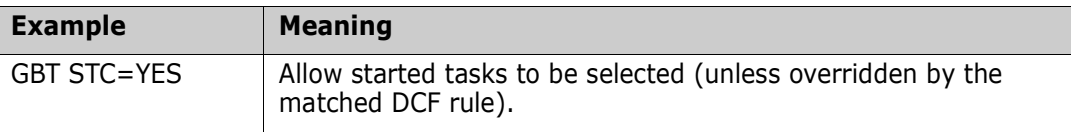

#### **GBT TRCLIM=***value*

This override option identifies the maximum number of trace lines that can be issued by the IOO VSAM Record Level Interface for an optimization. Once the trace limit has been reached, no more trace messages will be produced for the optimization being traced. The coded value must be numeric and must be between 0 and 9999.

Example:

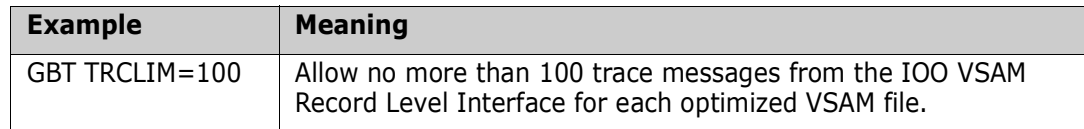

#### **GBT TSOMSG={YES|NO}**

This override option identifies whether or not IOO is to produce messages for optimizations that take place within a TSO address space. The following values are supported:

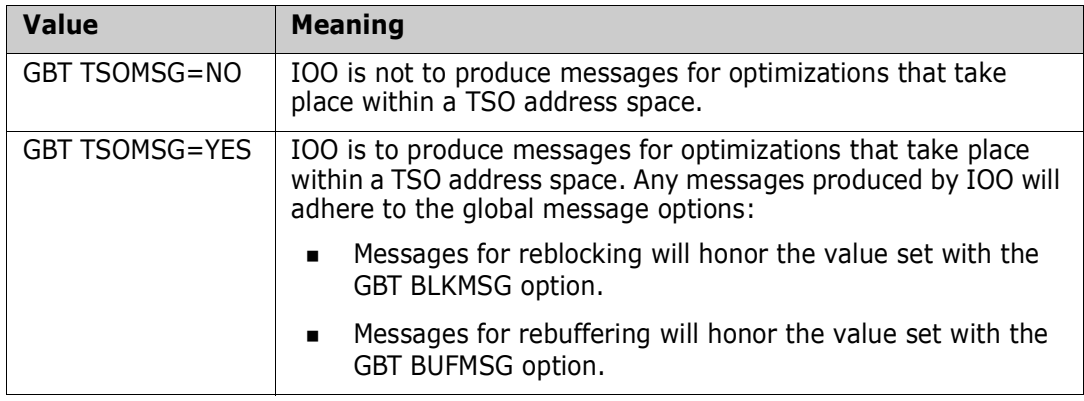

#### **GBT VMAXHSPC=***value***{K|KB|M|MB}**

This override option identifies the maximum hiperspace buffers that IOO will allow for a data or index component. Coding rules are:

- The numeric value must be between 0 and 134,217,728 (128MB).
- Suffixes of K, KB, M, and MB may be used.
- A value of 0 for VMAXHSPC indicates that no hiperspace buffers are to be used.

The shipped global table default is GBT VMAXHSPC=32MB.

Example:

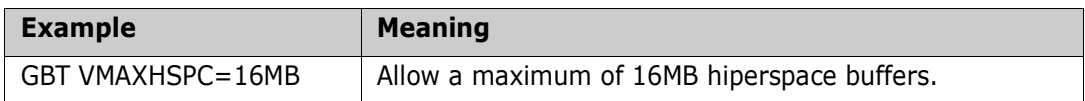

#### **GBT VMINHSPC=***value***{K|KB|M|MB}**

This override option identifies the minimum hiperspace buffers that IOO will allow for a data or index component. Coding rules are:

The numeric value must be between 0 and 134,217,728 (128MB).

■ Suffixes of K, KB, M, and MB may be used.

The shipped global table default is GBT VMINHSPC=0.

Example:

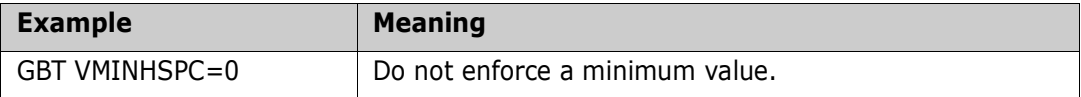

#### **GBT VMAXSPC=***value***{K|KB|M|MB}**

This override option identifies the maximum bufferspace that IOO will allow for both the data and index components. Coding rules are:

- The numeric value cannot exceed 134,217,728 (128MB).
- Suffixes of K, KB, M, and MB may be used.

The shipped global table default is 32MB.

Example:

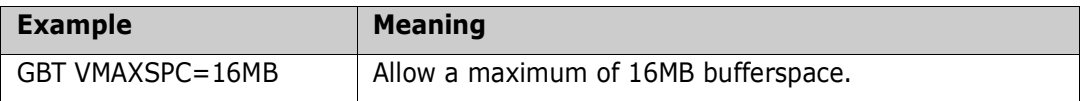

#### **GBT VMINSPC=***value***{K|KB|M|MB}**

This override option identifies the minimum bufferspace that IOO will allow for an NSR optimization when either of the following is true:

- The optimization rule contained a specific bufferspace.
- **The use of NSR was being forced. The enforcing of a minimum value ensures the** presence of sufficient buffers for instances where the IOO VSAM Record Level Interface is switching from LSR optimization to NSR optimization.

Coding rules are:

- The numeric value cannot exceed 134,217,728 (128MB).
- Suffixes of K, KB, M, and MB may be used.

The shipped global table default is 32KB.

Example:6

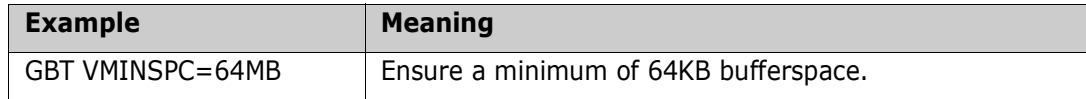
# Chapter 4 **Statistics**

StarTool IOO lets you see the attributes and activity associated with each VSAM cluster through statistical reports. There are two types of statistic reports:

- **Basic**. The basic statistics contain VSAM cluster information such as Data Buffers, Index Buffers, CI Size, CI Splits, and CA Splits.
- **Extended**. Extended statistics contain all of the information contained in the basic statistics plus additional information including gets, puts, points, verifies, and deletes.

The statistics appear in your job output under the DD NAME JESMSGLG (in JES2).

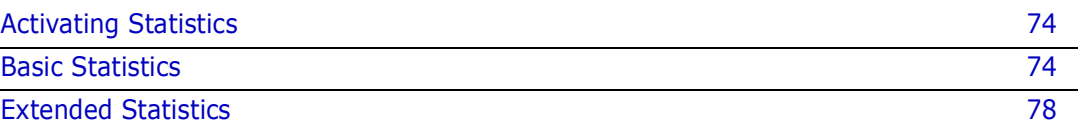

# <span id="page-73-0"></span>**Activating Statistics**

To globally turn on and off the statistics, you must alter the Global Rules Table (see [Appendix A, "Rules Tables"](#page-80-0)). The two parameters that affect the statistics are STATS and STATTHLD.

STATS allows you to turn the statistics feature off and on. In addition, STATS lets you choose the type of statistics, basic or extended. The format of the STATS parameter is:

> STATS=(YES|NO, BASIC|EXTENDED)

The default value for STATS is STATS=(YES, BASIC).

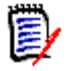

**NOTE** If extended statistics are turned on, more CPU cycles are needed for each I/O.

STATTHLD determines the threshold (that is, the EXCP count of the data component of the VSAM data set) before the statistics are produced. This parameter allows you to defer the statistics for those programs with little or no I/O. For example, if STATTHLD=0, then each time the program ends, statistics are produced. The format of the STATTHLD parameter is:

#### STATTHLD=*xxx*

where *xxx* is a number from 0 to 32K.

The default value for STATTHLD is 10. If you want to turn the statistics feature on or off for a particular job, refer to ["System Rules" on page 93.](#page-92-0)

# <span id="page-73-1"></span>**Basic Statistics**

This section describes the fields found in StarTool IOO statistics. The statistics that you see depend on your job, whether it is run in Nonshared Resources (NSR) or Local Shared Resources (LSR).

For NSR and LSR jobs, information includes data buffers, index buffers, CI size, CI splits, and CA splits. For LSR jobs, additional information such as buffer lookasides, userinitiated writes and VSAM forced writes are included in the statistics output.

## **LSR Example with Shared Data/Index Components**

Here is an example of statistics when a file is placed in LSR and the data/index components share the same LSR pool:

 StarTool IOO 315 Copyright(c)2001-2003 SERENA Software, Inc. All rights reserved DDname: DD1 Cluster: somnode.CLUSTER Program: READSEQ LSR Data/Index share LSR pool POOLID: 15 Buffer Count: 90 ACBMACRF: 8A0048 (KEY,DIR,OUT,LSR,DFR) Data: CISIZE: 4,096 CI Splits: 4 CA Splits: 1 Reads: 10,444 Deletes: 22 Extents: 1 Records: 2,145,012 Inserts: 1,890 Updates: 543 EXCPs: 1,945 Buffer LOOKASIDES: 9,043 User-Initiated Writes: 1,450 VSAM Forced Writes: 669 Index: CISIZE: 4,096 CI Splits: 0 CA Splits: 0 Reads: 0 Deletes: 0 Extents: 1 Records: 10,458 Inserts: 0 Updates: 0 EXCPs: 1,854 Levels: 2

# **LSR Example with Nonshared Data/Index Components**

This is an example of a file in LSR where the Data/Index components do not share the same LSR pool. Notice that the difference between this statistics block and the one above is that the LSR information is detailed for both the Data and Index. Moreover, both the Data and Index have Buffer LOOKASIDES, User-Initiated Writes, and VSAM Forces Writes.

Also, since the data and index do not share the same pool, you see exactly how many buffers for each. In this case, there are 25 Data Buffers and 5 Index Buffers.

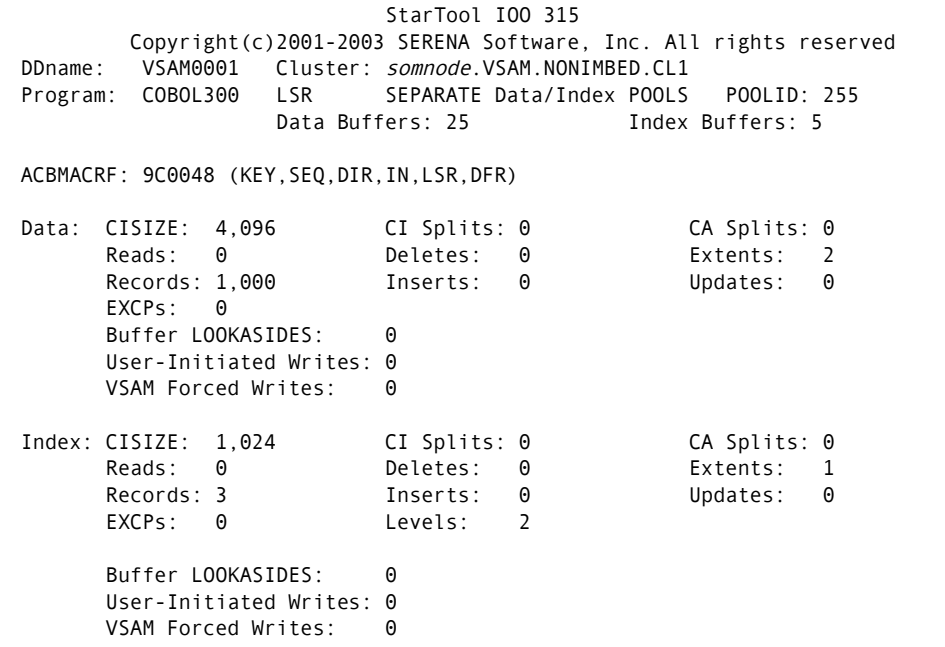

# **Field Definitions**

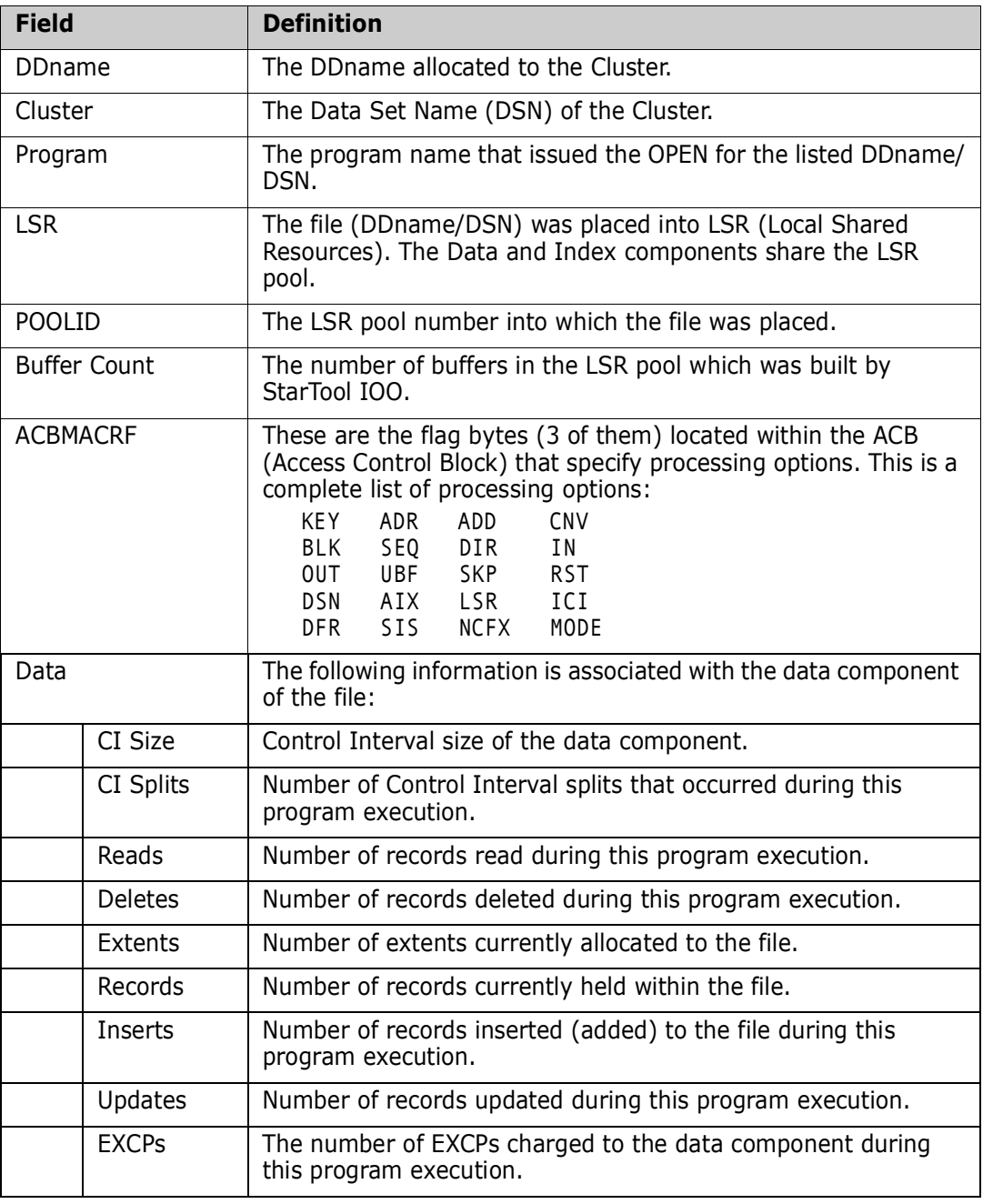

If the file was placed into LSR, this information is also displayed.

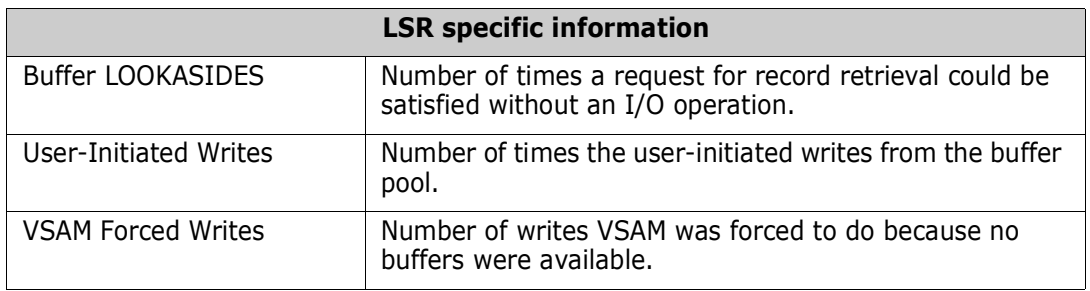

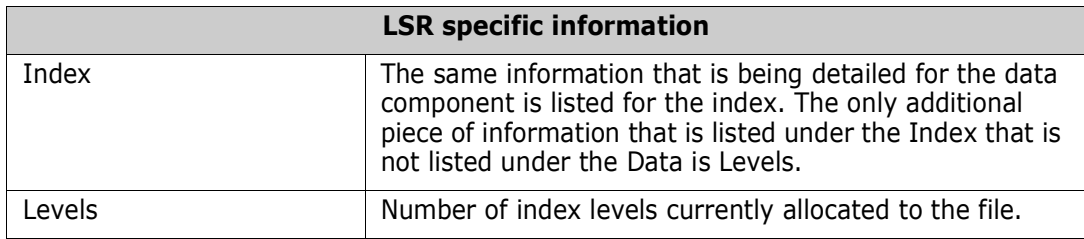

# **NSR Example**

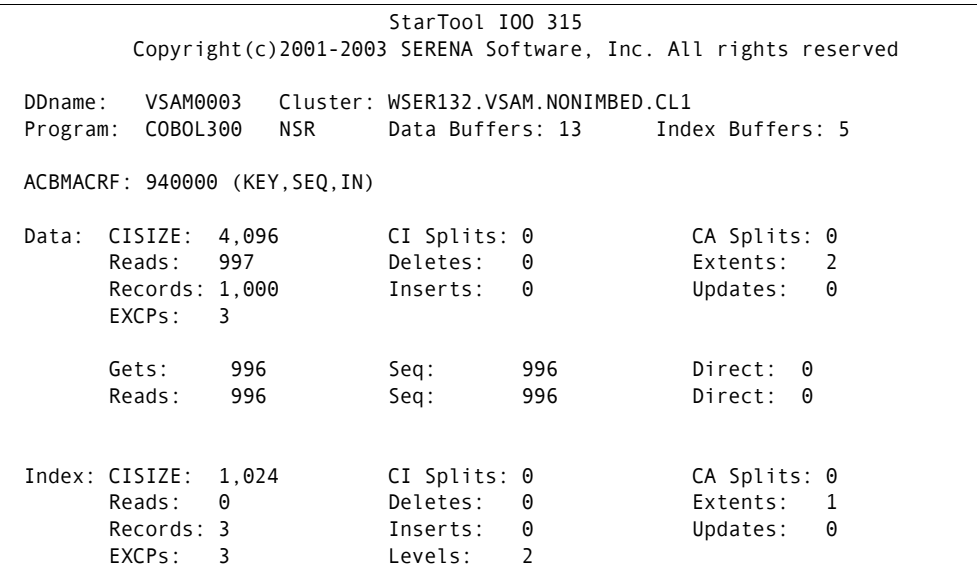

# <span id="page-77-0"></span>**Extended Statistics**

Extended statistics includes all of the information found in the basic statistics and more. It shows the activity associated with the VSAM cluster including Gets, Puts, Checks, Points, Deletes and Verifies.

# **Example of LSR Extended Statistics**

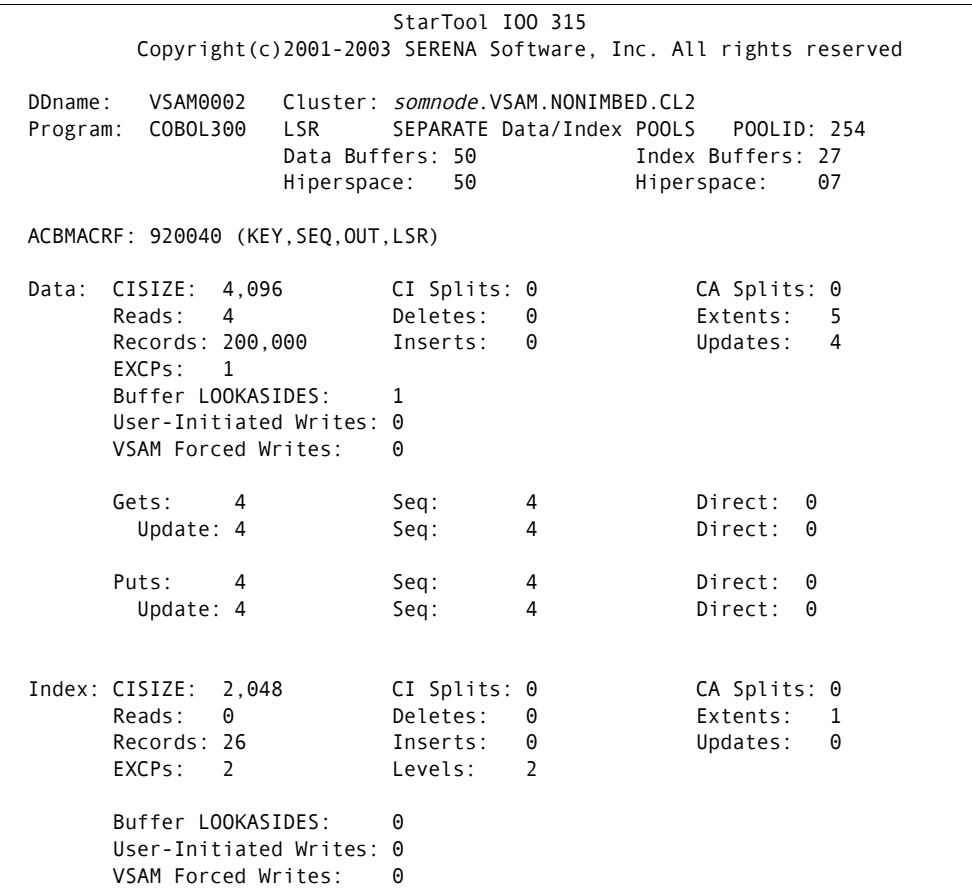

# **Example 2 of LSR Extended Statistics**

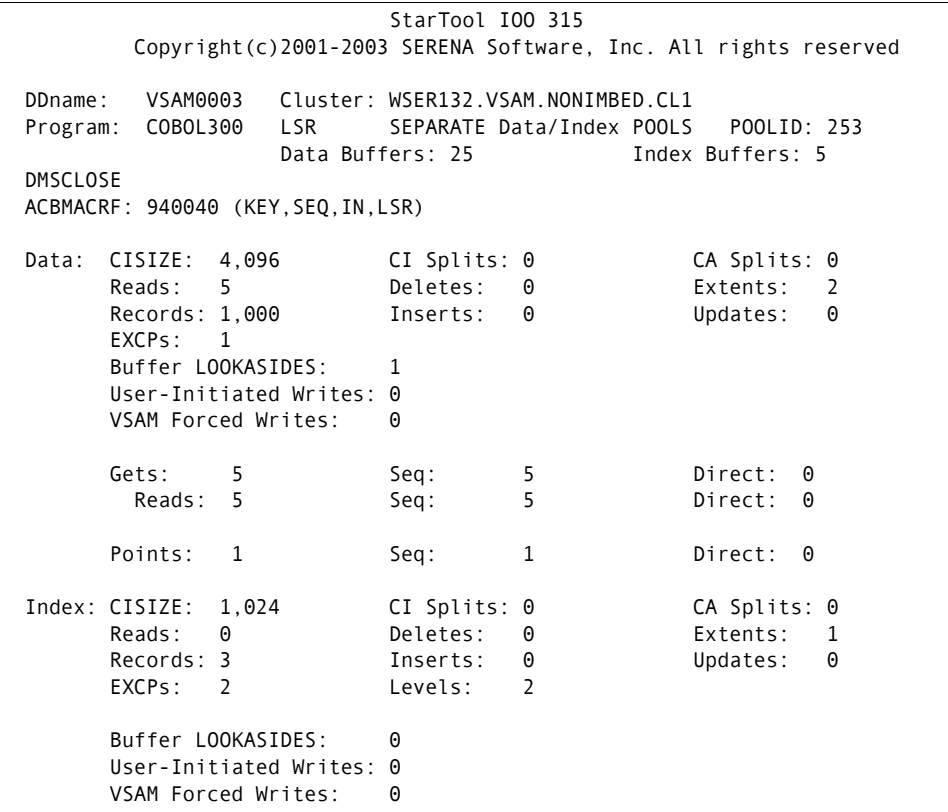

# <span id="page-80-0"></span>Appendix A **Rules Tables**

This appendix describes the advanced functionality of StarTool IOO that allows for unique tuning requirements. It also gives insight into the system facilities that StarTool IOO controls and manipulates to achieve its performance results.

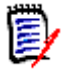

**NOTE** The default rules allow complete use of the product. It is not necessary to ever code rules. We strongly recommend that you use default rules that contain thoroughly tested rules with all known compatibility problems bypassed, because you could introduce errors by coding new rules.

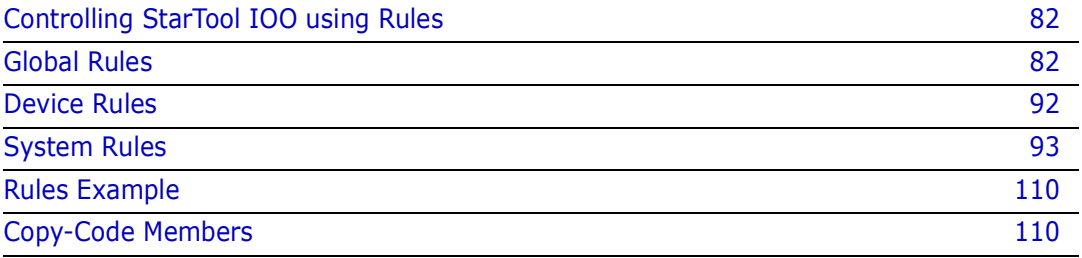

# <span id="page-81-0"></span>**Controlling StarTool IOO using Rules**

You can control StarTool IOO through customizable tables. If you want to make rule modifications, read this section to understand how to code and customize them. The three rules tables are as follows.

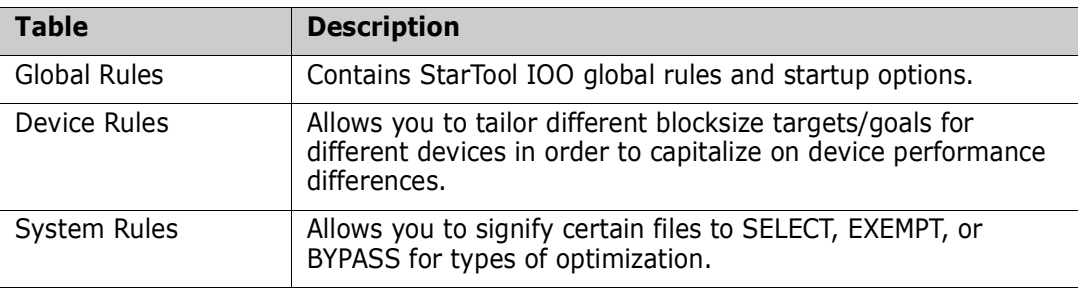

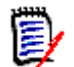

**NOTE** We reserve the right to change any or all rules (except DCF) at any time. Therefore, it is best that selections/bypasses be accomplished through DCF.

# <span id="page-81-1"></span>**Global Rules**

The purpose of the Global Rules Table is to define global rules and startup options.

# **Assembly and Link-Edit**

The load module generated by assembling and link-editing these definitions must have the name ULTIGB*xx* where *xx* is a 2-character alphanumeric suffix.This member must reside in the same load library as the other StarTool IOO load modules. In addition, the load module must be link-edited with an authorization code of 1.

# **Sample Definitions**

The source of the distributed ULTIGB*xx* table is included in the STRIOO.V*v*R*r*M*m.*SRC distribution library under member name ULTIGB*xx*. The JCL to assemble and link-edit this table is included in the STRIOO.V*v*R*r*M*m.*JCL library under member name IOOGASM.

# <span id="page-81-2"></span>**Table Format**

The format and description of the ULTIGBL macro, used to generate the ULTIGB*xx* table, is as follows.

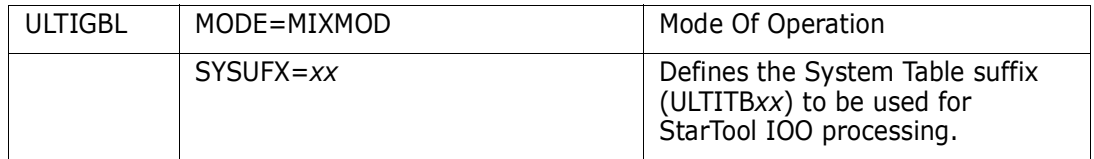

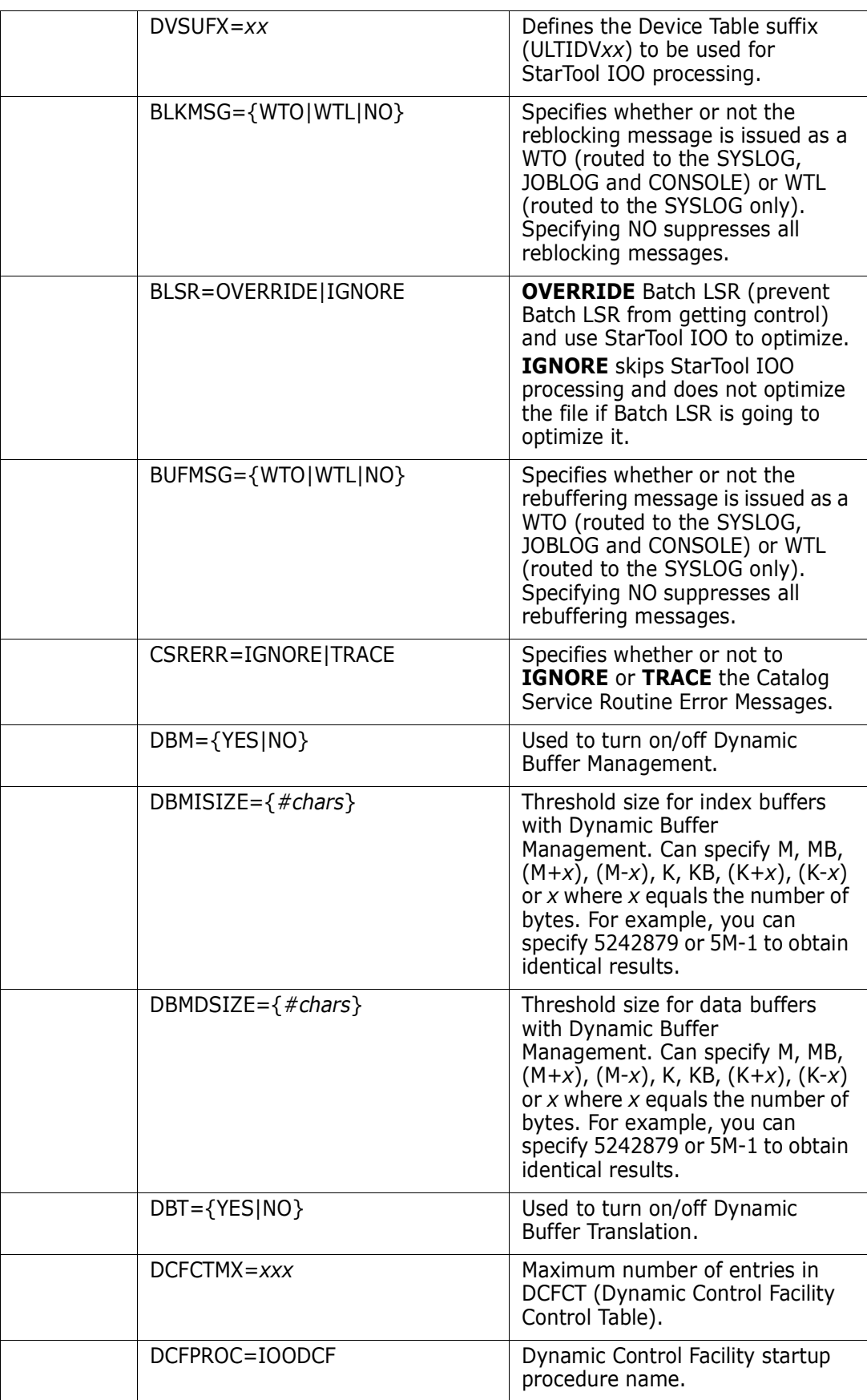

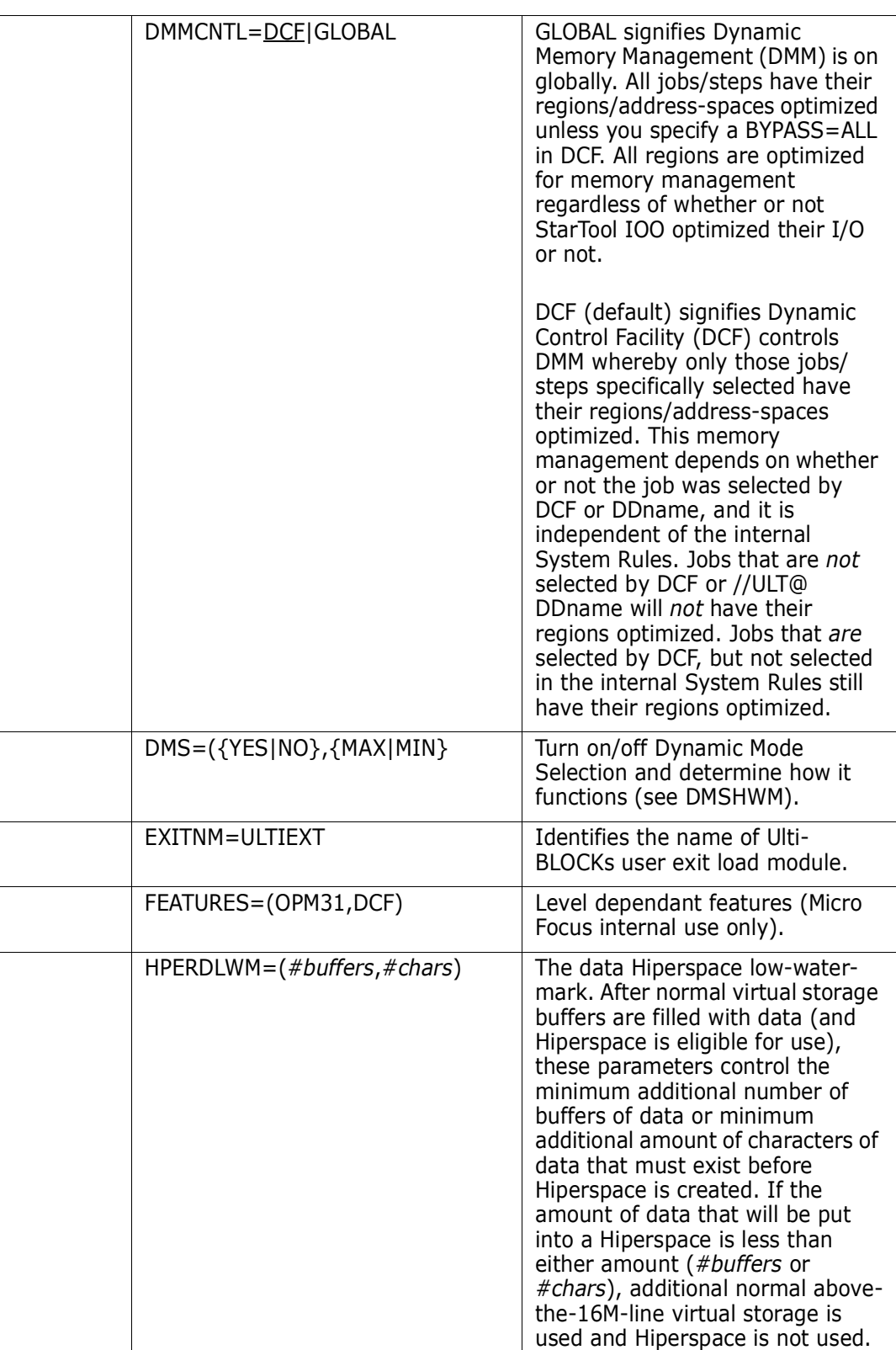

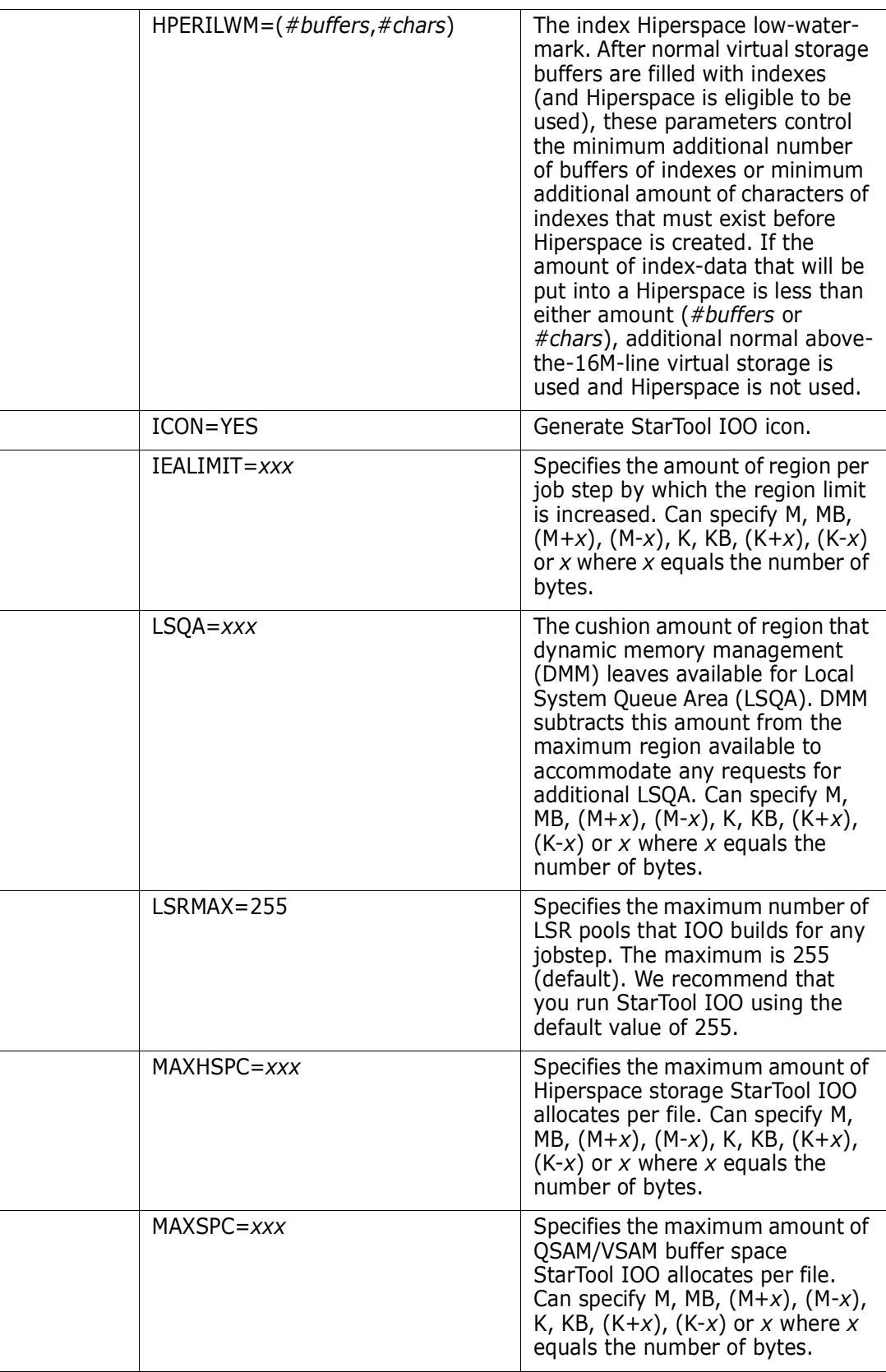

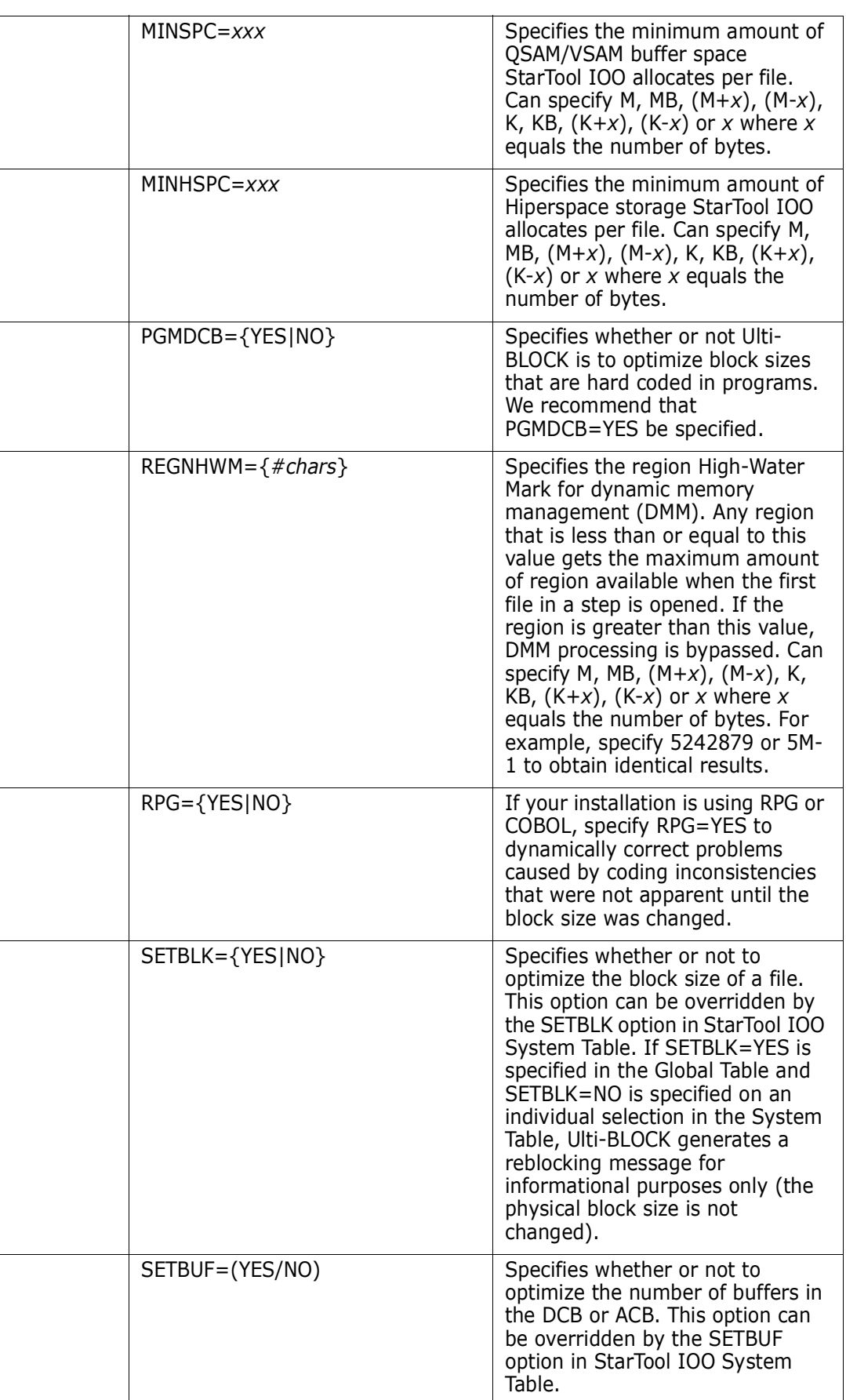

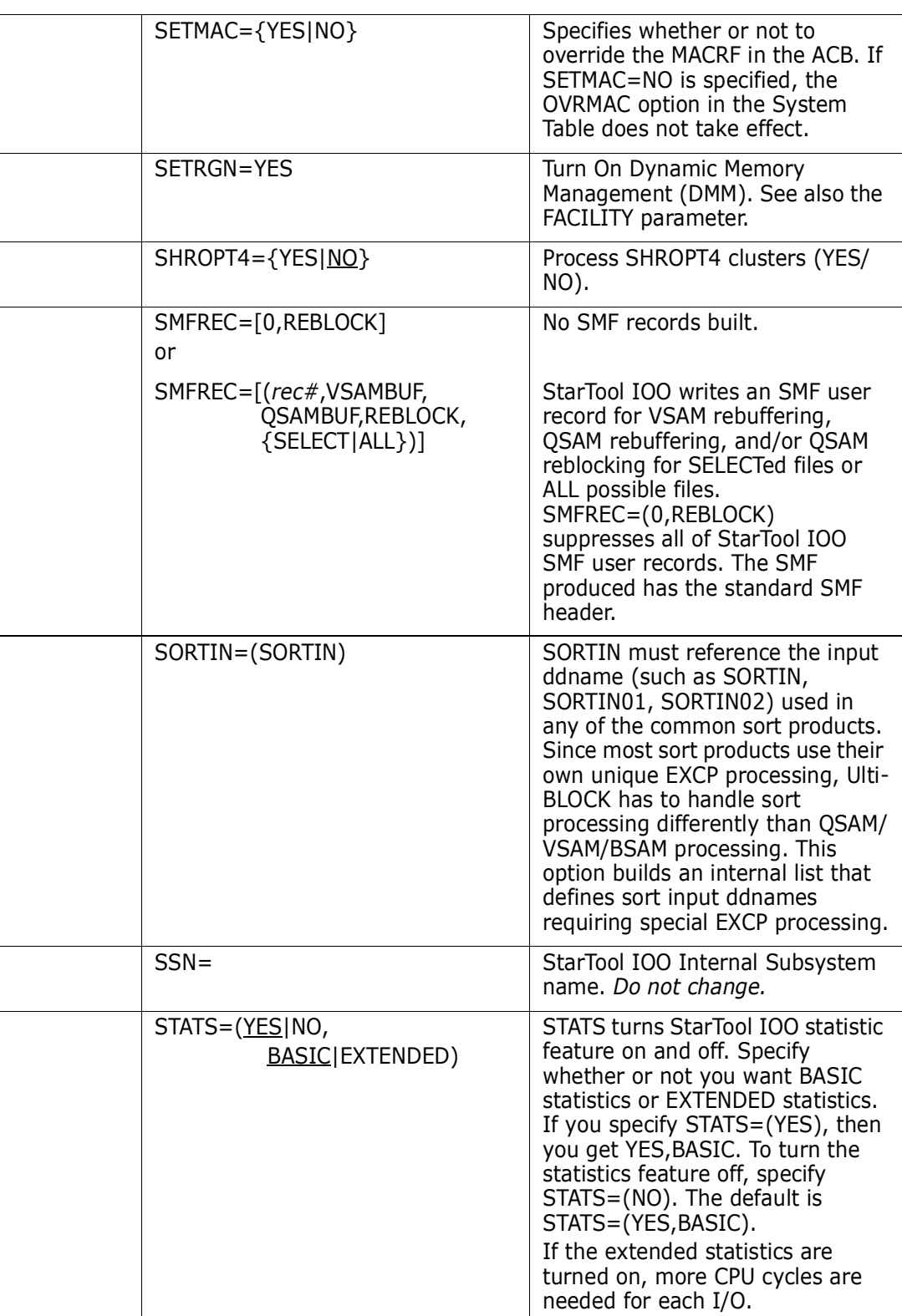

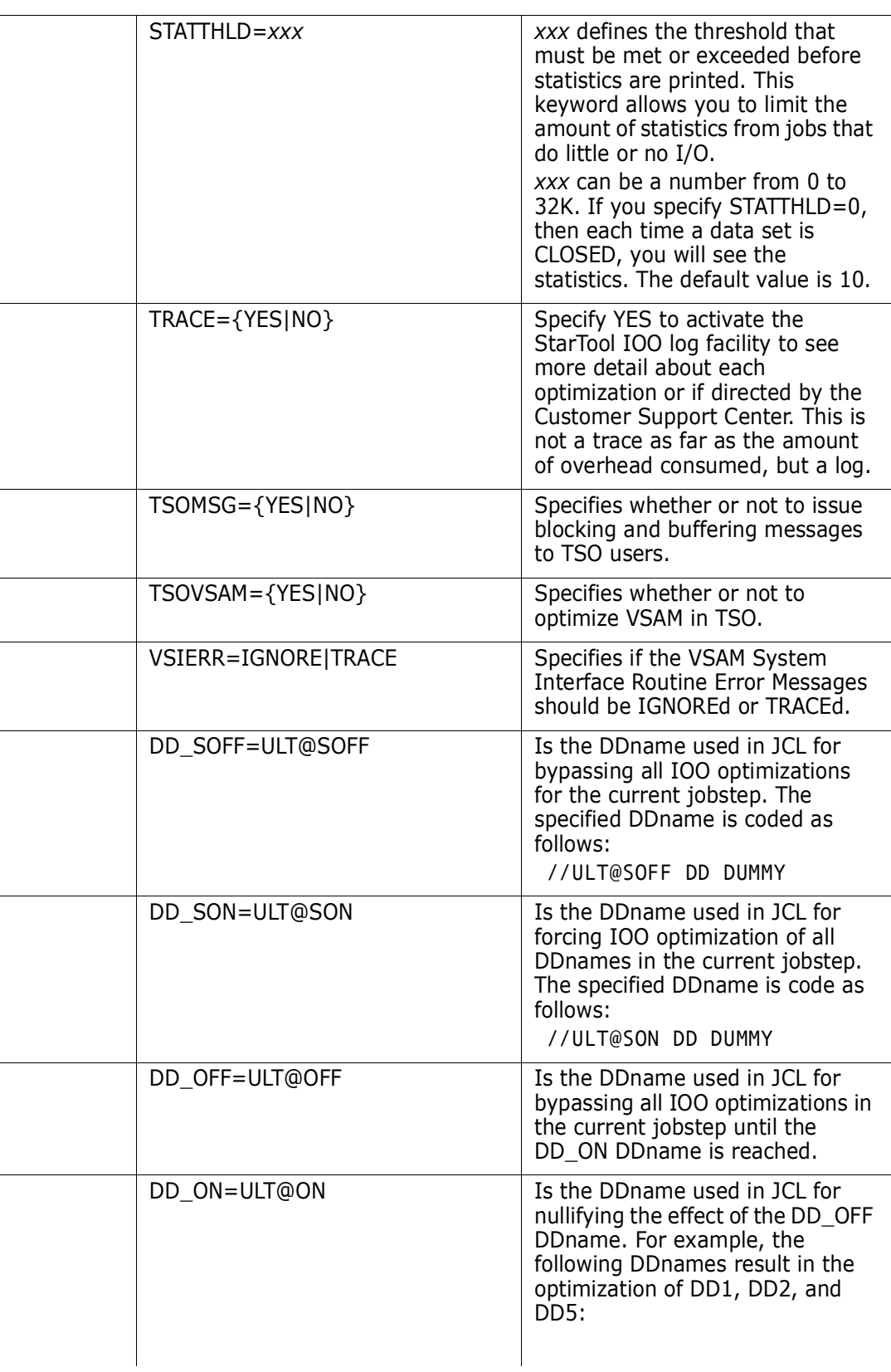

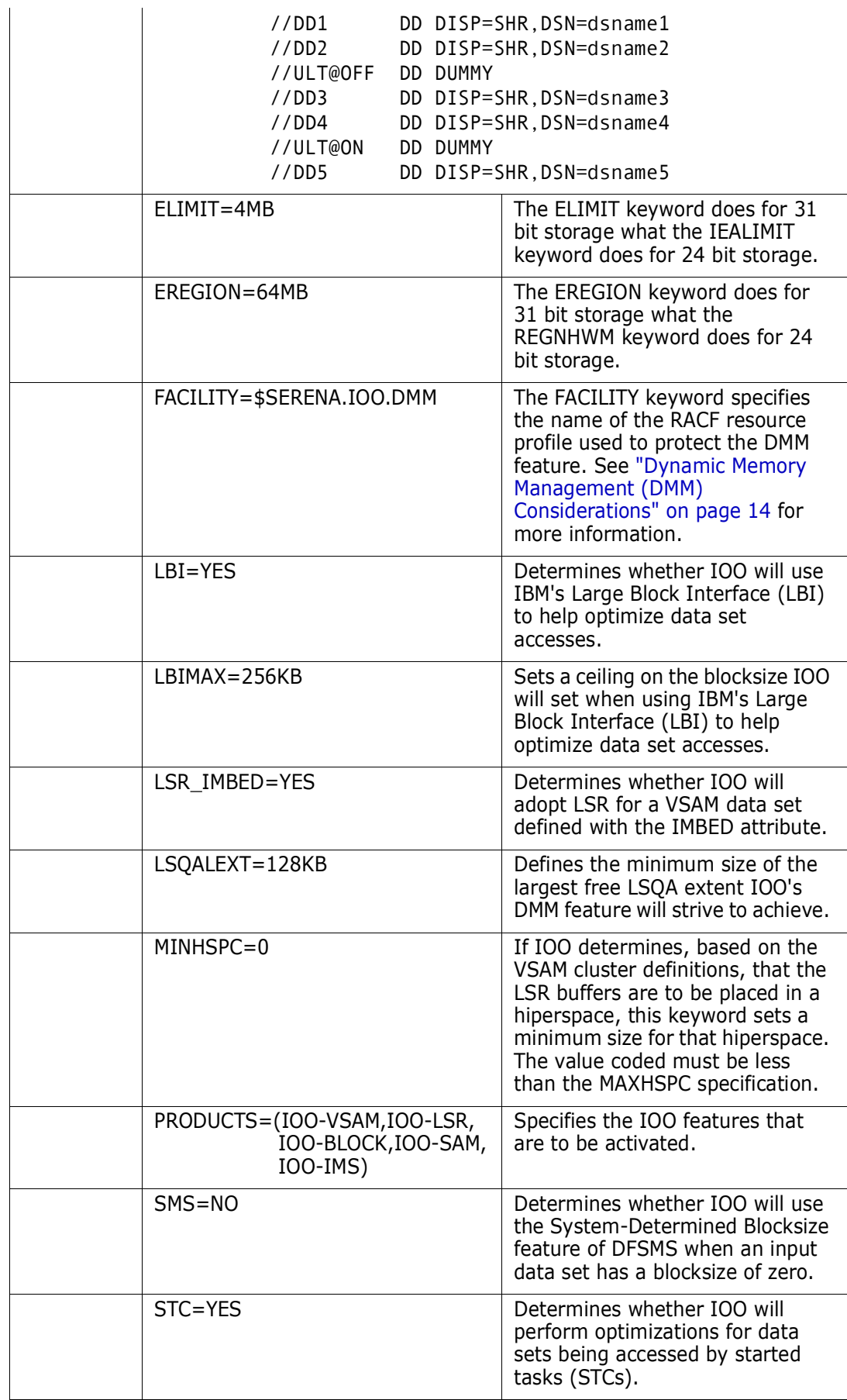

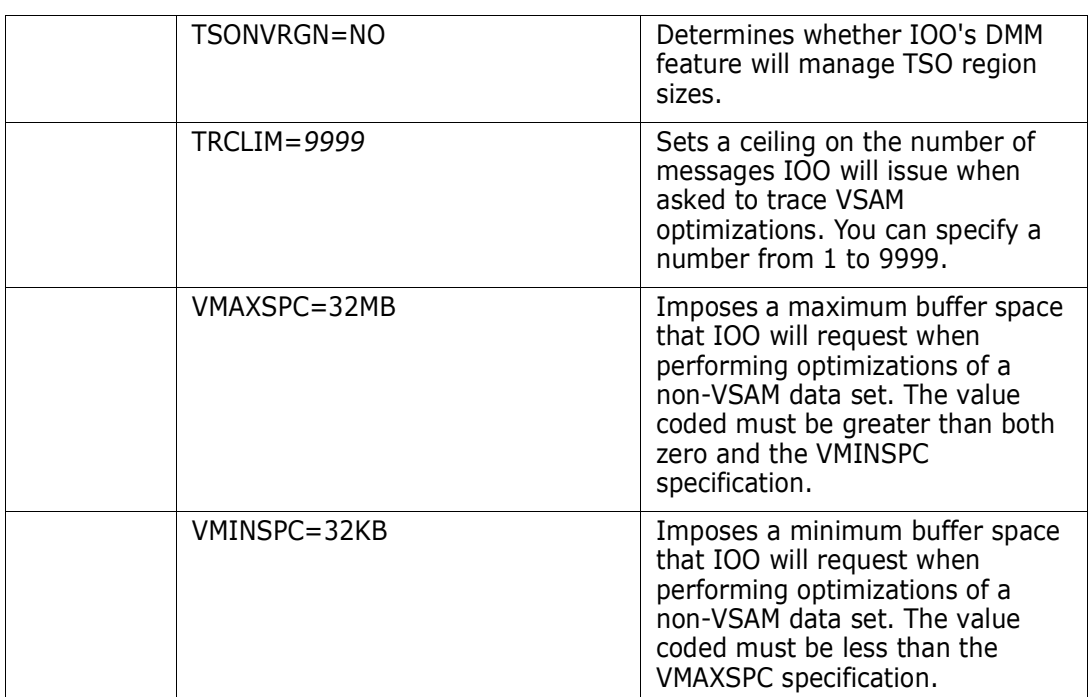

# **Example of Global Rules Table**

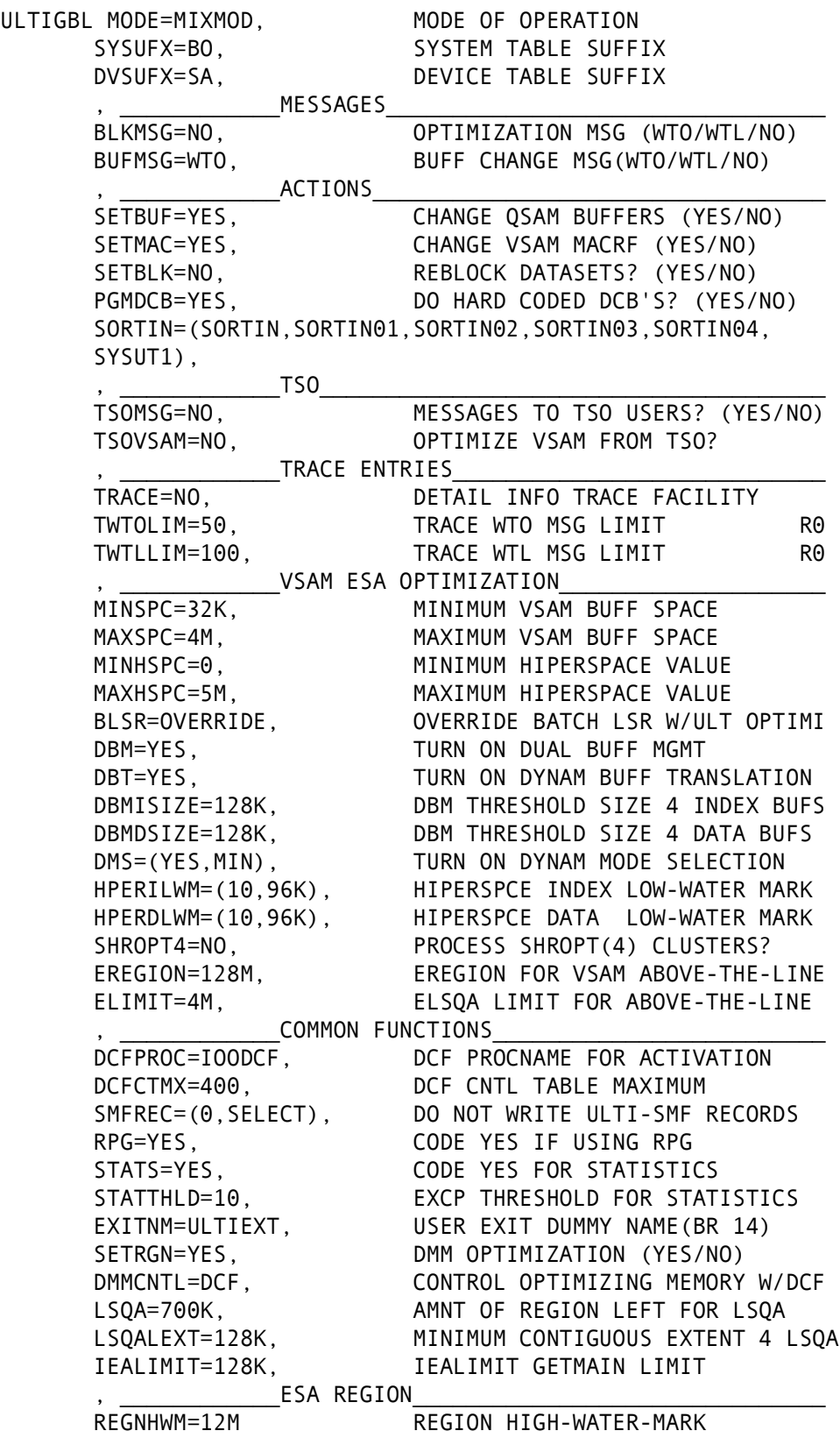

END

# <span id="page-91-0"></span>**Device Rules**

The Device Rules Table is used for SAM reblocking and specifies optimal physical blocksizes based on the physical characteristics of a particular device-type (for example, 3380 = 1/2 track blocking); it is not used for VSAM. The Device Table allows you to tailor different blocksize targets/goals for different devices to capitalize on device performance differences. This is done by defining the target maximum block sizes to be used for a particular device. Performance and device utilization improvements are dependent on the target values defined.

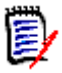

**NOTE** Any data set created or residing on a device type not defined in this table will not be optimized by StarTool IOO.

Choose the Device Table that StarTool IOO uses by modifying the DVSUFX parameter in the Global Rules Table. See ["Table Format" on page 82](#page-81-2) for more information on the DVSUFX parameter.

A complete table of Device Rules is sent with StarTool IOO. Although it may be modified to your performance objectives, use the default table delivered with the product.

# **Assembly and Link-Edit**

The load module generated by assembling and link-editing these definitions must be named ULTIDVxx where xx is a two-character alphanumeric suffix. This module must reside in the same library where all other StarTool IOO modules were installed. In addition, the load module must be link-edited with an authorization code of 1.

To use the new device table, change DVSUFX=xx to the alphanumeric suffix used in the link-editing above.

# **Sample Definitions**

The source of the distributed ULTIDVT table is included in the STRIOO.V*v*R*r*M*m*.MAC library under member name ULTIDVT. The JCL to assemble and link-edit this table is included in the STRIOO.V*v*R*r*M*m*.JCL library under member name IOODASM. The JCL parameters, such as the unit names in this assembly JCL, must be changed to your installation standards.

# **Table Format**

The format of the ULTIDVT macro used to generate the ULTIDVxx table is as follows:

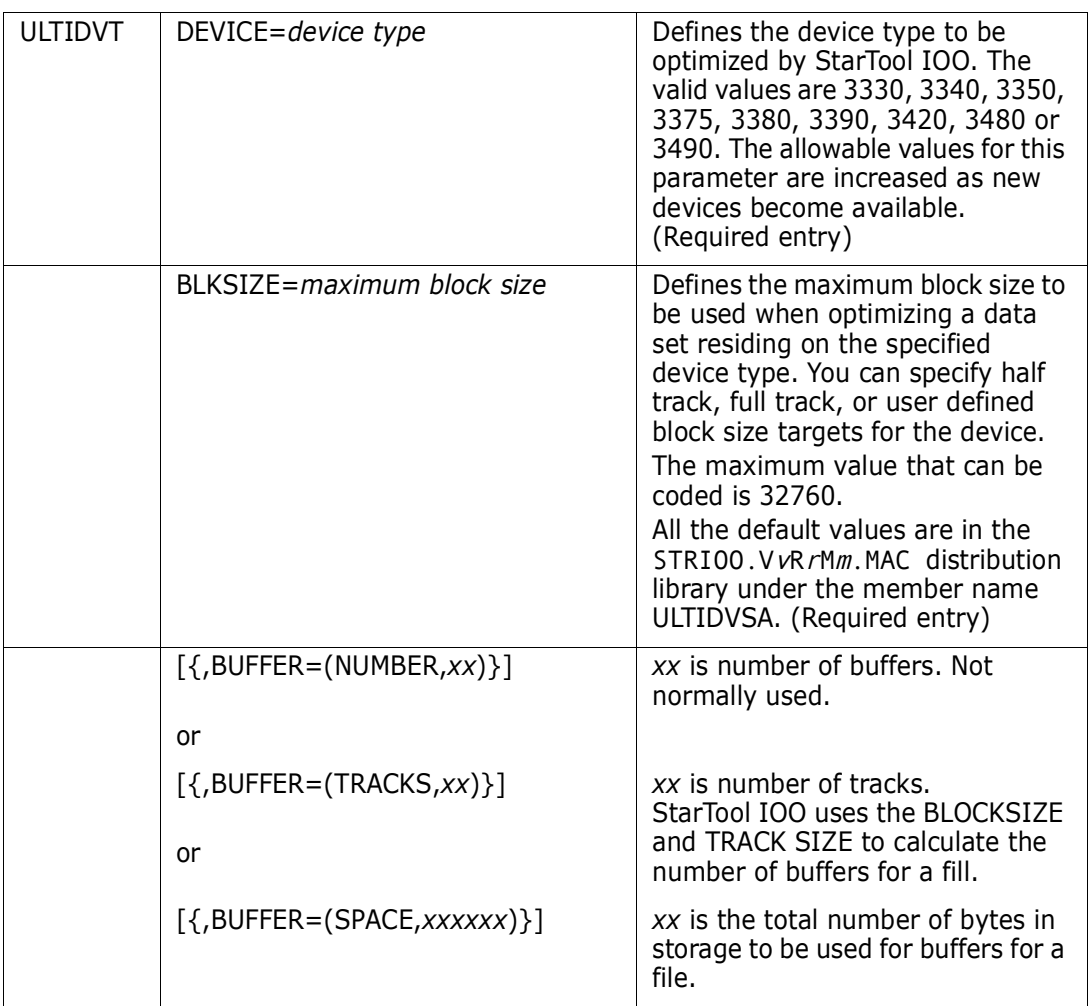

# <span id="page-92-1"></span><span id="page-92-0"></span>**System Rules**

The System Rules Table defines the resources that must be optimized or not be optimized. StarTool IOO first examines the EXEMPT and BYPASS entries to determine if the data set should not be optimized. If no BYPASS entries exist for the data set name, then StarTool IOO searches for an exact match with any SELECT statements. If a matching SELECT statement is found for the data set, optimization occurs. If the data set does not match any SELECT statement, no optimization occurs. All precoded table definitions are shipped to you using both EXEMPTs, BYPASSes and SELECTs.

The System Rules Table used by StarTool IOO is the one with the two-character suffix that matches the option chosen when you started or modified StarTool IOO, such as S STARTIOO OPTION=*xx*. See [Chapter 1, "Controlling IOO" on page 9](#page-8-0) for more information on selecting StarTool IOO options.

Two types of system rules exist in the System Rules Table. Both are used by Micro Focus and may change with different releases of StarTool IOO.

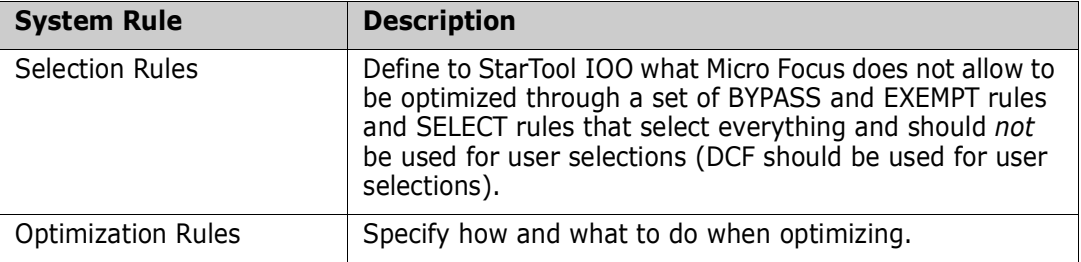

# **Coding**

All the MODE=BYPASS entries must be coded first, followed by MODE=EXEMPT entries and then followed by the MODE=SELECT entries. If the entries are not coded in this sequence, StarTool IOO may ignore some of the MODE=EXEMPT or MODE=BYPASS entries during MIXMOD processing. Any or all of the keywords may be coded on a single entry. StarTool IOO looks for an exact match on all values coded before it decides what processing to perform.

# **Assembly and Link-Edit**

The load module generated by assembling and link-editing definitions must have a name that consists of the prefix ULTITB and a two-character suffix. Use the two-character suffix of the Systems Rules Table as the option xx when starting and modifying StarTool IOO (OPTIONS=xx). The suffix must be two alphanumeric characters. You can alter these characters to generate variations of the system table to be used by one or more systems. The system table must reside in the same library where the other StarTool IOO modules were installed. In addition, the load module must be link-edited with an authorization code of 1.

# **Sample Definitions**

The source of the distributed ULTITB*xx* tables are included in the STRIOO.V*v*R*r*M*m*.SRC distribution library under member name ULTITB*xx*. The JCL to assemble and link-edit this table is included in the STRIOO.V*v*R*r*M*m*.JCL library under member name IOOTASM. Some of the JCL parameters, such as the unit names, may have to be changed to conform to your installation standards.

# **Table Format**

All system table entries use the following format of the ULTITBL macro to create the ULTITBxx table of rules:

ULTITBL

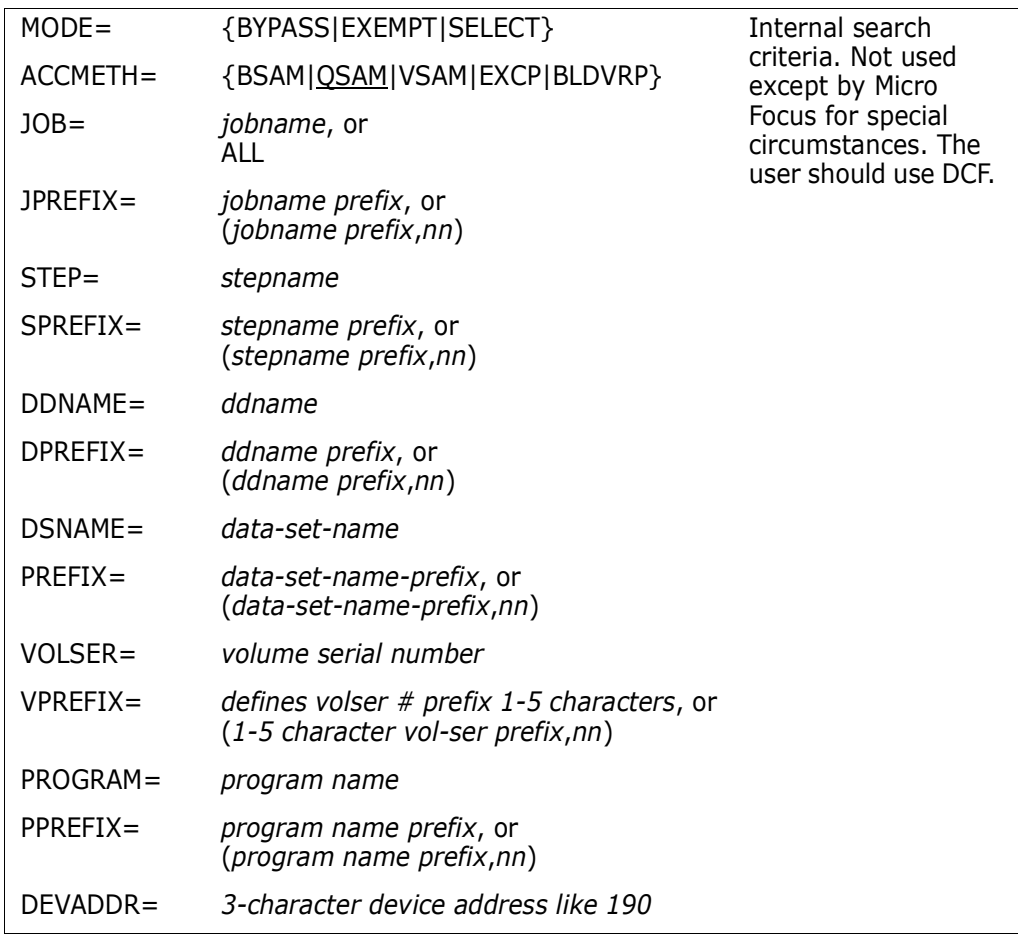

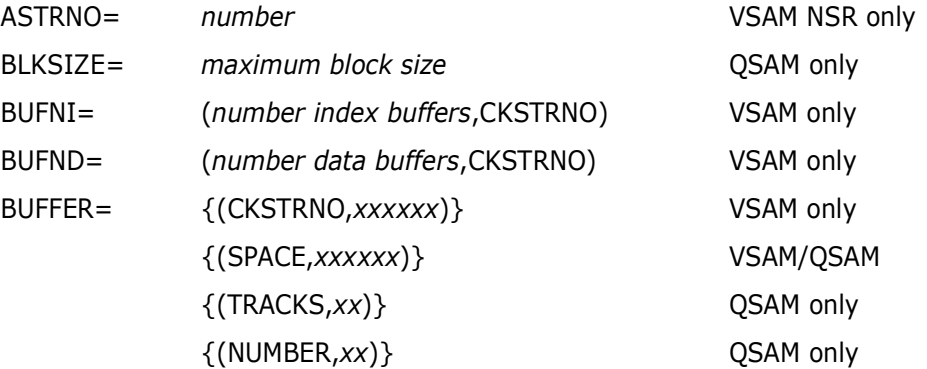

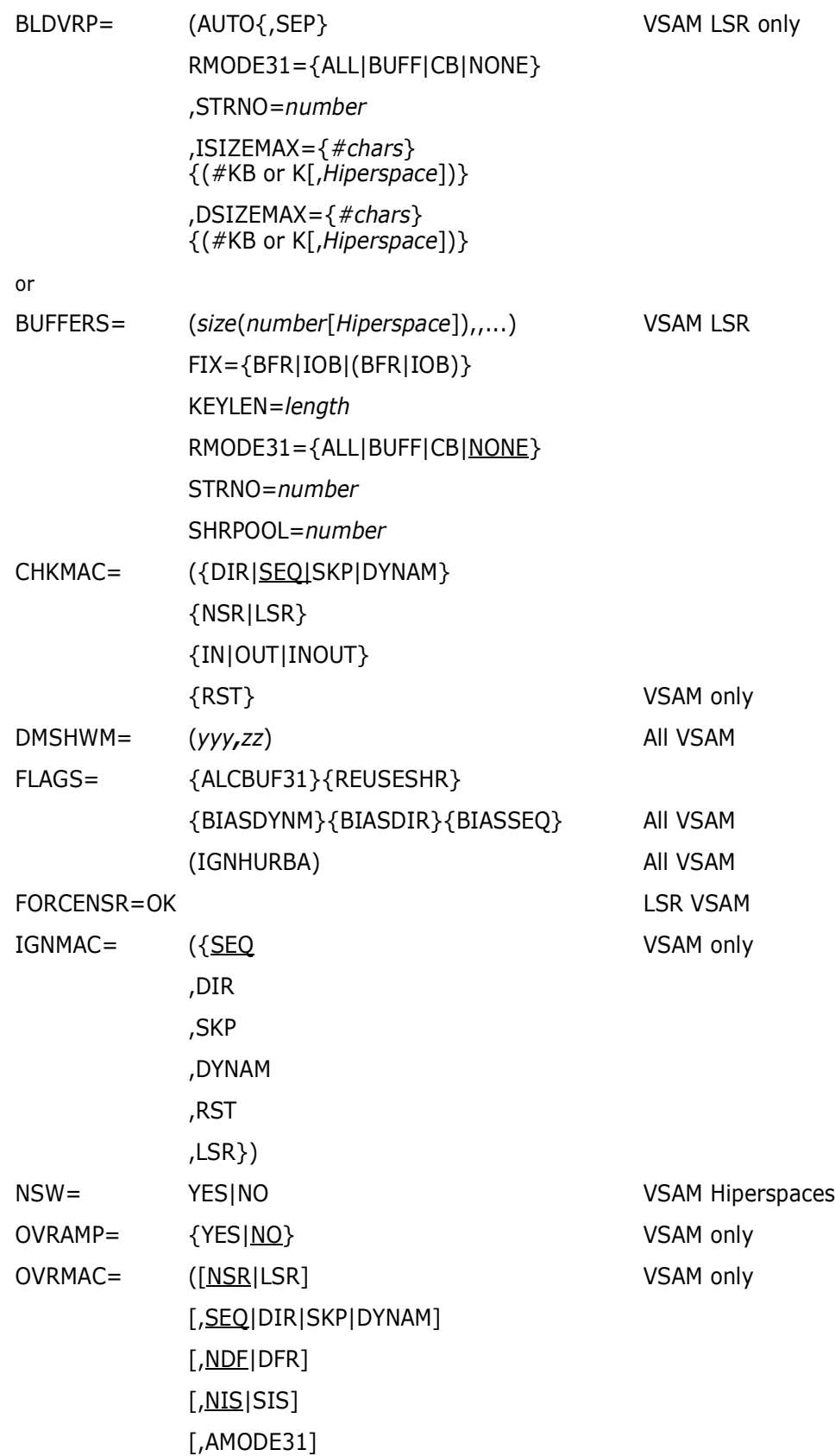

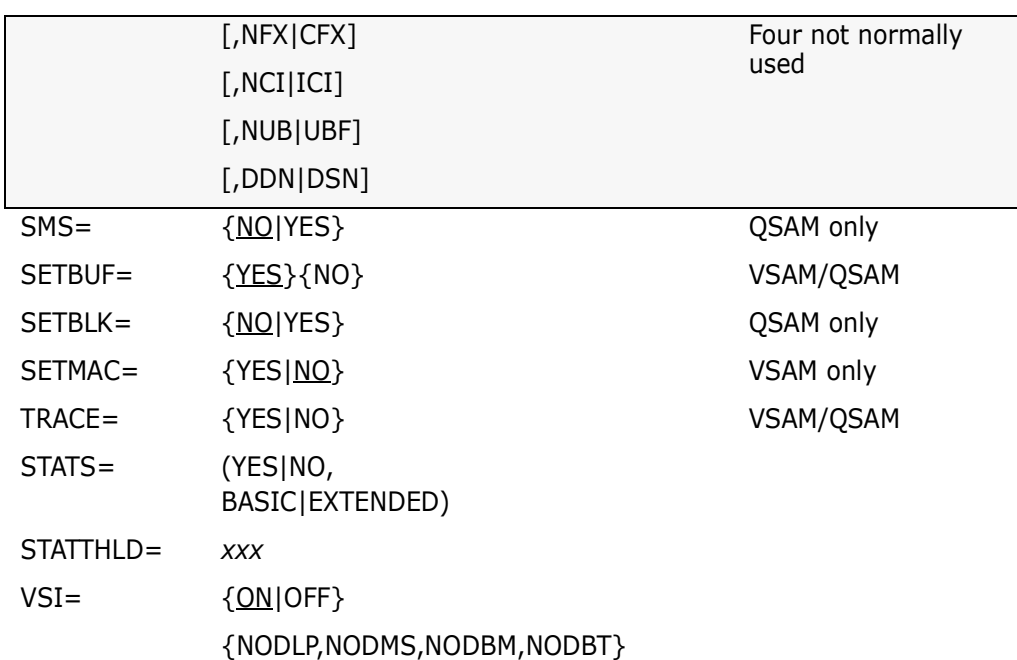

## **Description of Parameters for the System Rules Table**

### **MODE=BYPASS|EXEMPT|SELECT**

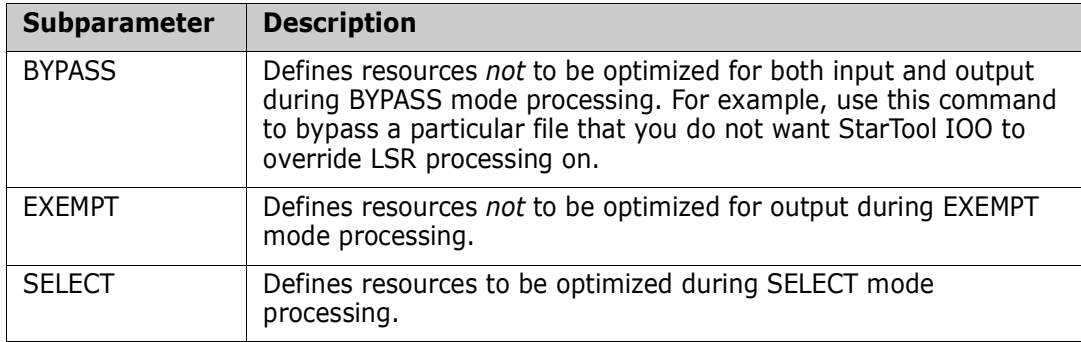

#### **ACCMETH={QSAM} {BSAM} {VSAM} {EXCP} {BLDVRP}**

Defines whether or not the SELECT entry is for QSAM, BSAM, VSAM, EXCP(SORTOUT only) or BLDVRP. QSAM is the default.

If a data set is accessed by both QSAM and BSAM, then code two SELECT entries, one for QSAM and one for BSAM. ACCMETH=EXCP must be coded with DDNAME=SORTOUT on the same select entry. (See [page 101](#page-100-0) for an explanation of BLDVRP).

#### **JOB=***jobname*

Defines a jobname to be BYPASS(ed), EXEMPT(ed) or SELECT(ed) for processing. Use the keyword ALL to match all jobs.

#### **STEP=***stepname*

Defines a stepname to be BYPASS(ed), EXEMPT(ed) or SELECT(ed) for processing. The stepname is equal to the lowest level stepname allowing you to bypass one step within a proc, not the entire proc.

**NOTE** If no proc exists: stepname = jobstepname. If proc exists: stepname = procstepname.

#### **DDNAME=***ddname*

Defines a DDname to be BYPASS(ed), EXEMPT(ed) or SELECT(ed) for processing.

#### **DSNAME=***data set name*

Defines a data set name to be BYPASS(ed), EXEMPT(ed) or SELECT(ed) for StarTool IOO processing.

#### **VOLSER=***volume serial number*

Defines a tape or disk volume serial number to be BYPASS(ed), EXEMPT(ed) or SELECTed for processing.

#### **PROGRAM=***program name*

Defines the program name coded in the EXEC PGM=*program* JCL statement. StarTool IOO recognizes the program defined in the EXEC JCL statement, and all other programs LINKed to and from this program are automatically included.

You can SELECT, BYPASS or EXEMPT any JOB, STEP, DDNAME, DSNAME, VOLSER, or PROGRAM by the appropriate prefix. To do so, code the following:

 $JPREFLX=jobname$   $prefix$ SPREFIX=stepname prefix DPREFEIX=ddname prefix PREFIX=data set name prefix VPREFIX=volume serial number prefix

PPREFIX=program name prefix

When using the appropriate prefix, you can add an offset *nn* from the beginning of any JOB, STEP, DDNAME, DSNAME, VOLSER, or PROGRAM. To do so, code:

JPREFIX=(jobname prefix, nn) SPREFIX=(stepname prefix,nn) DPREFIX=(ddname prefix, nn)  $PREFIX=(data set name prefix, nn)$ VPREFIX=(volume serial number prefix,nn) PPREFIX=(program name prefix,nn)

### **DEVADDR=***xxx*

Defines a tape or disk device address to be BYPASS(ed), EXEMPT(ed) or SELECT(ed) for processing.

*xxx* represents a three-character device address defined to the operating system by your systems programmer during I/O generation, such as 190 or 39C.

#### **BLKSIZE=***maximum block size* **QSAM only**

Defines an override block size to be used when optimizing this data set. Override blocksizes ignore the target blocksize on the device table and are not normally coded. Code a compatible blocksize for the data set residing on a specific device type. The maximum value that can be coded is 32760.

Code this option only for items like DDNAMES for SYSGO since the linkage editor has an artificially small blocksize limitation.

### **BUFNI=(***number index buffers***,CKSTRNO) VSAM only**

BUFNI allocates the number of I/O index buffers placed on the VSAM data set when it is opened and placed in NSR.

CKSTRNO is an optional parameter. If specified, StarTool IOO sets the number of index buffers to the value specified in STRNO + 1 when processing SEQUENTIALLY. When processing DIRECT, StarTool IOO sets the number of index buffers to the number index buffers.

If CKSTRNO is not specified, the number of index buffers is set to the number index buffers specified for both SEQUENTIAL and DIRECT.

### **BUFND=(***number data buffers***,CKSTRNO) VSAM only**

BUFND specifies the number of I/O data buffers VSAM uses for transmitting data between virtual and auxiliary storage for KSDSs, ESDSs, and RRDSs.

CKSTRNO is an optional parameter. If specified, StarTool IOO sets the number of index buffers to the value specified in number data buffers when processing SEQUENTIALLY. When processing DIRECT, StarTool IOO sets the number of index buffers to the STRNO + 1.

If CKSTRNO is not specified, the number of index buffers is set to the number index buffers specified for both SEQUENTIAL and DIRECT.

### **BUFFER={(CKSTRNO,***xxxxx***)} VSAM only or BUFFER={(SPACE,***xxxxx***)}**

BUFFER allocates the total amount of buffer space to be used when calculating data and index buffers for VSAM. If you specify less space than specified in the BUFFERSPACE parameter of the DEFINE command when the data set was defined or what was specified in BUFSP within the Access Control Block (ACB) in the program, the larger value is used.

If *xxxxx* is greater than BUFNI plus BUFND, then remaining buffers are allocated differently depending on the keyword that you specify.

If you specify **CKSTRNO**:

- For MACRF=DIR processing, StarTool IOO makes the number of data buffers equal to STRNO + 1 and then allocates the exact *xxxxx* amount to use for index CI buffers.
- For MACRF=SEQ processing, StarTool IOO makes the number of index buffers equal to STRNO + 1 and then allocates the remaining *xxxxx* to use for data CI buffers.

If you specify **SPACE**:

- If the *xxxxxx* amount is greater than the amount called for by BUFNI and BUFND, the extra space is allocated as follows: For MACRF=DIR processing, only index buffers are allocated; for MACRF=SEQ processing, one additional index buffer and as many data buffers as possible are allocated.
- If the *xxxxxx* amount is less than the amount called for by BUFNI and BUFND, the number of data and index buffers are decreased as follows:
	- MACRF=DIR Number of data buffers are decreased to the amount specified but not fewer than the minimum number required. If more space remains to be decreased, the number of index buffers is decreased until the amount called for by the combined BUFNI and BUFND complies with the BUFSP amount. MACRF=SEQ Number of index buffers is decreased to not fewer than 1 more than the minimum required. If more space remains to be decreased, the number of data buffers is decreased but never

decreased more than the minimum number required to process.

### **BUFFER={(NUMBER,***xx***)},{(TRACKS,***xx***)}, QSAM only or BUFFER={(SPACE,***xxxxxx***)}**

In QSAM, xx defines the number of buffers, tracks, or the amount of space to be used when optimizing a data set that matches the search criteria. This value overrides the device table value if that was coded. Normally, the device table should not be used. Manipulate buffers using this parameter in this table and do not use the device table space values.

### <span id="page-100-0"></span>**BLDVRP=(AUTO[,SEP]) VSAM only ,STRNO=***number*  **,ISIZEMAX= {***#chars***} {(***#***KB** or **K[,***Hiperspace***])} ,DSIZEMAX={***#chars***} {(***#***KB** or **K[,***Hiperspace***])}**

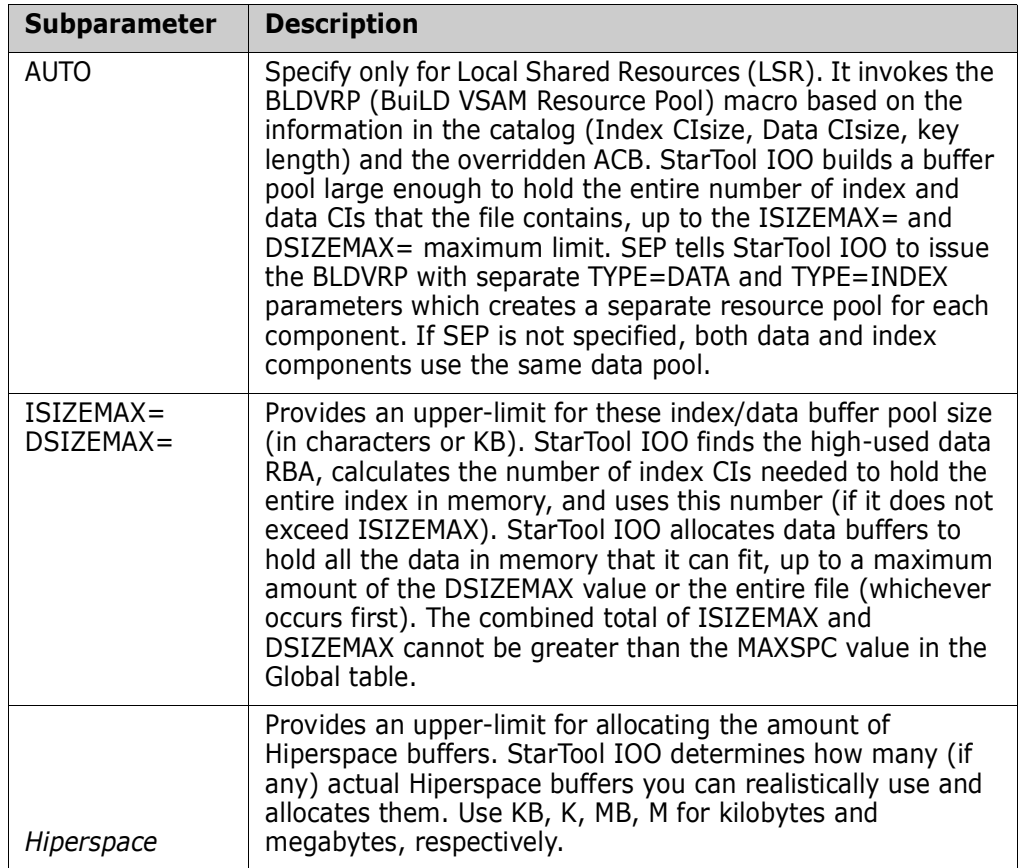

#### **BLDVRP=**

```
 ,BUFFERS=(size(number[Hiperspace]),...)
,FIX={BFR|IOB|(BFR,IOB)}
,KEYLEN=length
,RMODE31={ALL|BUFF|CB|NONE}
,SHRPOOL={number|0}
,STRNO=number
[BLDVRP=SETSHR]
```
Use this command if you want to manually force the use of specific resource pools. This command manually issues BLDVRPs; the following parameters can only be specified for Local Shared Resources (LSR). StarTool IOO issues this manual BLDVRP (build VSAM resource pool) macro based on the information that you code in this macro. It is your responsibility to use this macro correctly. StarTool IOO does not figure out what is optimum; it uses whatever you code and simply issues the BLDVRP based on your parameters.

BLDVRP=AUTO is the default, so you must code BLDVRP=, to bypass automatic optimization.

If you want StarTool IOO to determine what is optimal, do not use this manual BLDVRP, instead use BLDVRP=AUTO.

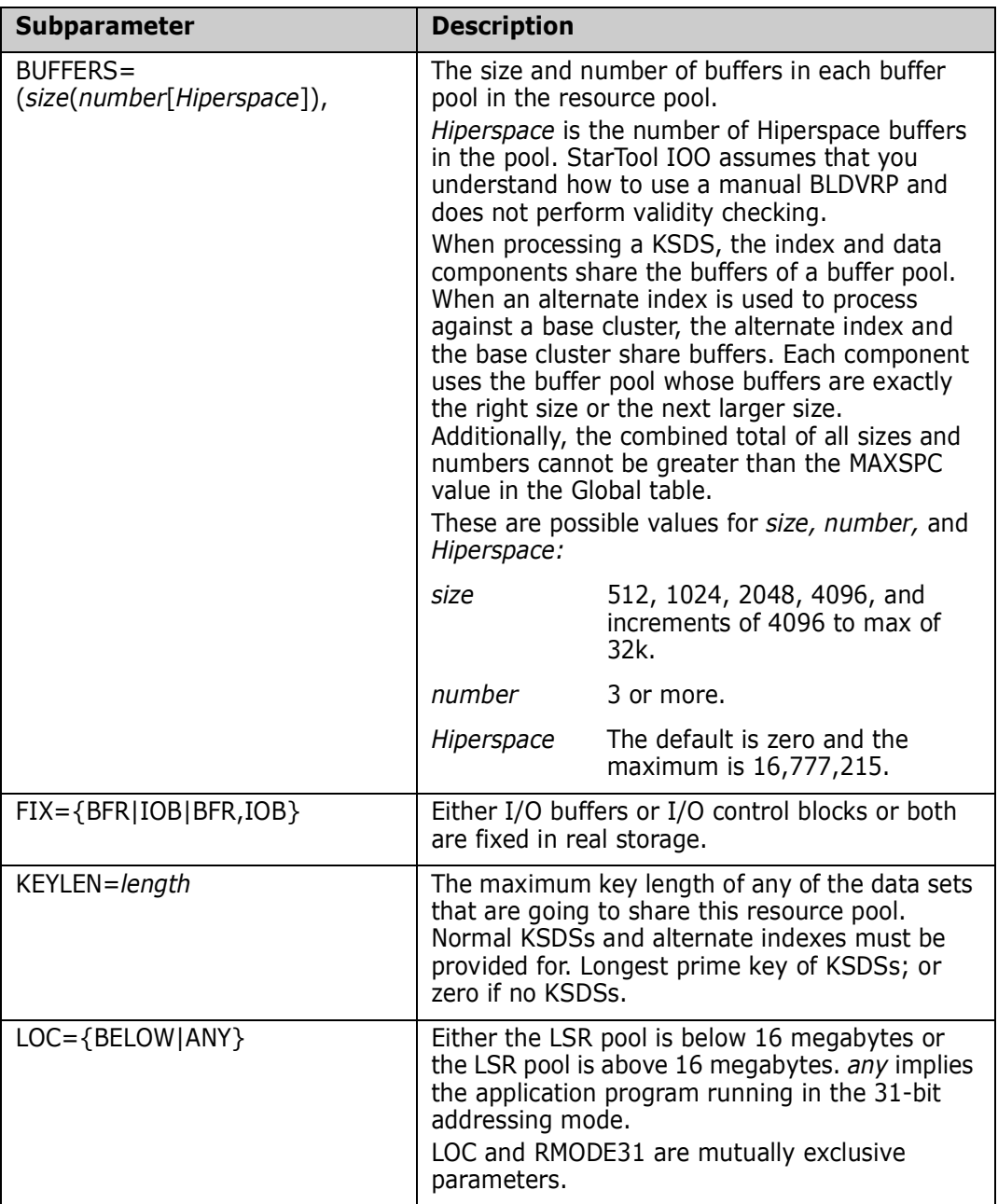

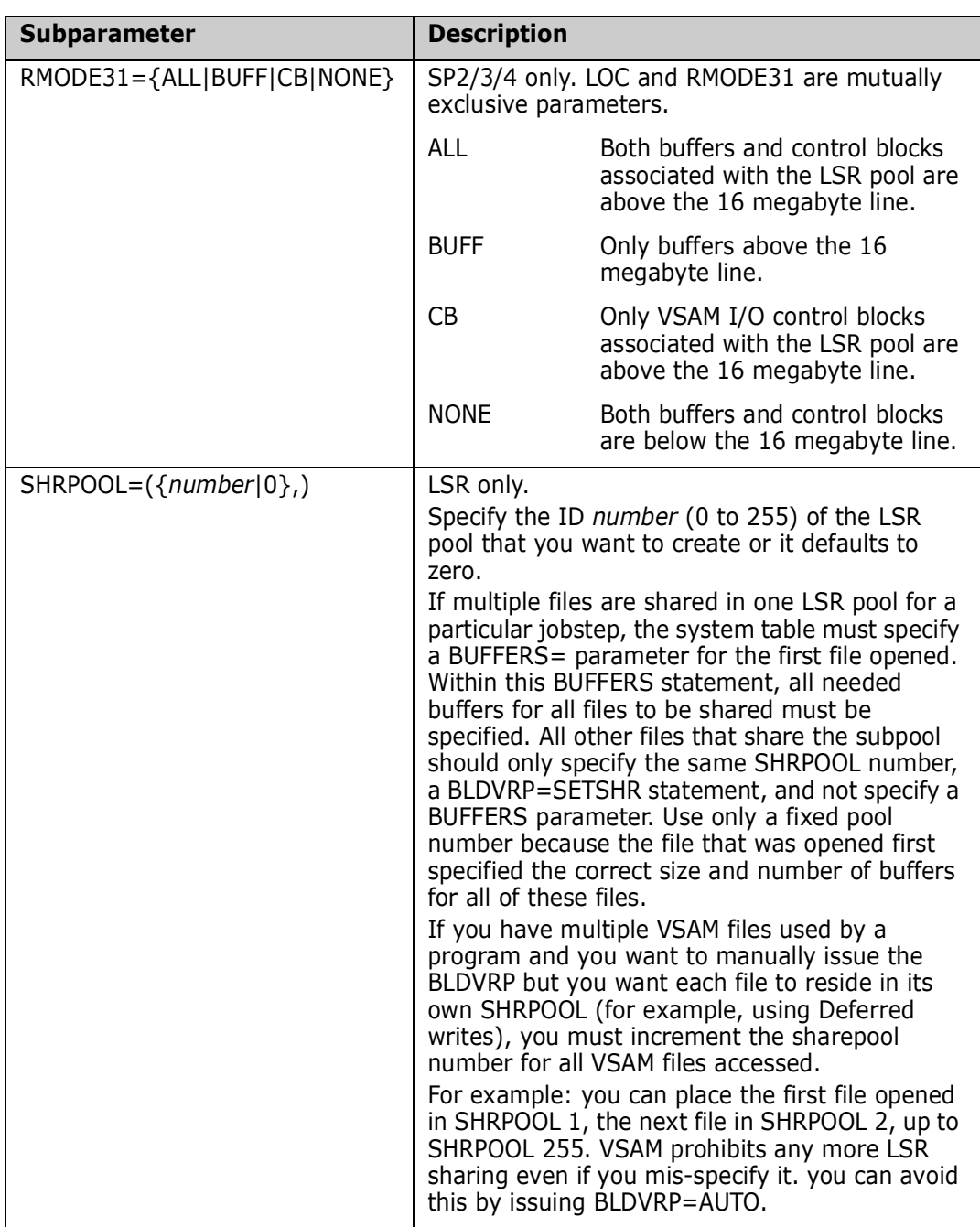

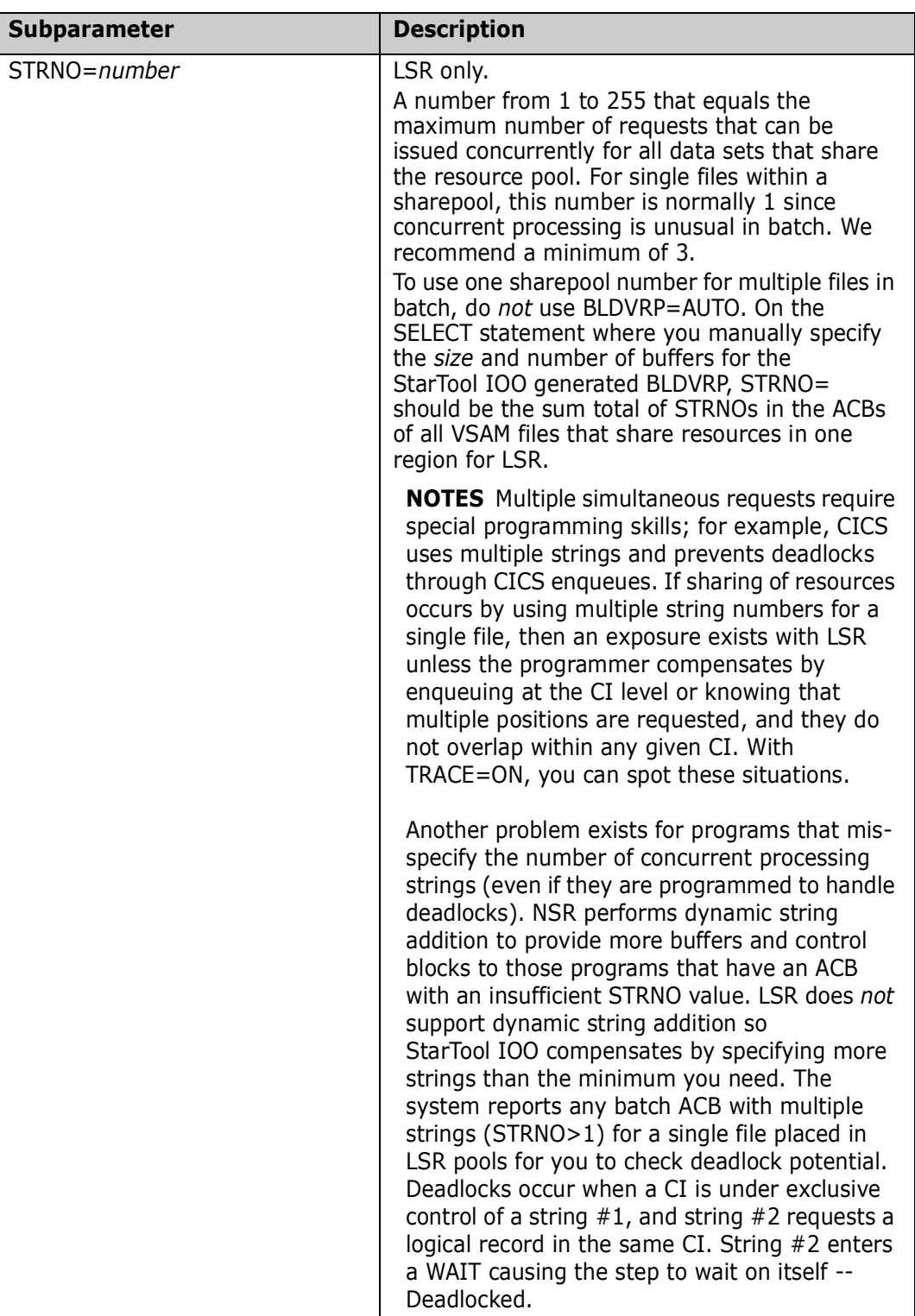

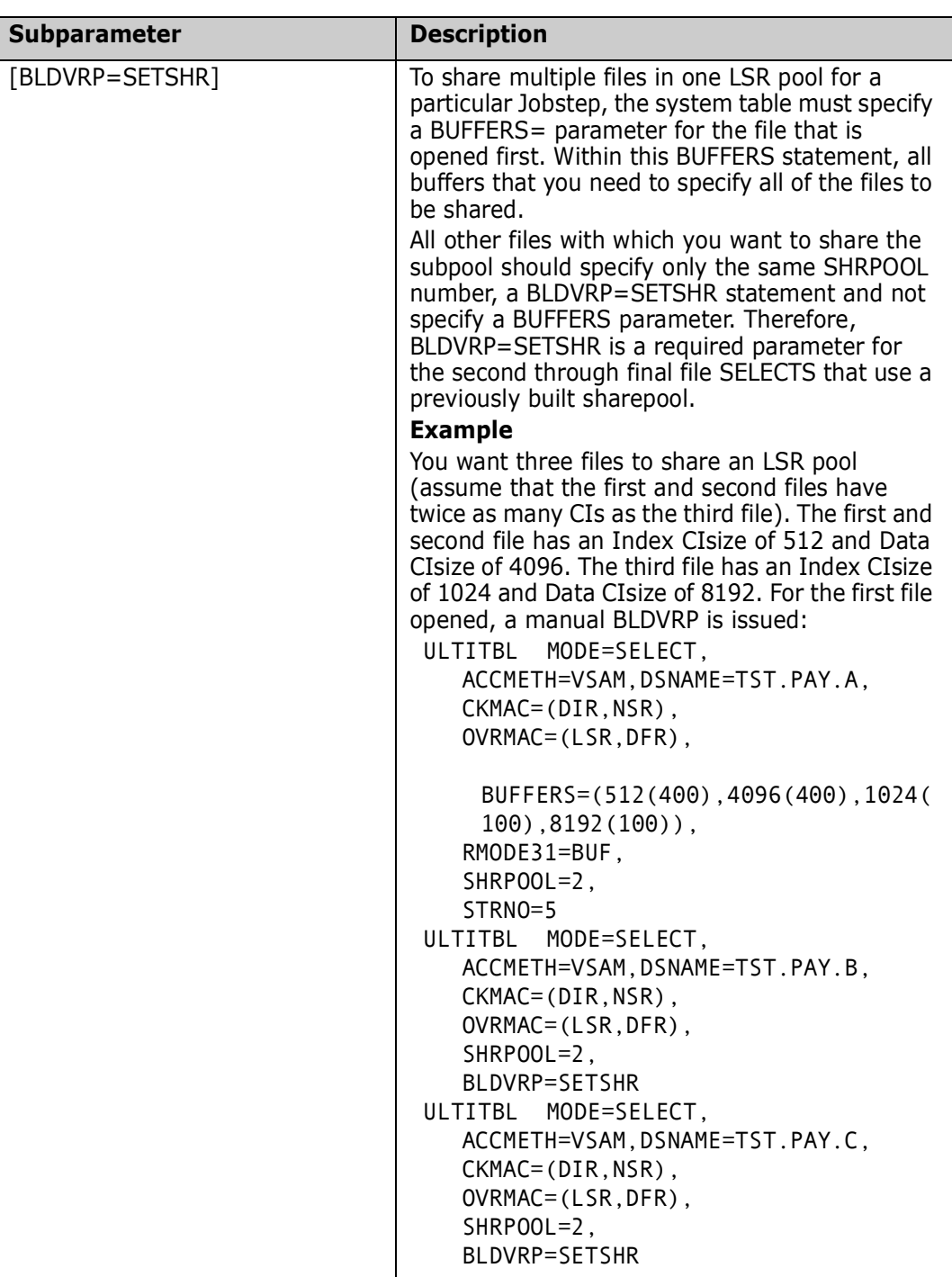

**CHKMAC={SEQ,DIR,SKP,DYNAM}, VSAM only {IN,OUT,INOUT} ,{RST} ,{NSR,LSR}**

Defines whether or not this SELECT is to operate on VSAM data sets opened for Sequential, Direct, Skip Sequential, or Dynamic access; opened for Input, Output (COBOL uses RST for output) or I/O using Non Shared Resources or Local Shared Resources. Any combination of the above options can be coded.

### **DMSHWM=(***yyy***,***zz***) All VSAM**

Defines the threshold (High Water Mark) for DMS (Dynamic Mode Selection). If you define these values, StarTool IOO monitors the I/O into LSR and if the amount of SEQUENTIAL accesses exceeds the threshold values, StarTool IOO changes modes.

DMS uses the smaller matched value of *yyy* or *zz* based upon DMS=(YES,MIN) in Global Table. DMS uses the largest matched value of the two numbers, *yyy* and *zz*, if DMS=(YES,MAX) is specified in Global.

Also, if *yyy* and *zz* are both zero(0), it is the same as having DMS=NO in the Global Table except it applies only to this entry.

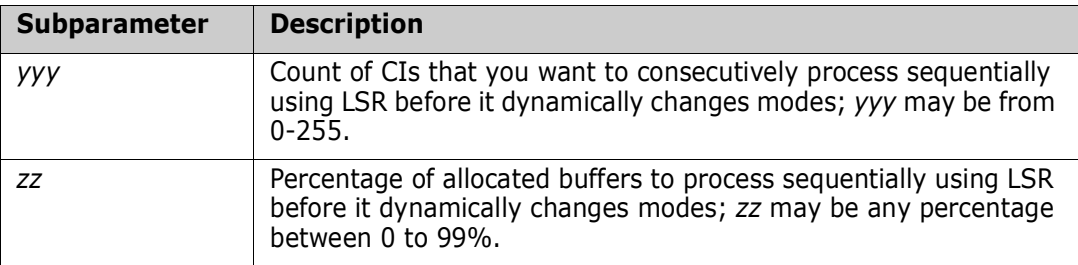

### **IGNMAC= {SEQ,DIR,SKP,DYNAM,RST}, VSAM only**

Defines whether or not this Select is to ignore operation on VSAM data sets opened for Sequential, Direct, Skip Sequential, or Dynamic access, opened with RST. Any combination of the above options can be coded.

### **FLAGS={ALCBUF31}{BIASDYNM} All VSAM {BIASDIR}{BIASSEQ}{IGNURBA}**

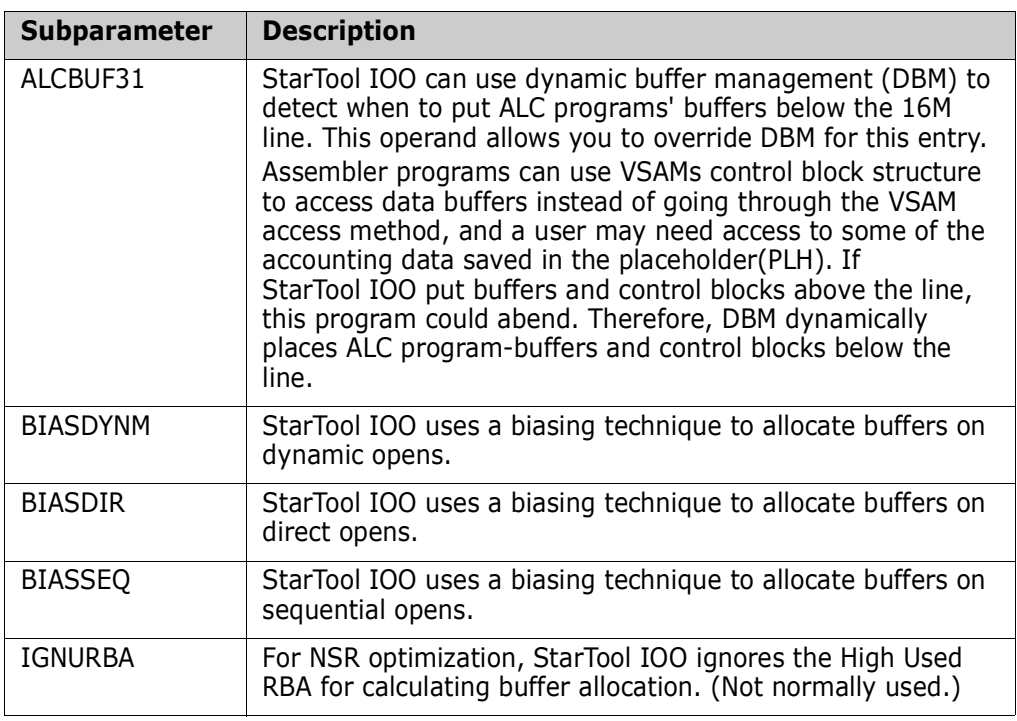

### **NSW=YES|NO VSAM Hiperspaces**

Make the task that is accessing this file Non-Swappable since it is using Hiperspaces and Hiperspaces only exist while you are swapped in. Use this parameter if you want to use Hiperspaces on batch jobs.

**OVRMAC=([NSR|LSR] VSAM only [,DIR|SEQ|DYNAM|SKP] [,NIS}{SIS] [,NDF}{DFR] [,AMODE31] [,NFX|CFX] [,NCI|ICI] [,NUB|UBF] [,DDN|DSN])**

Use these parameters to override any MACRF parameters that are specified in the program. In COBOL, MACRF parameters are usually impossible to override.

Use caution because it is possible to specify illogical combinations across groups and some options require program modifications. All of these MACRF parameters work differently from the normal StarTool IOO parameters in that if you do not specify the parameter, StarTool IOO does not default to anything and does not override anything with this default. The items underlined are VSAM/AMS defaults, not defaults of StarTool IOO; therefore, they override values in the ACB only if they are specified in the StarTool IOO system table. Each item in a group that is specified in the StarTool IOO table turns off any other item in that group in the ACB.

The following items are grouped in the order that you would most likely override the ACB (1=most likely to use; 8=least likely to use):

#### **Group 1**

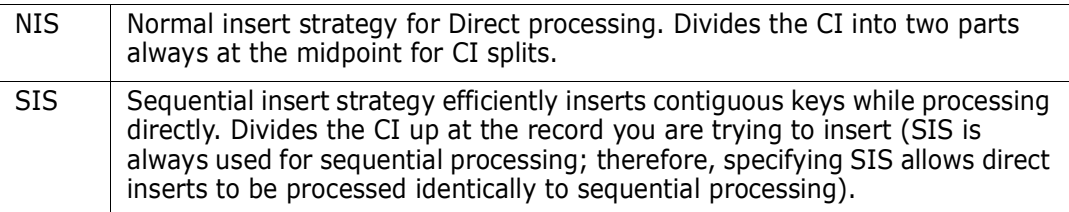

#### **Group 2**

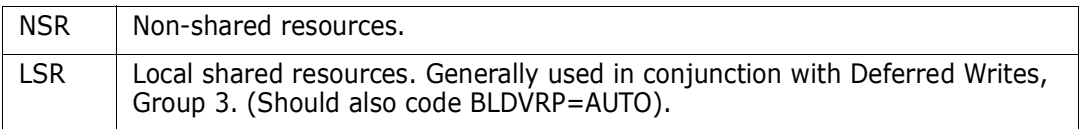

#### **Group 3**

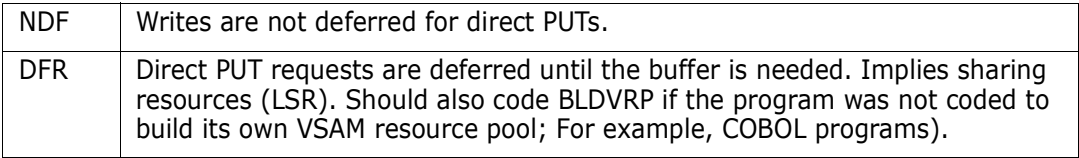

#### **Group 4**

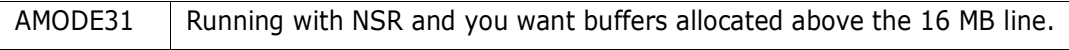

#### **Groups 5 - 8**

NFX|CFX, NCI|ICI, NUB|UBF and DDN|DSN MACRFs are supported.

### **OVRAMP={YES|NO} VSAM only**

This statement causes StarTool IOO to override any AMP parameters in the JCL as well as any program ACB or catalog entries.

### **SETBLK={YES|NO} QSAM ONLY**

SETBLK=YES defines that the SELECT entry invoke actual blocksize optimization action (blocksize changes). NO is the default if this parameter is omitted. NO says that the SELECT entry does not optimize but it will produce StarTool IOO Notification message to the job log, system log, and console (as if it did optimize).

### **SETBUF={YES|NO} VSAM / QSAM**

SETBUF=YES must be specified in the system table SELECT statements as well as the global table to enable StarTool IOO rebuffering and Start I/O optimization function. If SETBUF=NO is specified or the parameter is omitted, the number of buffers is determined by your installation's BUFNO default.
#### **SETMAC={YES|NO} VSAM only**

Determines whether or not StarTool IOO is to override any MACRF parameters in the ACB.

#### **STATS=(YES|NO, BASIC|EXTENDED)**

<span id="page-108-2"></span><span id="page-108-1"></span><span id="page-108-0"></span>STATS turns StarTool IOO statistic feature on and off. STATS also specifies whether or not you collect BASIC statistics or EXTENDED statistics. If you specify STATS=(YES), then you will get YES,BASIC. To turn the statistics feature off, specify STATS=(NO). The STATS specification in the System Rules Table supersedes the STATS specification made in the Global Table.

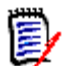

**NOTE** If extended statistics are turned on, more CPU cycles are needed for each I/O.

#### **STATTHLD=***xxx*

*xxx* defines threshold that must be met or exceeded before statistics are printed. This keyword allows you to limit the amount of statistics from jobs that do little or no I/O. *xxx* can be a number from 0 to 32K. If you specify  $STATHLD=0$ , then each time a data set is closed, you will see the statistics. Use in conjunction with the parameter STATS.

#### **VSI=(ON|OFF) All VSAM (NODLP,NODMS,NODBM,NODBT)**

VSI is the I/O interface function that provides services at I/O time. This parameter allows you to specify exactly what portion of these functions you want.

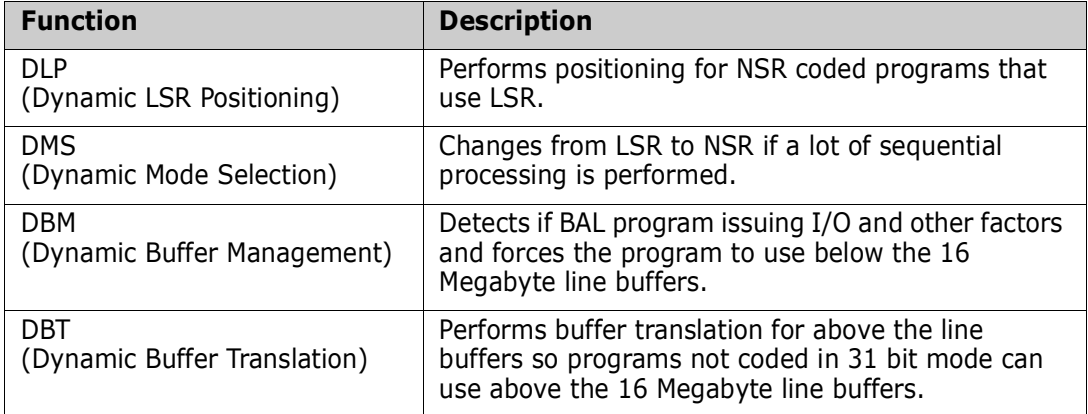

The functions that VSI contains are:

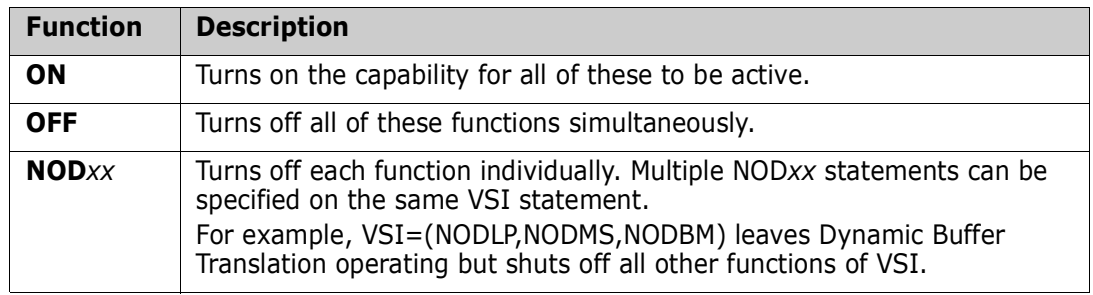

# **Rules Example**

<span id="page-109-1"></span>The first entry selects the BLDVRP override for a job with the stepname of ABC by allowing StarTool IOO to get control when step ABC is going to issue its BLDVRP.

The second entry selects any files in step ABC that already use LSR (DIR or DYNAM access) and overrides them to put them in a separate sharepool that is optimized for each file component.

ULTITBL MODE=SELECT,ACCMETH=BLDVRP,SPREFIX=ABC

ULTITBL MODE=SELECT, SELECT THESE FILES:

SPREFIX=ABC, SPREFIX SETBUF=YES, CHANGE THE BUFFERS SETMAC=YES, CHANGE THE MACRE CHKMAC=(DIR,DYNAM,LSR), VSAM MACRF SELECTED IGNMAC=(SEQ,SKP) MACRFs TO IGNORE OVRMAC=(DFR), CHANGE TO THIS MACRF TYPE=LSR, USE LSR VERSUS NSR ACCMETH=VSAM SELECT ONLY VSAM FILES

OVRAMP=YES, OVERRIDE THE AMP JCL PARAMETER BLDVRP=(AUTO,SEP), FIGURE OUT # INDEXES/DATA BUFRS STRNO=8, MIN # OF STRINGS FOR BUFFER POOL RMODE31=ALL, BUF + CONTROL BLOCKS ABOVE 16M DSIZEMX=(256K,2M), MAX DATA CI AREA AUTO WILL USE ISIZEMX=(256K,500K), MAX INDEX CI AREA AUTO WILL USE

# <span id="page-109-0"></span>**Copy-Code Members**

The following members contain common copy code used to construct all System Rules. The copy-code members are in the STRIOO.V*v*R*r*M*m.*MAC distribution data set.

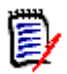

**NOTE** Each Rules Table distributed with StarTool IOO has the #BYPASS copy-code member included. When updating a Rules Table, it is good practice to add any updates to the bottom of the current table. Thus, when the Rules Table is reassembled, the #BYPASS member is included again.

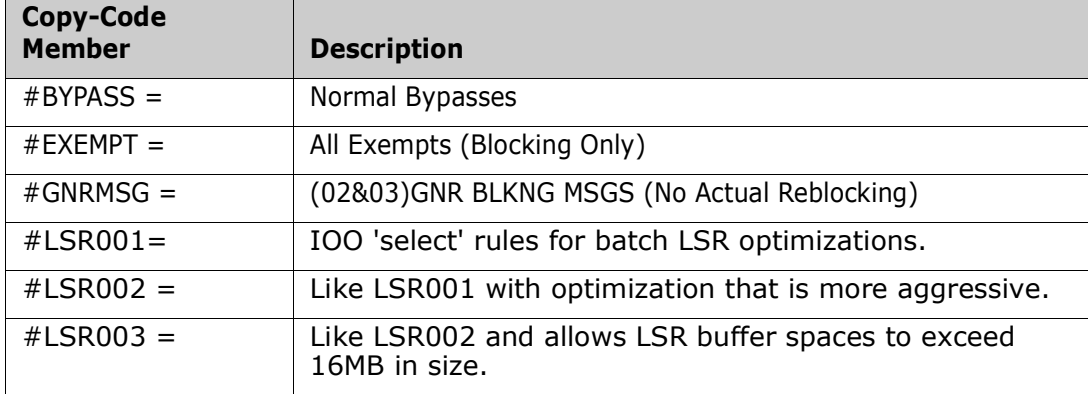

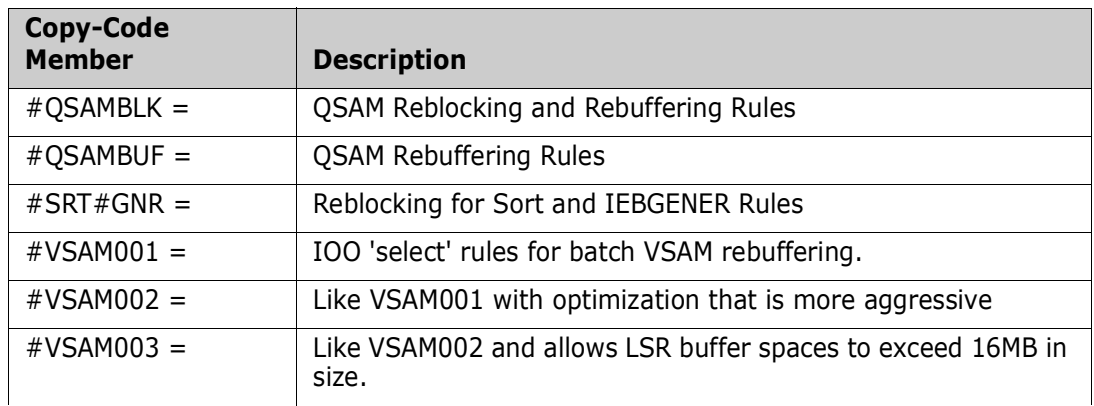

# **Index**

#### **A**

ACB [overriding 108](#page-107-0) [ACCMETH 97](#page-96-0) [BLDVRP 97](#page-96-1) [BSAM 97](#page-96-2) [EXCP 97](#page-96-3) [QSAM 97](#page-96-4) [VSAM 97](#page-96-5) [Activate an IOO-DCF Table 46](#page-45-0) ALCBUF31 [FLAGS 107](#page-106-0) [ALL rule 49](#page-48-0) [AMODE31 96,](#page-95-0) [108](#page-107-1) AMP [overriding 108](#page-107-2) [assembly 82,](#page-81-0) [92](#page-91-0) [Attribute Definition Panel \(IOOATTR1\) 28](#page-27-0)

#### **B**

[BIAS override record \(VSAM\) 56](#page-56-0) BLDVRP [AUTO 101](#page-100-0) [SETSHR 101,](#page-100-1) [105](#page-104-0) [specification 101](#page-100-2) [BLKMSG 83](#page-82-0) [BLKSIZE 99](#page-98-0) [BLKSIZE override record \(non-VSAM\) 54](#page-54-0) [BLKSIZE= 93](#page-92-0) [BUFFER 99](#page-98-1) [NUMBER 100](#page-99-0) [SPACE 99](#page-98-2) [BUFFER SPACE 86](#page-85-0) [MAXSPC 85](#page-84-0) [BUFFERS 101](#page-100-3) [above 16M 103](#page-102-0) [above the line 101](#page-100-3) [number 101](#page-100-4) [size 101](#page-100-5) buffers [automatic tuning 101](#page-100-2) [manual tuning 101](#page-100-3) [BUFMSG 83](#page-82-1) [BUFND 95,](#page-94-0) [99](#page-98-3) [BUFND override record \(VSAM\) 56](#page-56-1) [BUFNI 95,](#page-94-1) [99](#page-98-4) [BUFNI override record \(VSAM\) 57](#page-57-0) [BUFNO override record \(non-VSAM\) 54](#page-54-1)

[BUFSP override record \(VSAM\) 57](#page-57-1) [bypass parameter 97](#page-96-6) [BYPASS scope record 49](#page-48-1) [bypassing optimization 16](#page-15-0)

# **C**

[CFX 97](#page-96-7) [CHKMAC 105,](#page-104-1) [106](#page-105-0) [IN 96](#page-95-1) [INOUT 96](#page-95-2) [OUT 96](#page-95-3) [CKSTRNO 99](#page-98-5) [CKSTRNO keyword 99](#page-98-6) Command/Option 0 [Set Panel Attributes 28](#page-27-1) Command/Option 1 [Insert a Rule into the Start of an IOO-DCF](#page-28-0)  Table 29 Command/Option 2 [Maintain an IOO-DCF Table 39](#page-38-0) Command/Option 3 [Activate an IOO-DCF Table 46](#page-45-1) [comment records 48](#page-48-2) [Common override records 61](#page-61-0) control interval [statistics 77](#page-76-0) controls [rules 82](#page-81-1) [copy-code members 110](#page-109-0) [Criteria records 50](#page-49-0)

#### **D**

[data set name prefix 98](#page-97-0) [DBM 83](#page-82-2) [activating 83](#page-82-3) [FLAGS=ALCBUF31 107](#page-106-1) [DBMDSIZE 83](#page-82-4) [DBMISIZE 83](#page-82-2) [DCF 25](#page-24-0) [DCF rule definition records 47](#page-47-0) DCF rules [changing 13](#page-12-0) [DD criteria record 50](#page-50-0) [DDN 97](#page-96-8) [DDname 98](#page-97-1) [DDname prefix 98](#page-97-2) [DEVADDR 99](#page-98-7)

[device rules table 82,](#page-81-2) [92](#page-91-1) [DFR 96](#page-95-4) [DIR 96](#page-95-5) [direct PUT requests 108](#page-107-3) DMS [High Water Mark 106](#page-105-1) [DMSHWM 106](#page-105-2) [DMSHWM override record \(VSAM\) 57](#page-57-2) documentation [conventions 5](#page-4-0) [IOO 7](#page-6-0) [DPREFEIX 98](#page-97-3) [DSIZEMAX 101](#page-100-6) [DSIZEMX override record 51](#page-51-0) [DSN 97,](#page-96-9) [98](#page-97-4) [DSN criteria record 50](#page-50-1) [DVSUFX 83](#page-82-5) [DYNAM 96](#page-95-6) [dynamic buffer management \(DBM\) 83,](#page-82-2) [107](#page-106-1) [activating 83](#page-82-3) dynamic buffer translation (DBT) [activating 83](#page-82-6) [Dynamic Control Facility \(DCF\) 25](#page-24-0) dynamic mode selection [activating 84](#page-83-0)

#### **E**

[EXITNM 84](#page-83-1) extended statistics [LSR 79,](#page-78-0) [80](#page-79-0)

#### **F**

[F IOO operator command 13](#page-12-1) [field-level help 27](#page-26-0) [FLAGS override record \(non-VSAM\) 55](#page-55-0) [FLAGS override record \(VSAM\) 59](#page-59-0)

#### **G**

[GBT BLKMSG override record 63](#page-63-0) [GBT BUFMSG override record 63](#page-63-1) [GBT DD\\_OFF override record 64](#page-64-0) [GBT DD\\_ON override record 64](#page-64-1) [GBT DD\\_SOFF override record 65](#page-65-0) [GBT DD\\_SON override record 65](#page-65-1) [GBT EREGION override record 66](#page-66-0) [GBT SETBLK override record 67](#page-67-0) [GBT SETBUF override record 67](#page-67-1) [GBT SETRGN override record 67](#page-67-2) [GBT SMF override record 68](#page-68-0) [GBT STC override record 68](#page-68-1)

[GBT TRCLIM override record 69](#page-69-0) [GBT TSOMSG override record 69](#page-69-1) [GBT VMAXHSPC override record 69](#page-69-2) [GBT VMAXSPC override record 70](#page-70-0) [GBT VMINHSPC override record 70](#page-69-3) [GBT VMINSPC override record 70](#page-70-1) global options [changing 12](#page-11-0) [global rules table 82](#page-81-3) [Global table override records 62](#page-62-0)

#### **H**

help [field-level 27](#page-26-0) [panel-level 26](#page-25-0) High Water Mark [DMSHWM 106](#page-105-2) [high water mark 86](#page-85-1) [Hiperspace 85,](#page-84-1) [101](#page-100-7) [low-water mark 84](#page-83-2) [MINHSPC 86](#page-85-2)

#### **I**

[ICI 97](#page-96-10) [IEALIMIT 85](#page-84-2) [IN 96](#page-95-1) [INOUT 96](#page-95-2) [Insert a Rule into the Start of an IOO-DCF Table](#page-28-1)  29 IOO system intercepts [activating and deactivating 13](#page-12-2) [IOO-Block rule 49](#page-48-3) [IOO-DCF Advanced Rule Overrides panel](#page-36-0)  (DCF004) 37 [IOODCF command 27](#page-26-1) [IOO-DCF Global Table Overrides panel, part 1 of](#page-39-0)  2 (DCF007) 40 [IOO-DCF Global Table Overrides panel, part 2 of](#page-42-0)  2 (DCF008) 43 [IOO-DCF Master Control Panel \(DCF001\) 27](#page-26-2) [IOODCF operator command 13](#page-12-2) [IOO-DCF Restart Input DSN Definition Panel](#page-37-0)  (DCF009) 38 [IOO-DCF Rule Definition panel \(DCF002\) 29](#page-28-2) [IOO-DCF Rule Selection panel \(DCF005\) 39](#page-38-1) [IOO-DCF Rule Table Overrides panel \(DCF003\)](#page-31-0)  32 [IOO-DCF Rules Comments panel \(DCF006\) 37](#page-36-1) [IOO-IMS rule, not supported 50](#page-49-1) [IOO-LSR rule 49](#page-48-4) [IOOQSAMN optimization rule 51](#page-51-1) [IOOQSAMY optimization rule 51](#page-51-2)

[IOO-SAM rule 49](#page-49-2) [IOO-VSAM rule 49](#page-48-5) [ISIZEMAX 101](#page-100-8) [ISIZEMX override record 51](#page-51-3) [ISIZEMX override record \(VSAM\) 59](#page-59-1)

# **J**

[JOB criteria record 50](#page-50-2) [job name prefix 98](#page-97-5) [jobname 97](#page-96-11) [JPREFIX 98](#page-97-6) [JSTEP criteria record 50](#page-50-3)

# **K**

[K0 through K5 start-up options 10](#page-9-0) keywords [CKSTRNO 99](#page-98-8) [SPACE 100](#page-99-1)

#### **L**

[LBI\\_BLKSIZE override record \(non-VSAM\) 55](#page-55-1) [LOC 102](#page-101-0) [local shared resources 108](#page-107-4) [LSQA 85](#page-84-3) [LSR 96](#page-95-7) [example 110](#page-109-1) [extended statistics 79,](#page-78-0) [80](#page-79-0) [number of pools specified 85](#page-84-4) [statistics 75](#page-74-0) LSR pools [LSRMAX 85](#page-84-5) [LSRMAX 85](#page-84-5)

#### **M**

[MACRF 97](#page-96-12) [Maintain an IOO-DCF Table 39](#page-38-2) [MAXHSPC 85](#page-84-1) [maximum bufferspace for K0-K5 start-up options](#page-51-4)  51 [MAXSPC 85](#page-84-0) [MINHSPC 86](#page-85-2) [MINSPC 86](#page-85-0) [MODE 97,](#page-96-13) [105](#page-104-2) mode [bypass 97](#page-96-6)

#### **N**

[NCI 97](#page-96-14) [NDF 96](#page-95-8) [NFX 97](#page-96-15) [NIS 96](#page-95-9) [non-shared resources 108](#page-107-5) [non-VSAM override records 54](#page-54-2) [normal insert strategy 108](#page-107-6) [NSR 96](#page-95-10) [statistics 78](#page-77-0) [NUB 97](#page-96-16)

#### **O**

optimization [bypassing 16](#page-15-0) [global rules 82](#page-81-4) [requesting 19](#page-18-0) [optimization rules 22](#page-21-0) [OUT 96](#page-95-3) output [statistics 73](#page-72-0) [OVRAMP 108](#page-107-2) [OVRMAC 107](#page-106-2)

#### **P**

[P IOO operator command 10](#page-9-1) [P IOOSTOP operator command 10](#page-9-2) [panel-level help 26](#page-25-0) panels [Attribute Definition Panel \(IOOATTR1\) 28](#page-27-0) [IOO-DCF Advanced Rule Overrides \(DCF004\)](#page-36-0)  37 [IOO-DCF Global Table Overrides, part 1 of 2](#page-39-0)  (DCF007) 40 [IOO-DCF Global Table Overrides, part 2 of 2](#page-42-0)  (DCF008) 43 [IOO-DCF Master Control Panel \(DCF001\) 27](#page-26-2) [IOO-DCF Overrides \(DCF003\) 32](#page-31-0) [IOO-DCF Restart Input DSN Definition Panel](#page-37-0)  (DCF009) 38 [IOO-DCF Rule Definition \(DCF002\) 29](#page-28-2) [IOO-DCF Rules Comments \(DCF006\) 37](#page-36-1) [IOO-DCF Rules Selection \(DCF005\) 39](#page-38-1) [Replace File \(DCFREP\) 38](#page-37-1) [PGM criteria record 50](#page-50-4) [PGMDCB 86](#page-85-3) [PPREFIX 98](#page-97-7) [PREFIX 98](#page-97-6) [prefix 98](#page-97-8) [program name 98](#page-97-9) [Program name prefix 98](#page-97-10)

# **Q**

**OSAM** [BUFFER 100](#page-99-0)

### **R**

[README 5](#page-4-1) [REGNHWM 86](#page-85-1) [Replace File pop-up panel\(DCFREP\) 38](#page-37-1) [requesting optimization 19](#page-18-0) [RMODE31 101](#page-100-9) [RPG 86](#page-85-4) [RST 96](#page-95-11) [RULE criteria record 51](#page-51-5) [rule definition records 47](#page-47-0) RULES [LSR 110](#page-109-1) [system 102,](#page-101-1) [108](#page-107-7) rules [assembly 82,](#page-81-0) [94](#page-93-0) [coding guidelines 47](#page-47-0) [Device 92](#page-91-2) [device 92,](#page-91-2) [93](#page-92-1) [forcing the use of 22](#page-21-0) [Global 82,](#page-81-5) [83,](#page-82-7) [84,](#page-83-3) [85,](#page-84-6) [86](#page-85-5) [optimization 22](#page-21-0) [System 94,](#page-93-1) [97](#page-96-17) [system 84,](#page-83-4) [93,](#page-92-2) [95,](#page-94-2) [97,](#page-96-6) [98,](#page-97-11) [102](#page-101-2) rules table [parameters 97](#page-96-18) [rules tables 82](#page-81-6) [device 82](#page-81-7) [global 82](#page-81-7) [system 82](#page-81-7)

#### **S**

[S IOO operator command 10](#page-9-3) [S IOODCF operator command 13](#page-12-2) [S IOOINIT operator command 10](#page-9-4) [S IOOMODS operator command 12](#page-11-1) [scope records 49](#page-48-6) select jobs [by prefix 98](#page-97-8) [SELECT scope record 49](#page-48-7) [SEQ 96](#page-95-12) [sequential insert strategy 108](#page-107-8) [Set Panel Attributes 28](#page-27-2) [SETBLK 86,](#page-85-6) [108](#page-107-9) [SETBUF 86,](#page-85-7) [108](#page-107-10) [SETMAC 87](#page-86-0) [SHRPOOL 103](#page-102-1) [SIS 96](#page-95-13)

[SKP 96](#page-95-14) [SMFREC 87](#page-86-1) [SORTIN 87](#page-86-2) [SPACE keyword 100](#page-99-2) [SPREFIX 98](#page-97-12) starting IOO [persistent address space 10](#page-9-5) [transient address space 10](#page-9-6) start-up options [K0 through K5 10](#page-9-0) [statistic reports 73](#page-72-1) statistics [activating 74](#page-73-0) [basic 74,](#page-73-1) [109](#page-108-0) [control interval 77](#page-76-0) [extended 78,](#page-77-1) [109](#page-108-1) [LSR 75](#page-74-0) [NSR 78](#page-77-0) [output 73](#page-72-0) [STATS parameter 74,](#page-73-2) [109](#page-108-2) [STC override record 61](#page-61-1) [STEP criteria record 50](#page-50-5) [step name prefix 98](#page-97-13) [stepname 98](#page-97-14) stopping IOO [persistent address space 10](#page-9-7) [STRNO 101,](#page-100-10) [104](#page-103-0) [SYSGO 99](#page-98-9) [system rules table 82,](#page-81-8) [93](#page-92-3) [SYSUFX 82](#page-81-9)

# **T**

**TRACE** [activate 88](#page-87-0) [deactivate 88](#page-87-0) [TRACE override record 62](#page-62-1) [TSOMSG 88](#page-87-1) tuning buffers [automatic 101](#page-100-2) [manual 101](#page-100-3)

#### **U**

[UBF 97](#page-96-19) [Ulti-Block rule 49](#page-49-3) ULTIDVT macro [format 93](#page-92-4) [Ulti-LSR rule 49](#page-49-4) [Ulti-SAM rule 49](#page-49-5) [Ulti-VSAM rule 49](#page-49-6) [Ulti-VSAM/SAM/BLOCK RULES 82](#page-81-1)

#### **V**

[VOLSER 98](#page-97-15) [volume serial number 98](#page-97-15) [VPREFIX 98](#page-97-16) [VSAM 7](#page-6-1) [BUFFER 99](#page-98-1) [BUFFER= 99](#page-98-2) [BUFND 99](#page-98-3) [BUFNI 99](#page-98-4) [CHKMAC 105,](#page-104-1) [106](#page-105-0) [Hiperspace 101](#page-100-7) [VSAM override records 55](#page-55-2) [VSI override record \(VSAM\) 60](#page-60-0) [VSMLSR24 optimization rule 51](#page-51-6) [VSMLSR31 optimization rule 51](#page-51-7) [VSMNSR24 optimization rule 51](#page-51-8) [VSMNSR31 optimization rule 51](#page-51-9)

#### **W**

[wildcard character 51,](#page-51-10) [52](#page-52-0) [writes not deferred 108](#page-107-11)